# Veritas™ Cluster Server Bundled Agents Reference Guide

AIX

5.0 Maintenance Pack 3

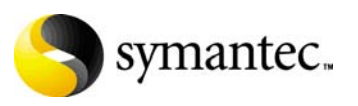

# Veritas Cluster Server Bundled Agents Reference Guide

The software described in this book is furnished under a license agreement and may be used only in accordance with the terms of the agreement.

Product version: 5.0 MP3

Document version: 5.0MP3.0

#### Legal Notice

Copyright © 2008 Symantec Corporation. All rights reserved.

Symantec, the Symantec Logo, Veritas and Veritas Storage Foundation are trademarks or registered trademarks of Symantec Corporation or its affiliates in the U.S. and other countries. Other names may be trademarks of their respective owners.

The product described in this document is distributed under licenses restricting its use, copying, distribution, and decompilation/reverse engineering. No part of this document may be reproduced in any form by any means without prior written authorization of Symantec Corporation and its licensors, if any.

THE DOCUMENTATION IS PROVIDED "AS IS" AND ALL EXPRESS OR IMPLIED CONDITIONS, REPRESENTATIONS AND WARRANTIES, INCLUDING ANY IMPLIED WARRANTY OF MERCHANTABILITY, FITNESS FOR A PARTICULAR PURPOSE OR NON-INFRINGEMENT, ARE DISCLAIMED, EXCEPT TO THE EXTENT THAT SUCH DISCLAIMERS ARE HELD TO BE LEGALLY INVALID. SYMANTEC CORPORATION SHALL NOT BE LIABLE FOR INCIDENTAL OR CONSEQUENTIAL DAMAGES IN CONNECTION WITH THE FURNISHING, PERFORMANCE, OR USE OF THIS DOCUMENTATION. THE INFORMATION CONTAINED IN THIS DOCUMENTATION IS SUBJECT TO CHANGE WITHOUT NOTICE.

The Licensed Software and Documentation are deemed to be commercial computer software as defined in FAR 12.212 and subject to restricted rights as defined in FAR Section 52.227-19 "Commercial Computer Software - Restricted Rights" and DFARS 227.7202, "Rights in Commercial Computer Software or Commercial Computer Software Documentation", as applicable, and any successor regulations. Any use, modification, reproduction release, performance, display or disclosure of the Licensed Software and Documentation by the U.S. Government shall be solely in accordance with the terms of this Agreement.

Symantec Corporation 20330 Stevens Creek Blvd. Cupertino, CA 95014 <http://www.symantec.com>

# Technical Support

Symantec Technical Support maintains support centers globally. Technical Support's primary role is to respond to specific queries about product features and functionality. The Technical Support group also creates content for our online Knowledge Base. The Technical Support group works collaboratively with the other functional areas within Symantec to answer your questions in a timely fashion. For example, the Technical Support group works with Product Engineering and Symantec Security Response to provide alerting services and virus definition updates.

Symantec's maintenance offerings include the following:

- A range of support options that give you the flexibility to select the right amount of service for any size organization
- Telephone and Web-based support that provides rapid response and up-tothe-minute information
- Upgrade assurance that delivers automatic software upgrade protection
- Global support that is available 24 hours a day, 7 days a week
- Advanced features, including Account Management Services

For information about Symantec's Maintenance Programs, you can visit our Web site at the following URL:

[www.symantec.com/techsupp](http://www.symantec.com/techsupp) 

#### Contacting Technical Support

Customers with a current maintenance agreement may access Technical Support information at the following URL:

http://www.symantec.com/business/support/assistance\_care.jsp

Before contacting Technical Support, make sure you have satisfied the system requirements that are listed in your product documentation. Also, you should be at the computer on which the problem occurred, in case it is necessary to replicate the problem.

When you contact Technical Support, please have the following information available:

- Product release level
- Hardware information
- Available memory, disk space, and NIC information
- Operating system
- Version and patch level
- Network topology
- Router, gateway, and IP address information
- Problem description:
- Error messages and log files
- Troubleshooting that was performed before contacting Symantec
- Recent software configuration changes and network changes

#### Licensing and registration

If your Symantec product requires registration or a license key, access our technical support Web page at the following URL:

[www.symantec.com/techsupp](http://www.symantec.com/techsupp) 

#### Customer service

Customer service information is available at the following URL: [www.symantec.com/techsupp](http://www.symantec.com/techsupp) 

Customer Service is available to assist with the following types of issues:

- Questions regarding product licensing or serialization
- Product registration updates, such as address or name changes
- General product information (features, language availability, local dealers)
- Latest information about product updates and upgrades
- Information about upgrade assurance and maintenance contracts
- Information about the Symantec Buying Programs
- Advice about Symantec's technical support options
- Nontechnical presales questions
- Issues that are related to CD-ROMs or manuals

#### Documentation feedback

Your feedback on product documentation is important to us. Send suggestions for improvements and reports on errors or omissions to [clustering\\_docs@symantec.com](mailto:clustering_docs@symantec.com).

Include the title and document version (located on the second page), and chapter and section titles of the text on which you

are reporting.

#### Maintenance agreement resources

If you want to contact Symantec regarding an existing maintenance agreement, please contact the maintenance agreement administration team for your region as follows:

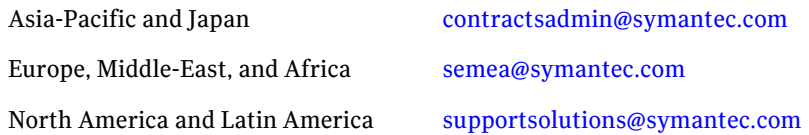

#### Additional enterprise services

Symantec offers a comprehensive set of services that allow you to maximize your investment in Symantec products and to develop your knowledge, expertise, and global insight, which enable you to manage your business risks proactively.

Enterprise services that are available include the following:

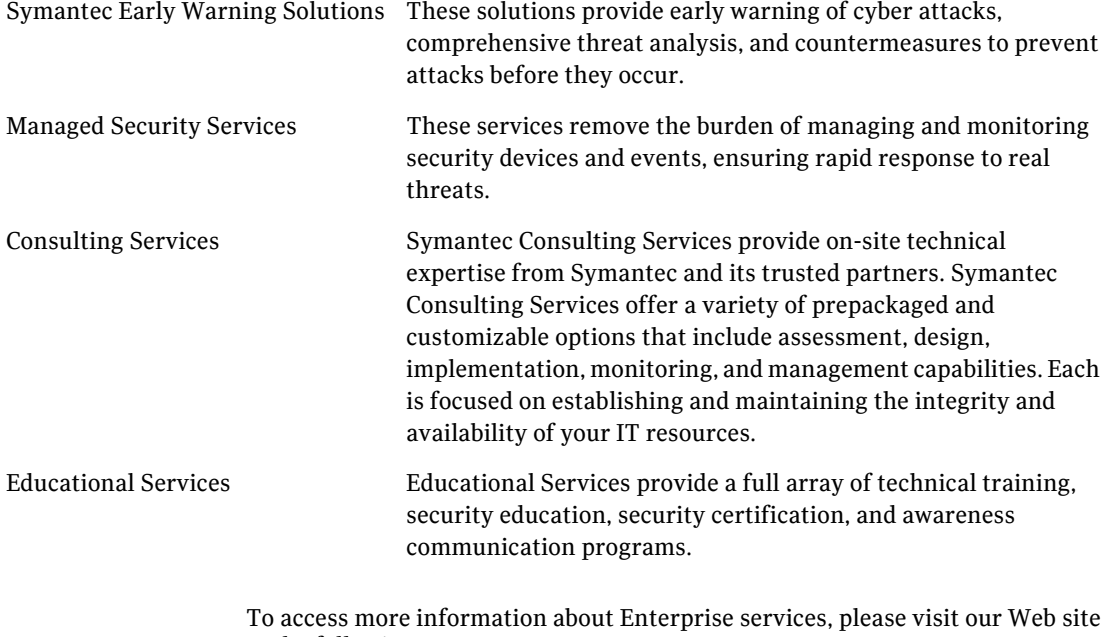

at the following URL:

[www.symantec.com](http://www.symantec.com) 

Select your country or language from the site index.

 $\vert$ <sup>7</sup>

# Contents

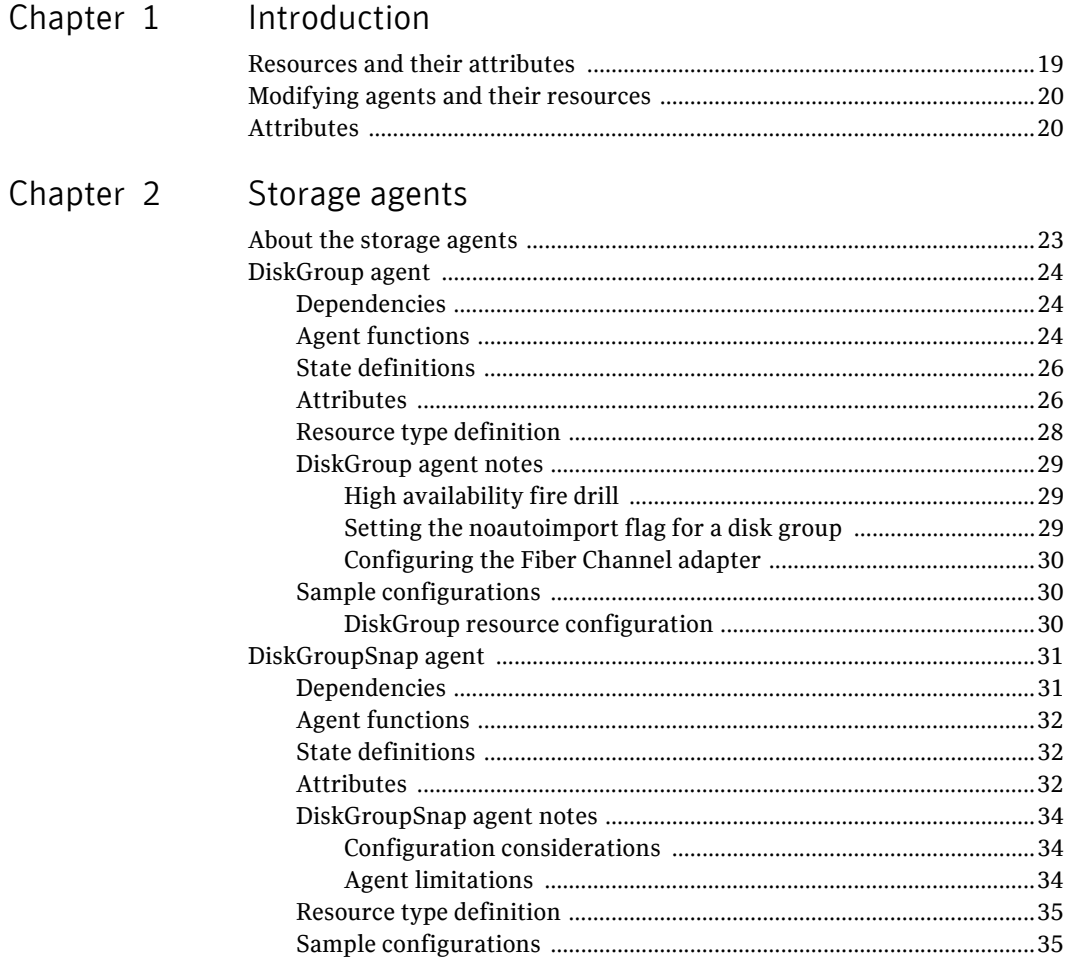

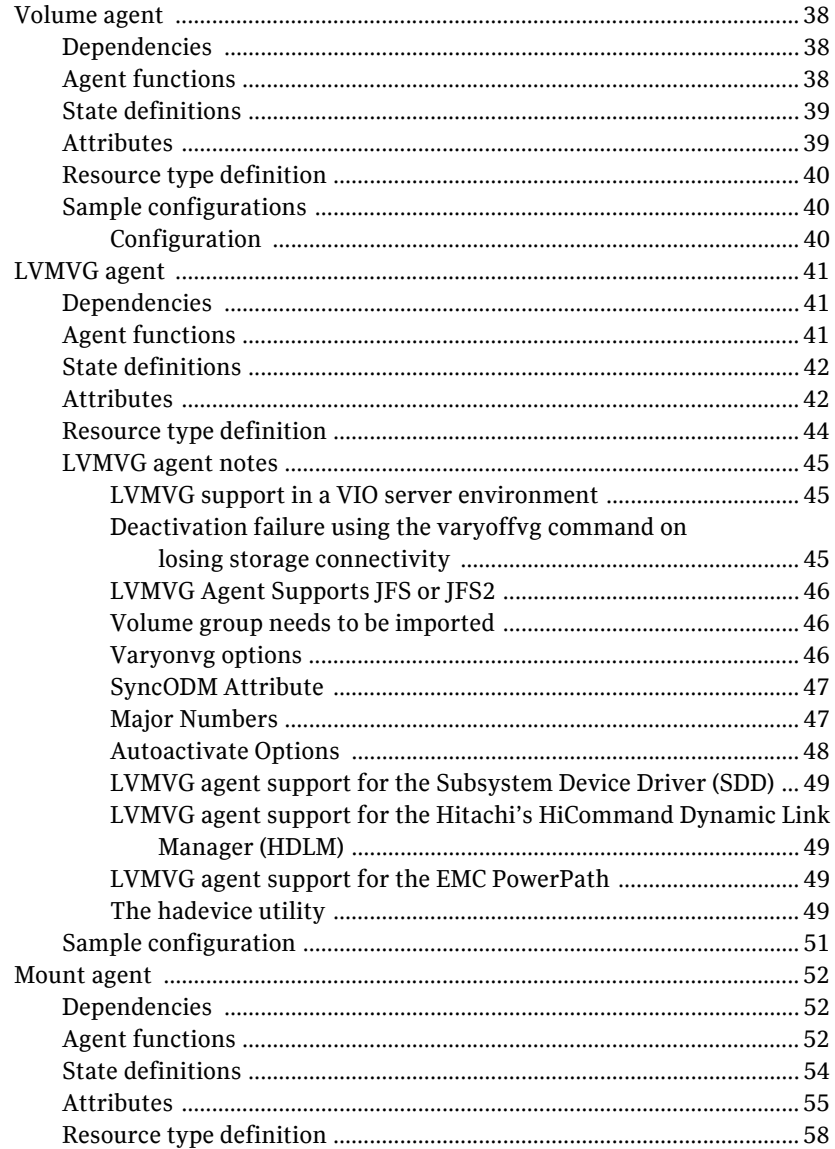

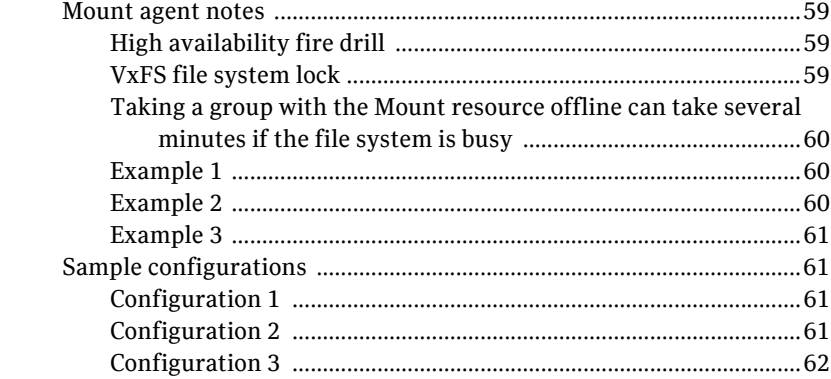

# Chapter 3 Network agents

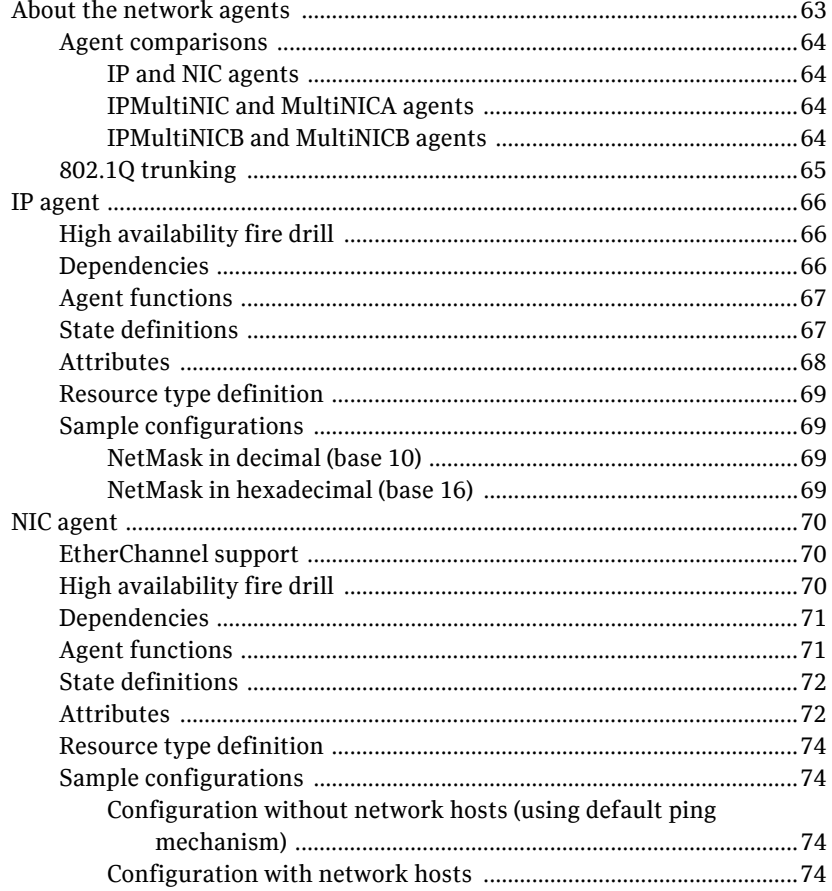

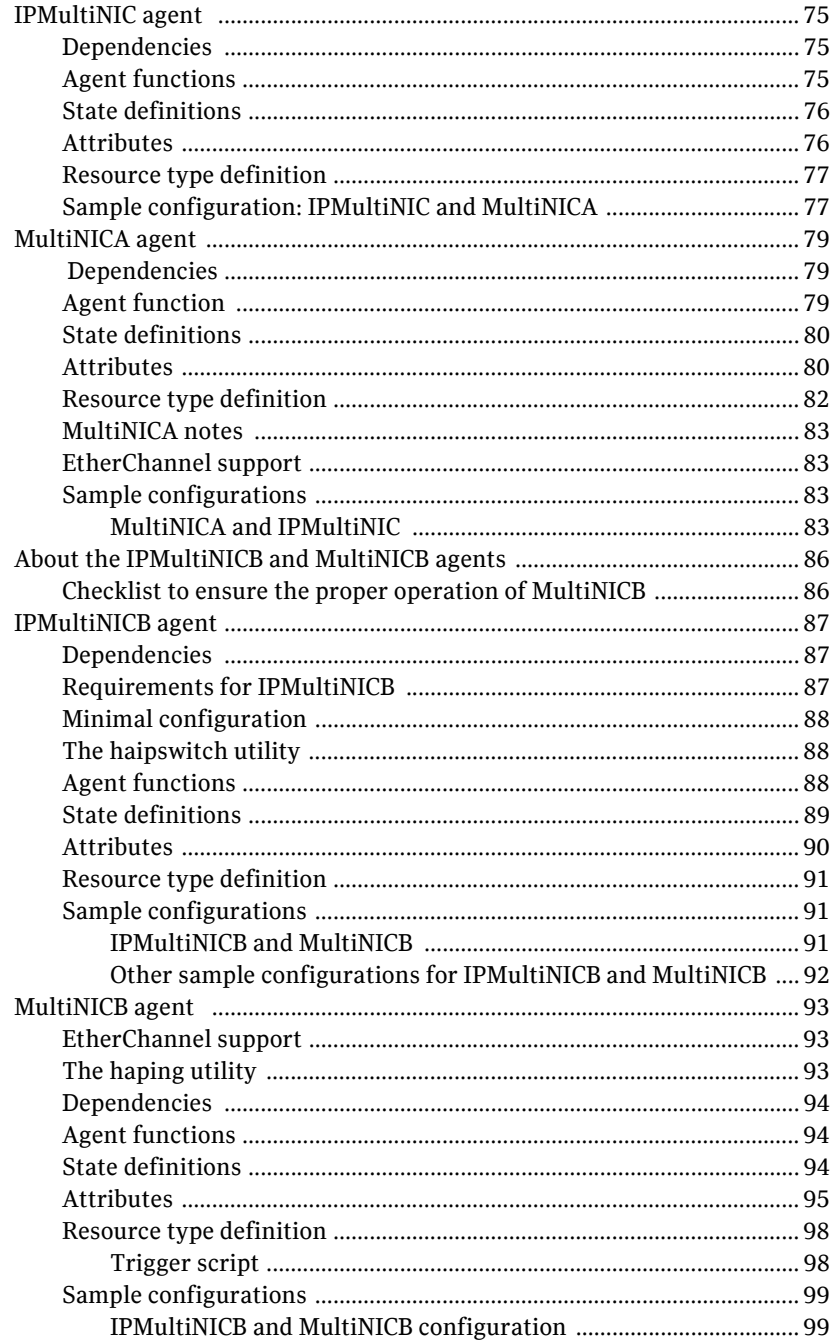

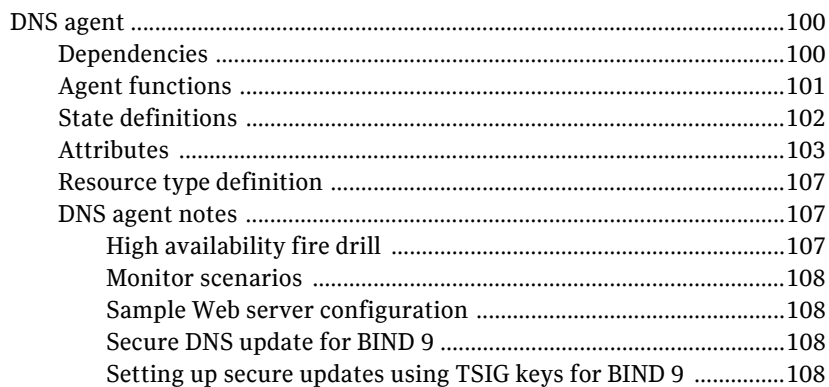

# Chapter 4 File share agents

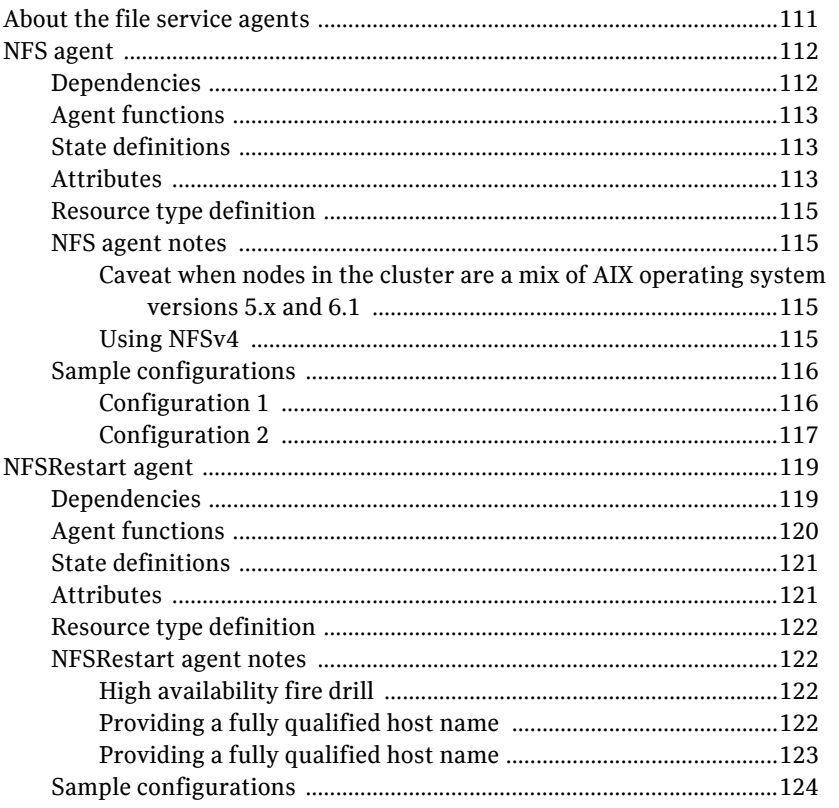

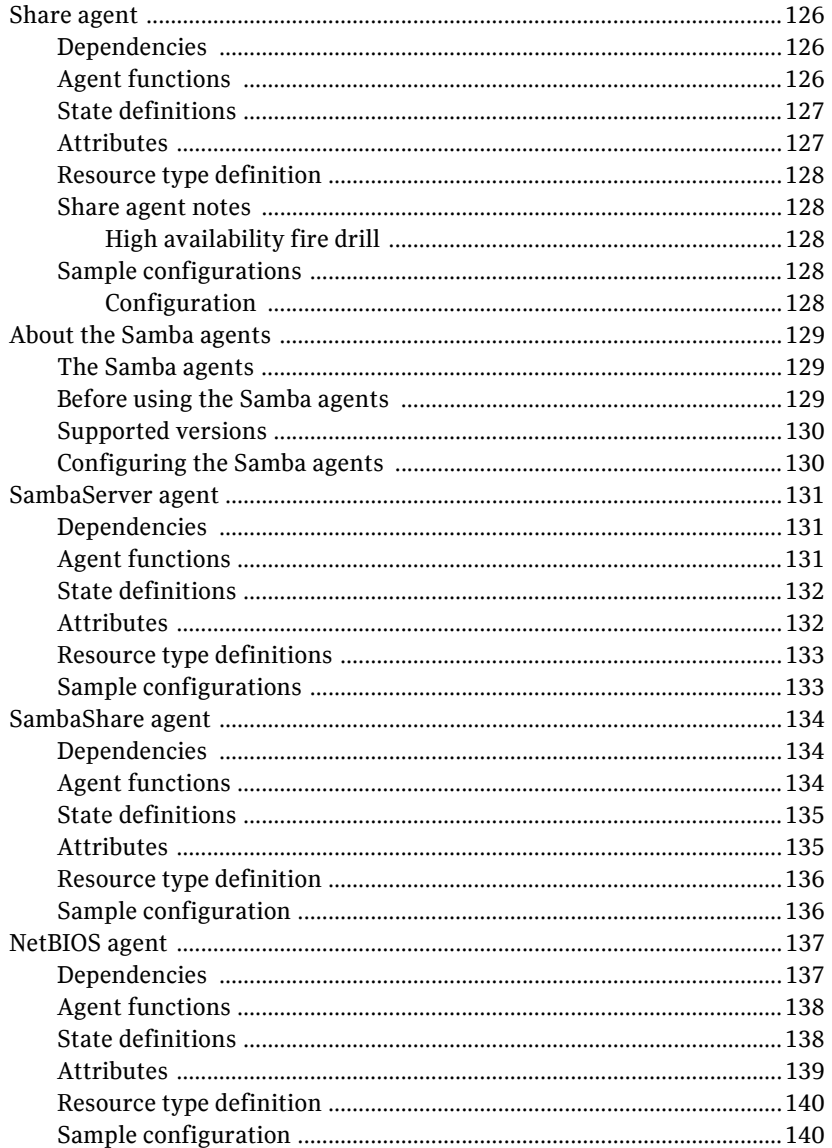

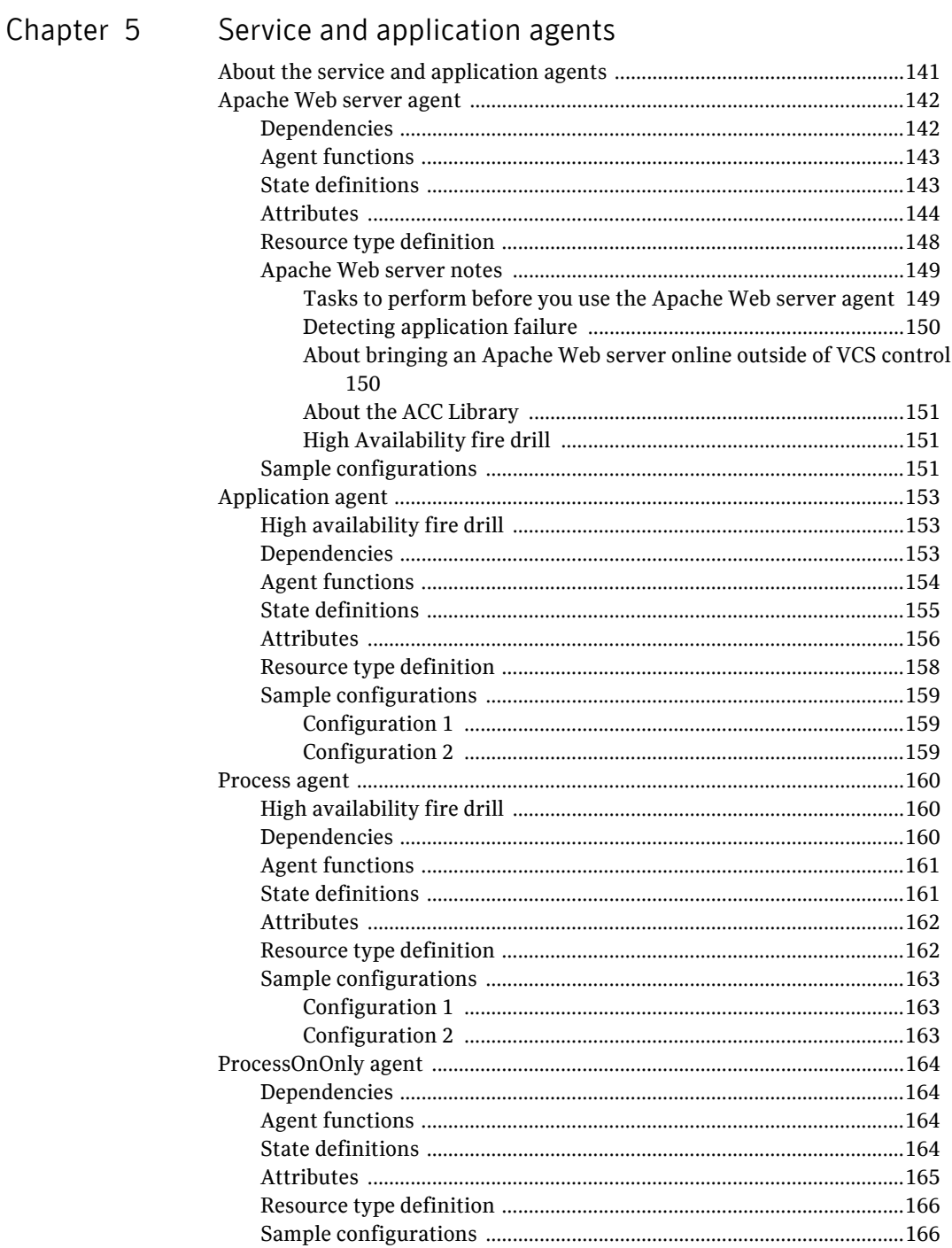

#### Chapter 6 Infrastructure and support agents Attributes and the state of the state of the state of the state of the state of the state of the state of the state of the state of the state of the state of the state of the state of the state of the state of the state of

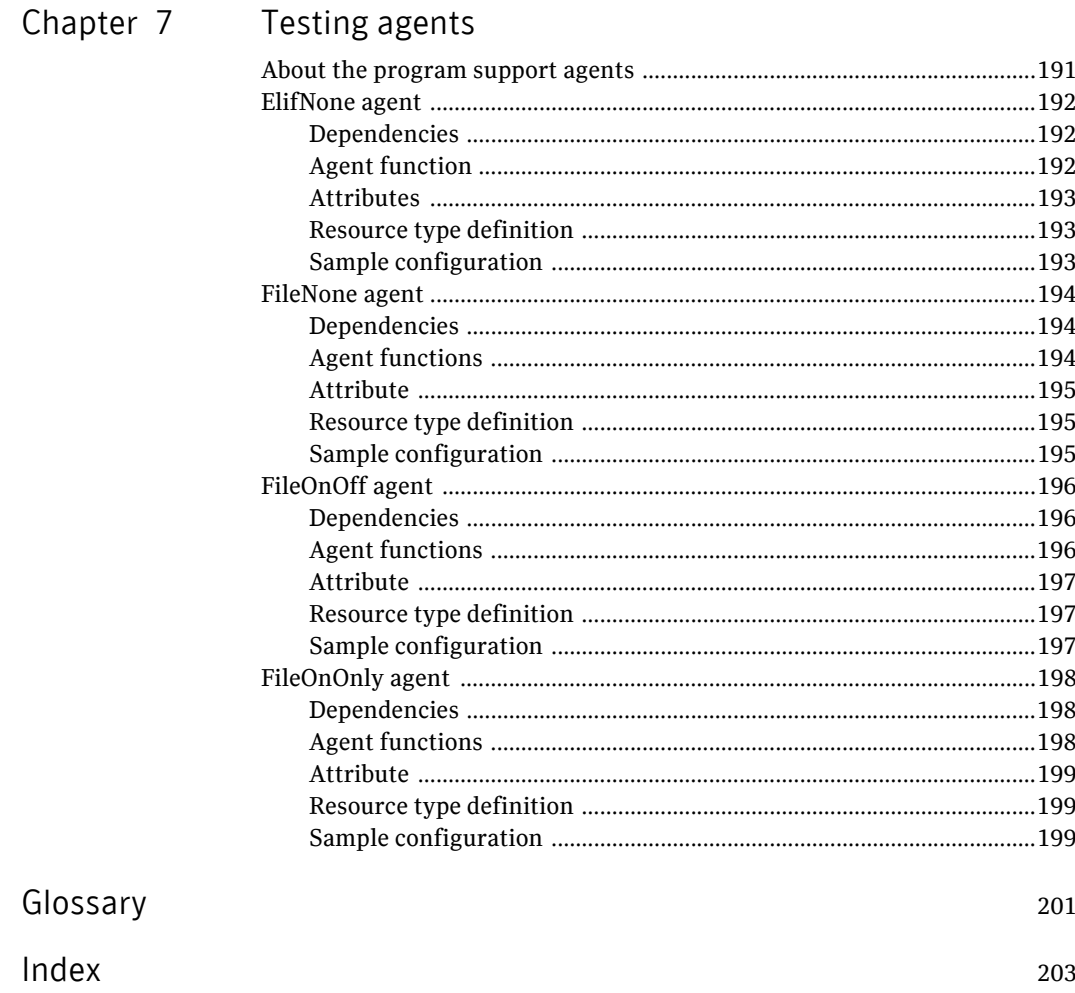

Contents

# Chapter

# <span id="page-18-0"></span>Introduction

Bundled agents are Veritas Cluster Server (VCS) processes that manage resources of predefined resource types according to commands received from the VCS engine, HAD. You install these agents when you install VCS.

A node has one agent per resource type that monitors all resources of that type. For example, a single IP agent manages all IP resources.

When the agent starts, it obtains the necessary configuration information from VCS. The agent then periodically monitors the resources, and updates VCS with the resource status.

Agents can:

- Bring resources online.
- Take resources offline.
- Monitor resources and report state changes.

For a more detailed overview of agents, see the VCS User's Guide.

# <span id="page-18-1"></span>Resources and their attributes

Resources are parts of a system and are known by their type, such as: a volume, a disk group, or an IP address. VCS includes a set of resource types. Different attributes define these resource types in the types.cf file. Each type has a corresponding agent that controls the resource.

The VCS configuration file, main.cf, contains the values for the resource attributes and has an include directive to the types.cf file.

An attribute's given value configures the resource to function in a specific way. By modifying the value of a resource attribute, you can change the way the VCS agent manages the resource. For example, the IP agent uses the Address attribute to determine the IP address to monitor.

# <span id="page-19-0"></span>Modifying agents and their resources

Use the Cluster Manager (Java Console), Veritas Cluster Server Management Console, or the command line to dynamically modify the configuration of the resources managed by an agent.

See the *Veritas Cluster Server User's Guide* for instructions on how to complete these tasks.

VCS enables you to edit the main.cf file directly. To implement these changes, make sure to restart VCS.

# <span id="page-19-1"></span>Attributes

Attributes contain data about the cluster, systems, service groups, resources, resource types, and the agent. An attribute has a definition and a value. You change attribute values to configure VCS resources. Attributes are either optional or required, although sometimes attributes that are optional in one configuration might be required in other configurations. Many optional attributes have predefined or default values, which you should change as required.

A variety of internal use only attributes also exist. Do not modify these attributes—modifying them can lead to significant problems for your clusters.

Attributes have type and dimension. Some attribute values can accept numbers, others can accept alphanumeric values or groups of alphanumeric values, while others are simple boolean on/off values.

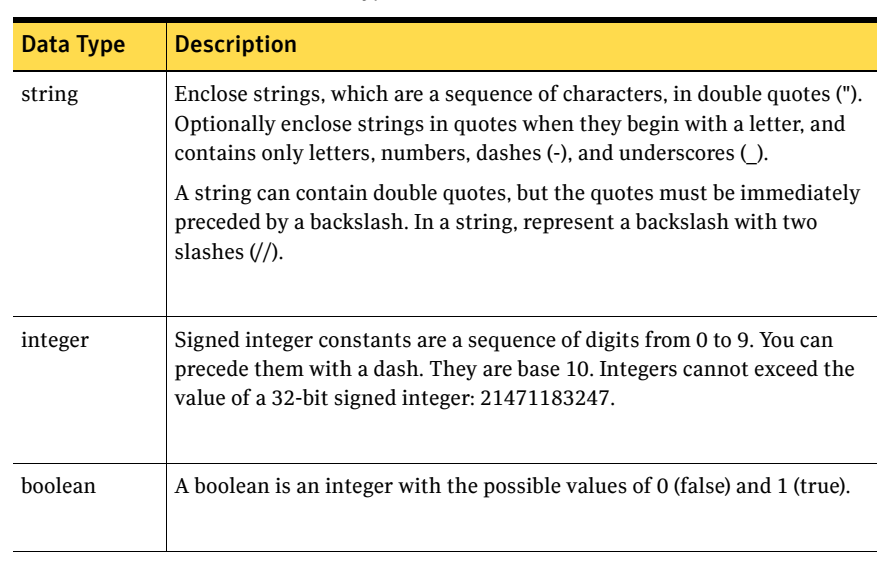

#### Table 1-1 Attribute data types

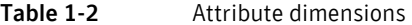

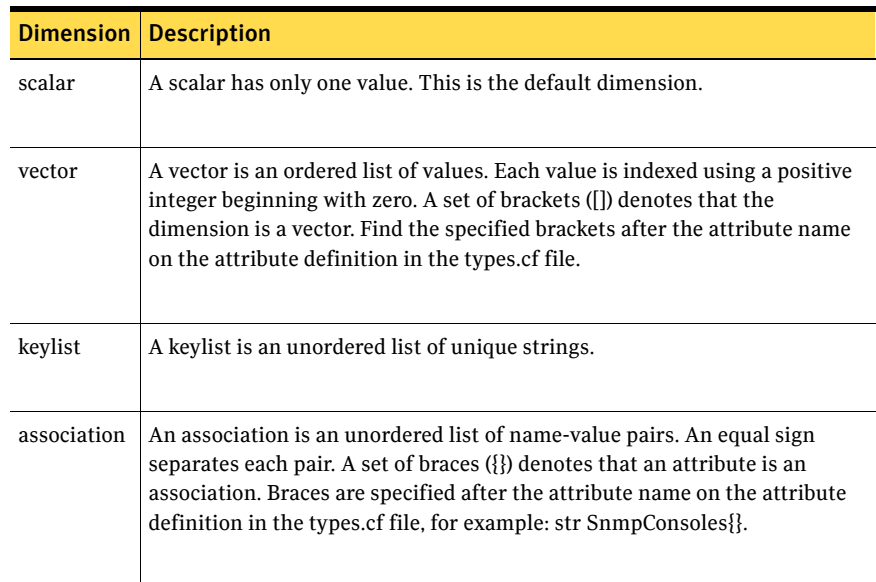

22 Introduction Attributes

# Chapter 2

# <span id="page-22-0"></span>Storage agents

This chapter contains:

- ["DiskGroup agent" on page 24](#page-23-0)
- ["DiskGroupSnap agent" on page 31](#page-30-0)
- ["Volume agent" on page 38](#page-37-0)
- ["LVMVG agent" on page 41](#page-40-0)
- ["Mount agent" on page 52](#page-51-0)

# <span id="page-22-1"></span>About the storage agents

Use storage agents to Monitor shared storage.

# <span id="page-23-0"></span>DiskGroup agent

The DiskGroup agent brings online, takes offline, and monitors Veritas Volume Manager (VxVM) disk groups. This agent uses VxVM commands. You can use this agent to monitor or make disk groups highly available.

When the value of the StartVolumes and StopVolumes attribute is 1, the DiskGroup agent brings the volumes online and takes them offline during the import and deport operations of the disk group.

When you use a volume set, set StartVolumes and StopVolumes attributes of the DiskGroup resource that contains the volume set to 1. If a file system is created on the volume set, use a Mount resource to mount the volume set.

The agent protects data integrity by disabling failover when data is written to a volume in the disk group.

For important information on this agent, refer to:

["DiskGroup agent notes" on page 29](#page-28-0)

# <span id="page-23-1"></span>Dependencies

The DiskGroup resource does not necessarily depend on any other resource.

Figure 2-1 Sample service group for a DiskGroup resource

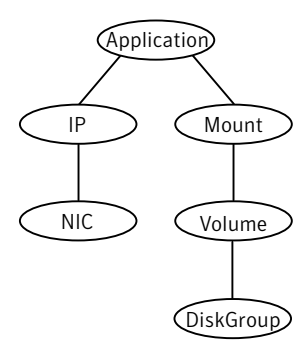

# <span id="page-23-2"></span>Agent functions

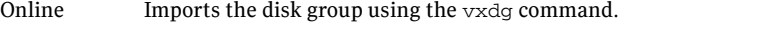

Offline Deports the disk group using the vxdg command.

Monitor Determines if the disk group is online or offline using the  $v \times dq$  command.

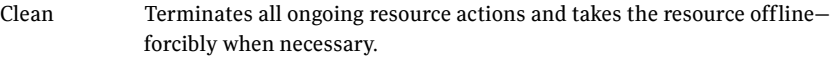

Info The DiskGroup info agent function gets information from the Volume Manager and displays the type and free size for the DiskGroup resource.

> Initiate the info agent function by setting the InfoInterval timing to a value greater than 0.

In the following example, the info agent function executes every 60 seconds:

# **haconf -makerw** 

# **hatype -modify DiskGroup InfoInterval** *60*

The command to retrieve information about the DiskType and FreeSize of the DiskGroup resource is:

#### # **hares -value** *diskgroupres* **ResourceInfo**

Output includes:

DiskType sliced FreeSize 35354136

Action Different action agent functions follow:

■ license.vfd

Checks for valid Veritas Volume manager license–if one is not found use the vxlicinst utility to install a valid license key.

■ disk.vfd

Checks if all disks in diskgroup are visible on host—if it fails, check if the path to disks exists from the host and check if LUN masking and zoning are set properly.

■ udid.vfd

Checks the UDIDs of disks on the cluster nodes—if it fails, ensure that the disks that are used for the disk group are the same on all cluster nodes.

■ verifyplex.vfd

Checks if the number of plexes on each site for the Campus Cluster setup are set properly—if it fails, check that the sites, disks, and plexes are set properly for a Campus Cluster setup.

■ volinuse

Checks if open volumes are in use or file systems on volumes that are mounted outside of VCS configuration.

[See "High availability fire drill" on page 29.](#page-28-1) 

# <span id="page-25-0"></span>State definitions

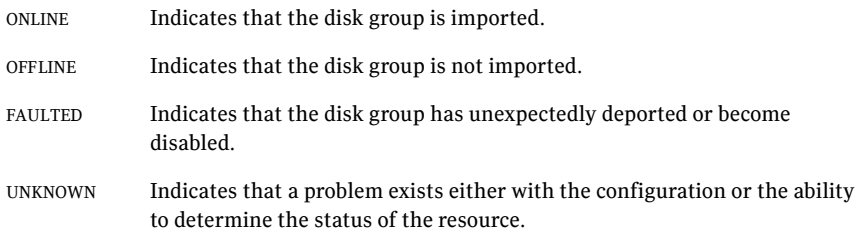

# <span id="page-25-1"></span>Attributes

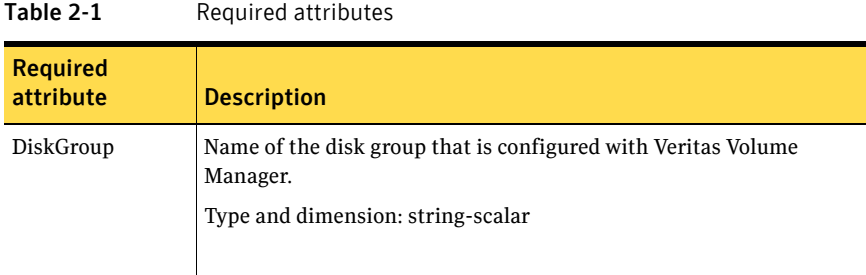

#### Table 2-2 Optional attributes

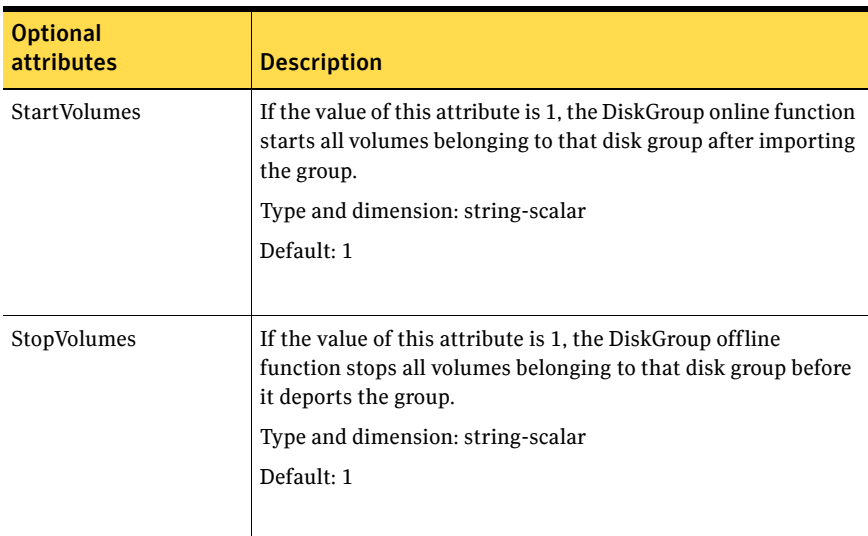

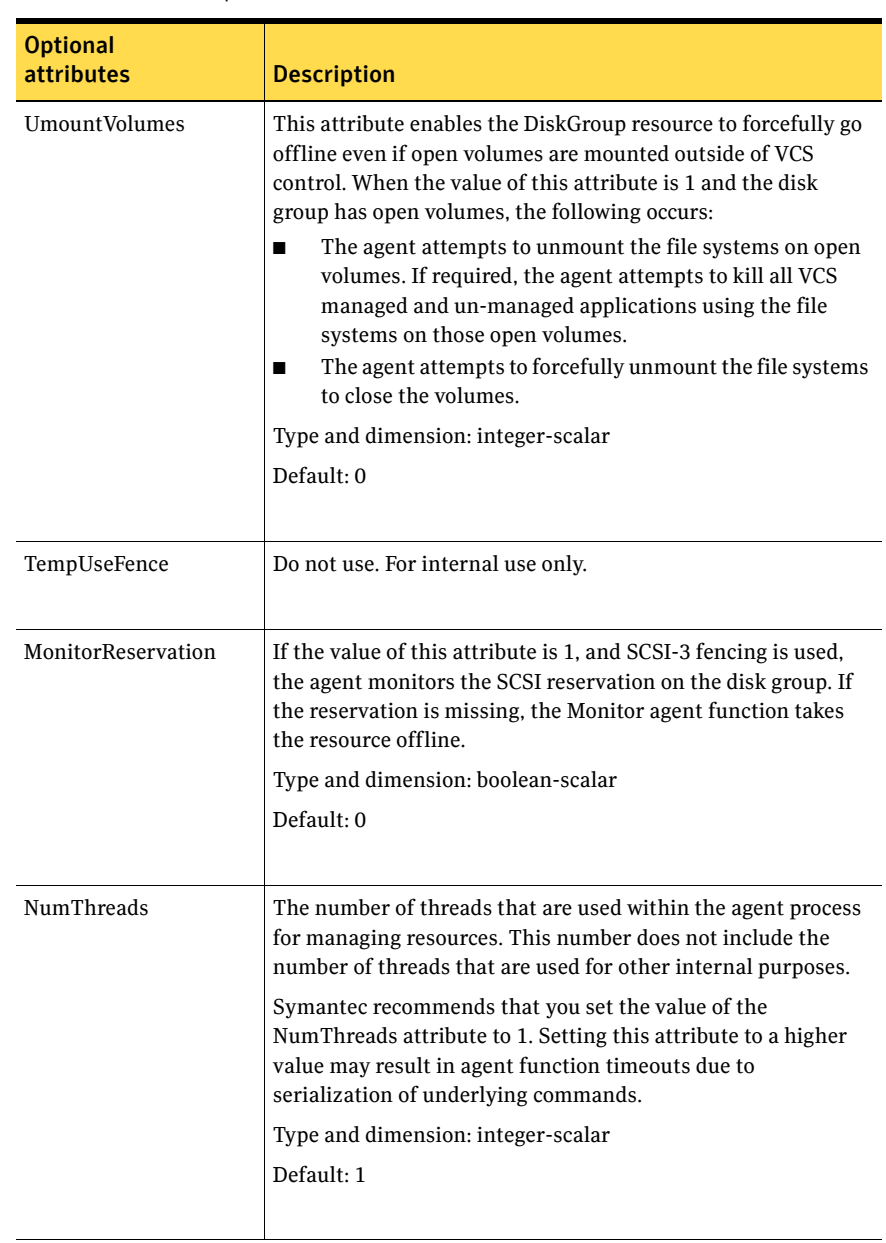

#### Table 2-2 Optional attributes

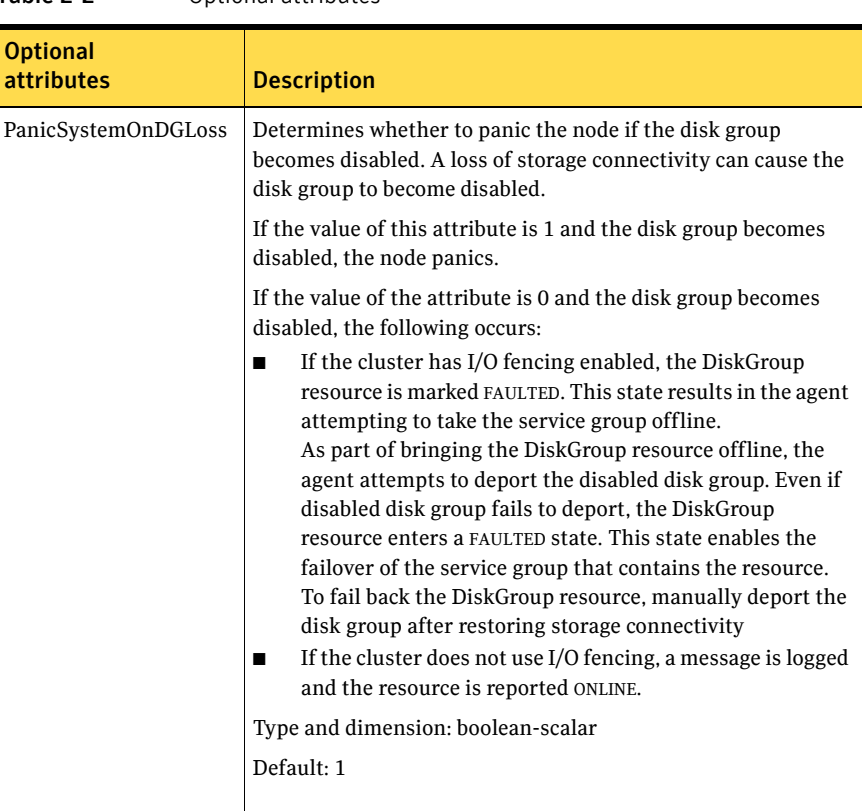

#### Table 2-2 Optional attributes

# <span id="page-27-0"></span>Resource type definition

```
type DiskGroup (
    static keylist SupportedActions = { "license.vfd", "disk.vfd", 
    "udid.vfd", "verifyplex.vfd", checkudid, numdisks, campusplex, 
    joindg, splitdg, getvxvminfo, volinuse }
    static int OnlineRetryLimit = 1

    static str ArgList[] = { DiskGroup, StartVolumes, StopVolumes,
    UmountVolumes, MonitorOnly, MonitorReservation, tempUseFence, 
    PanicSystemOnDGLoss }
    str DiskGroup

    str StartVolumes = 1
    str StopVolumes = 1
    int UmountVolumes = 0
    static int NumThreads = 1
    boolean MonitorReservation = 0

    temp str tempUseFence = INVALID

    boolean PanicSystemOnDGLoss = 1

)
```
# <span id="page-28-0"></span>DiskGroup agent notes

The DiskGroup agent has the following notes:

- "High availability fire drill" on page 29
- ["Setting the noautoimport flag for a disk group" on page 29](#page-28-2)
- ["Configuring the Fiber Channel adapter" on page 30](#page-29-0)

# <span id="page-28-1"></span>High availability fire drill

The high availability fire drill detects discrepancies between the VCS configuration and the underlying infrastructure on a node. These discrepancies might prevent a service group from going online on a specific node.

For DiskGroup resources, the high availability fire drill checks for:

- The Veritas Volume Manager license
- Visibility from host for all disks in the disk group
- The same disks for the disk group on cluster nodes
- Equal number of plexes on all sites for the disk group in a campus cluster setup

For more information about using the high availability fire drill see the *Veritas Cluster Server User's Guide*.

## <span id="page-28-2"></span>Setting the noautoimport flag for a disk group

VCS requires that the noautoimport flag of an imported disk group be explicitly set to true. This value enables VCS to control the importation and deportation of disk groups as needed when bringing disk groups online and taking them offline.

To check the status of the noautoimport flag for an imported disk group

◆ # **vxprint -l** *disk\_group* **| grep noautoimport**  If the output from this command is blank, the noautoimport flag is set to false and VCS lacks the necessary control.

#### For VxVM version 5.0 on AIX

The Monitor function changes the value of the VxVM noautoimport flag from off to on. It changes the value instead of taking the service group offline. This action allows VCS to maintain control of importing the disk group.

The following command changes the autoimport flag to false:

# **vxdg -g** *disk\_group* **set autoimport=no** 

#### For VxVM version 4.0

When you enable a disk group that is configured as a DiskGroup resource that does not have the noautoimport flag set to true, VCS forcibly deports the disk group. This forcible deportation may disrupt applications running on the disk group.

To explicitly set the noautoimport flag to true, deport the disk group and import it with the -t option as follows:

To deport the disk group, enter:

```
# vxdg deport disk_group
```
To import the disk group, specifying the noautoimport flag be set to true to ensure that the disk group is not automatically imported, enter:

```
# vxdg -t import disk_group
```
## <span id="page-29-0"></span>Configuring the Fiber Channel adapter

You must set FC adapter tunables appropriately to avoid excessive waits for monitor timeouts. One FS adapter tunable is FC error recovery policy.

Refer to the Fiber Channel adapter's configuration guide for further information.

# <span id="page-29-1"></span>Sample configurations

## <span id="page-29-2"></span>DiskGroup resource configuration

Example of a disk group resource in the Share Out mode.

```
DiskGroup dg1 (

    DiskGroup = testdg_1
\lambda
```
# <span id="page-30-0"></span>DiskGroupSnap agent

Use the DiskGroupSnap agent to perform fire drills in a campus cluster. The DiskGroupSnap agent enables you to verify the configuration and data integrity in a Campus Cluster environment (with VxVM stretch mirroring).

For more information on fire drills, refer to the *Veritas Cluster Server User's Guide*.

For important information about this agent, refer to:

["DiskGroupSnap agent notes" on page 34](#page-33-0)

## <span id="page-30-1"></span>Dependencies

The DiskGroupSnap resource does not depend on any other resources. The service group that contains the DiskGroupSnap agent has an offline local dependency on the application's service group.

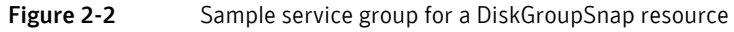

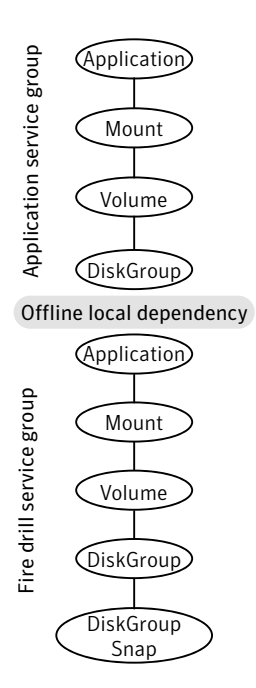

# <span id="page-31-0"></span>Agent functions

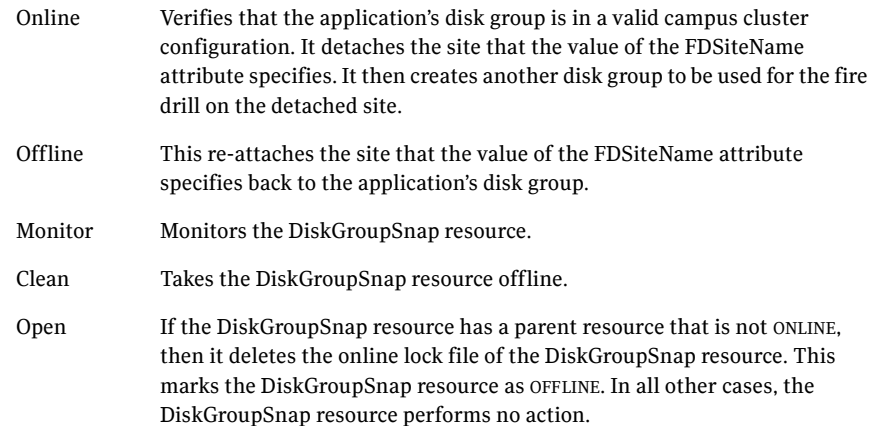

# <span id="page-31-1"></span>State definitions

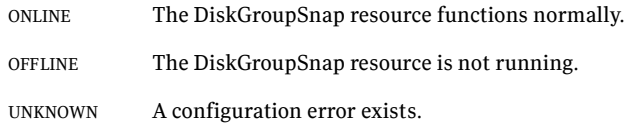

# <span id="page-31-2"></span>Attributes

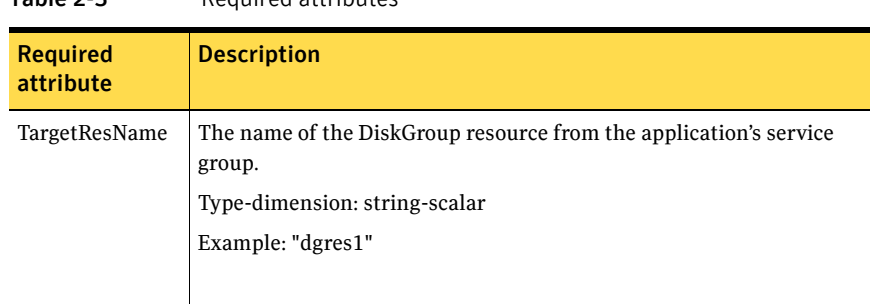

#### Table 2-3 Required attributes

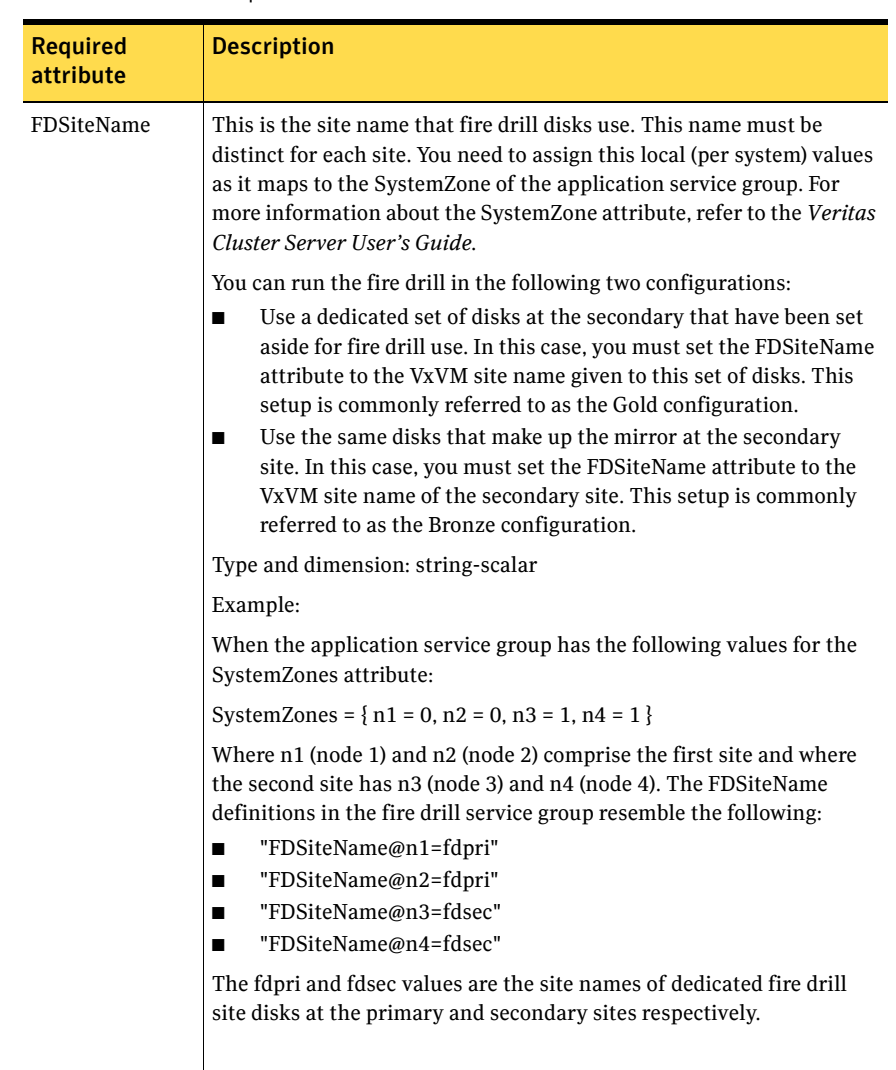

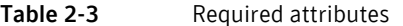

# <span id="page-33-0"></span>DiskGroupSnap agent notes

## <span id="page-33-1"></span>Configuration considerations

Keep the following recommendations in mind:

- Do not bring the DiskGroupSnap resource online in the SystemZone where the application service group is online.
- When you create the fire drill service group, in general use the same attribute values that you use in the application service group. However, the BlockDevice attribute of the Mount resource and the DiskGroup attribute of the DiskGroup resource change between the application's service group and the fire drill's service group. You must append an fd to the original disk group name for the disk group name that the fire drill uses. For example, if dg01 is the disk group's name in the application service group, the attributes in the fire drill resemble those in [Figure 2-3](#page-33-3).

[Figure 2-3](#page-33-3) shows the changes to resource values for the fire drill service group; note that the Volume resource is not included.

#### <span id="page-33-3"></span>**Figure 2-3** Sample resource values for a DiskGroupSnap resource

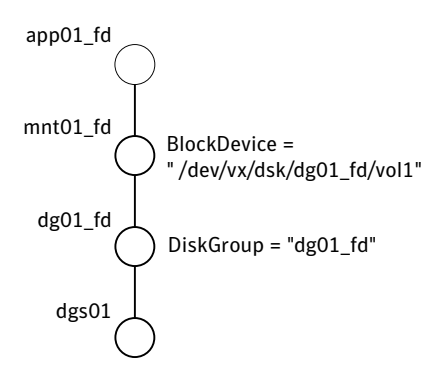

# <span id="page-33-2"></span>Agent limitations

The following limitations apply to the DiskGroupSnap agent:

■ The online and offline operations of the DiskGroupSnap resource invokes VCS action entry points to run VxVM commands to detach/reattach the fire drill site. Since VxVM requires that these commands are run on the node where the disk group is imported, the disk group has to be imported on some node in the cluster before these operations.

- If you attempt to shut down the node where you brought the fire drill service group online, the node goes to a LEAVING state and the VCS engine attempts to take all the service groups offline on that node. At this point, the VCS engine rejects all action entry point requests. Therefore, during offline the DiskGroupSnap agent cannot invoke the action to reattach the fire drill site to the target diskgroup. The agent logs a message that the node is in a leaving state and then removes the lock file. The agent's monitor function declares that the resource is offline. After the node restarts, the fire drill site still remains detached from the diskgroup and you must manually reattach it.
- If you halt the node while the DiskGroupSnap resource's service group is still online, the VxVM site used for the fire drill remains detached after the node is brought up. You must manually reattach the fire drill site to the original diskgroup at the primary site.
- Before you shut down or stop VCS locally on the node where the fire drill service group is online, you must take the fire drill service group offline. Otherwise, after the node restarts you must manually reattach the fire drill site to the disk group that is imported at the primary site.

## <span id="page-34-0"></span>Resource type definition

```
type DiskGroupSnap (
    static int ActionTimeout = 120
    static int MonitorInterval = 300
    static int NumThreads = 1

    static str \text{ArgList}[l] = \{ \text{TargetResName}, \text{FDSiteName} \}str TargetResName
    str FDSiteName
)
```
# <span id="page-34-1"></span>Sample configurations

The following sample configure shows the fire drill's service group and its corresponding application service group. The fire drill's service group follows:

```
group dgfdsg (
    SystemList = { thoribm32 = 0, thoribm31 = 1}SystemZones = { thoribm32 = 1, thoribm31 = 0 }
    \lambdaDiskGroup dgfdres (
        DiskGroup = newdg1_fd

        \lambdaDiskGroupSnap dgsres (
        TargetResName = dgres
```

```
FDSiteName @thoribm32 = firedrill
    FDSiteName @thoribm31 = firedrill_31

    )
Mount mntfdres1 (
    MountPoint = "/dgsfs1"
    BlockDevice = "/dev/vx/dsk/newdg1_fd/newvol1"
    FSType = vxfs

    FsckOpt = " -y"\lambdaMount mntfdres2 (
    MountPoint = "/dgsfs2"
    BlockDevice = "/dev/vx/dsk/newdg1_fd/newvol2"
    FSType = vxfs

    FsckOpt = "-y"
    )

Process procfdres1 (
    PathName = "/usr/bin/ksh"
    Arguments = "/scrib.sh /dgsfs1"
    \lambdaProcess procfdres2 (
    PathName = "/usr/bin/ksh"
    Arguments = "/scrib.sh /dgsfs2"
    )
requires group dgsg offline local
dgfdres requires dgsres

mntfdres1 requires dgfdres

mntfdres2 requires dgfdres

procfdres1 requires mntfdres1
procfdres2 requires mntfdres2
```
The application's service group follows:

```
group dgsg (

   SystemList = { thoribm32 = 0, thoribm31 = 1 }
   SystemZones = { thoribm31 = 0, thoribm32 = 1 }
   )
   DiskGroup dgres (
        DiskGroup = newdg1
        )
    Mount mntres1 (

       MountPoint = "/dgsfs1"
       BlockDevice = "/dev/vx/dsk/newdg1/newvol1"
       FSType = vxfs
       FsckOpt = " -y"\lambda
```
```
Mount mntres2 (

    MountPoint = "/dgsfs2"

   BlockDevice = "/dev/vx/dsk/newdg1/newvol2"
    FSType = vxfs

    FsckOpt = "-y"

    )

Process procres1 (

    PathName = "/usr/bin/ksh"
    Arguments = "/scrib.sh /dgsfs1"
    )

Process procres2 (

   PathName = "/usr/bin/ksh"
   Arguments = "/scrib.sh /dgsfs2"
    )

mntres1 requires dgres

mntres2 requires dgres

procres1 requires mntres1

procres2 requires mntres2
```
# Volume agent

The Volume agent brings online, takes offline, and monitors a Veritas Volume Manager (VxVM) volume. You can use the agent to make a volume highly available or to monitor it.

Note: Do not use the Volume agent for volumes created for replication.

#### Dependencies

Volume resources depend on DiskGroup resources.

Figure 2-4 Sample service group for a Volume resource

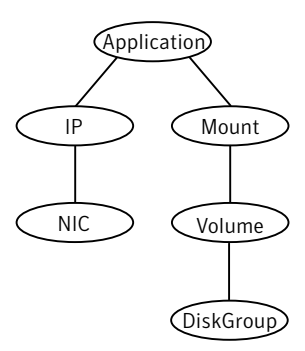

# Agent functions

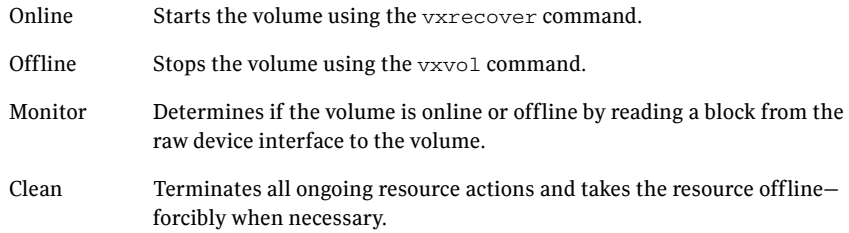

# State definitions

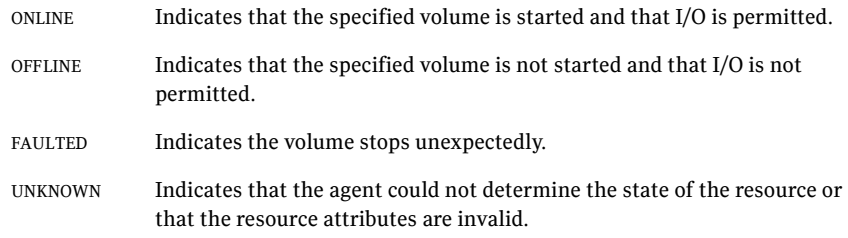

# **Attributes**

| <b>Required</b><br>attribute | <b>Description</b>                                                                                           |
|------------------------------|----------------------------------------------------------------------------------------------------|
| DiskGroup                    | Name of the disk group that contains the volume.<br>Type and dimension: string-scalar                        |
| Volume                       | Name of the volume from disk group specified in DiskGroup<br>attribute.<br>Type and dimension: string-scalar |

Table 2-4 Required attributes

#### Table 2-5 Optional attributes

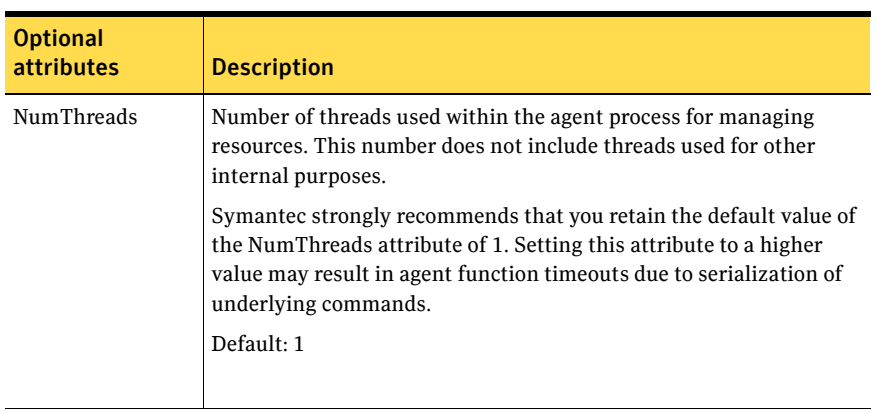

40 | Storage agents Volume agent

# Resource type definition

```
type Volume (
   static int NumThreads = 1
   static str ArgList[] = { Volume, DiskGroup }
    str Volume

    str DiskGroup

)
```
# Sample configurations

#### Configuration

```
Volume v0 (
    Volume = vol0

    DiskGroup = testdg_1
)
```
# LVMVG agent

The LVMVG agent activates, deactivates, and monitors a Logical Volume Manager (LVM) volume group. The LVMVG agent supports JFS or JFS2. It does not support VxFS. This agent ensures that the ODM is in sync with changes to the volume group. Specifically from the last time that the volume group was imported on the system.

For important information on this agent, refer to:

["LVMVG agent notes" on page 45](#page-44-0) 

#### Dependencies

No dependencies exist for the LVMVG resource.

Figure 2-5 Sample service group for an LVMVG resource

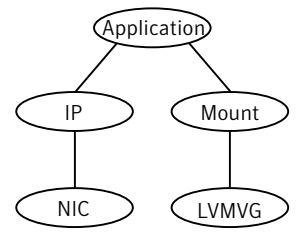

### Agent functions

- Online Activates the volume group. The Online agent function expects that the volume group is already imported on the system. If the volume group had been modified on a system where it was previously active, the online agent function detects the modification. It then syncs up the ODM on the system where you want to bring the volume group resource online.
- Offline Deactivates the volume group.
- Monitor Determines the volume group's state (activated or deactivated) and availability for read/write operations.
- Clean Terminates all ongoing resource actions and takes the resource offline, forcibly when necessary.

Action Different action agent functions follow:

■ pv.vfd

Checks if all the disks in the volume group are visible on a host. If it fails, check if the path to disks exists from the host and check if LUN masking and zoning are set properly.

- autoon.vfd Checks if the flag to automatically activate volume group on system restart is set to yes. If it fails, set the "auto on" flag of volume group to "no".
- volinuse Checks if open volumes are in use or file systems on volumes that are mounted outside of VCS configuration.

# State definitions

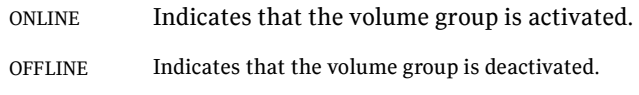

# Attributes

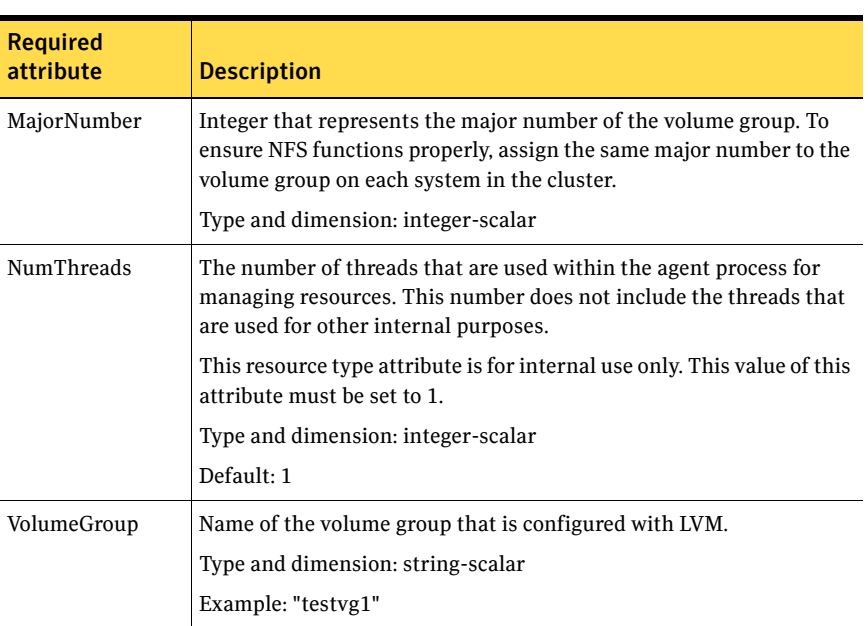

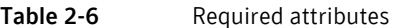

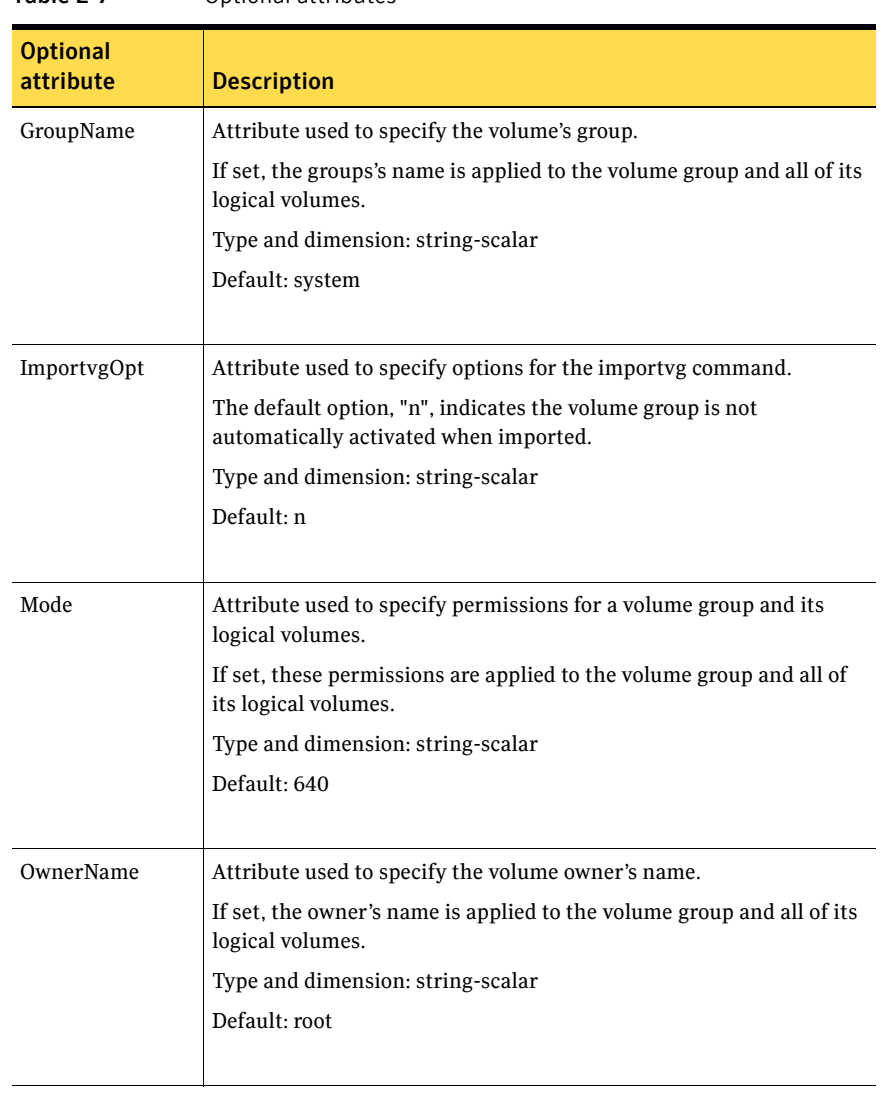

#### Table 2-7 Optional attributes

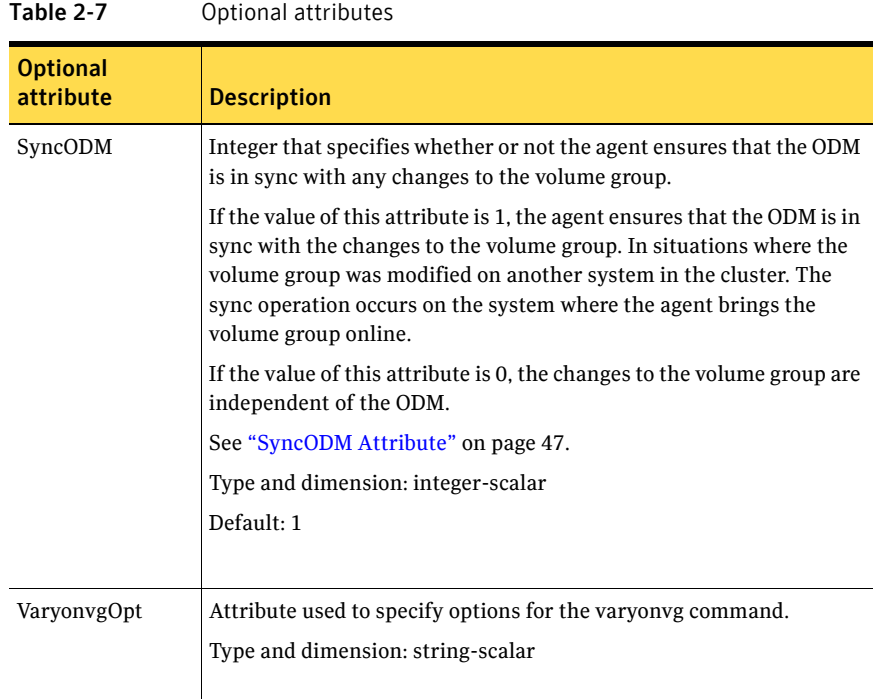

# Resource type definition

```
type LVMVG (
   static keylist SupportedActions = { "pv.vfd", numdisks, 
    "autoon.vfd", vo linuse }
   static int NumThreads = 1
   static str ArgList[] = { VolumeGroup, MajorNumber, OwnerName, 
   GroupName, Mode, ImportvgOpt, VaryonvgOpt, SyncODM }
    str VolumeGroup

    int MajorNumber

   str OwnerName
    str GroupName

    str Mode

    str ImportvgOpt = n

   str VaryonvgOpt
    int SyncODM = 1

)
```
#### <span id="page-44-0"></span>LVMVG agent notes

The LVMVG agent for AIX has the following notes:

- ["LVMVG support in a VIO server environment" on page 45](#page-44-1)
- "Deactivation failure using the varyoffvg command on losing storage [connectivity" on page 45](#page-44-2)
- ["LVMVG Agent Supports JFS or JFS2" on page 46](#page-45-0)
- ["Volume group needs to be imported" on page 46](#page-45-1)
- ["Varyonvg options" on page 46](#page-45-2)
- ["SyncODM Attribute" on page 47](#page-46-0)
- ["Major Numbers" on page 47](#page-46-1)
- ["Autoactivate Options" on page 48](#page-47-0)
- ["LVMVG agent support for the Subsystem Device Driver \(SDD\)" on page 49](#page-48-0)
- "LVMVG agent support for the Hitachi's HiCommand Dynamic Link [Manager \(HDLM\)" on page 49](#page-48-1)
- ["LVMVG agent support for the EMC PowerPath" on page 49](#page-48-2)
- ["The hadevice utility" on page 49](#page-48-3)

#### <span id="page-44-1"></span>LVMVG support in a VIO server environment

The LVMVG agent supports volume groups created with virtual SCSI devices. AIX and VIOS must be at the following required levels:

- The AIX operating system level must be AIX 5.3 TL5 SP6 or later.
- The VIOS version must be VIOS 1.3 Fix Pack 8.1 or later.

#### <span id="page-44-2"></span>Deactivation failure using the varyoffvg command on losing storage connectivity

In certain circumstances, the varyoffvg command does not deactivate all the volume groups on a node. This failure can prevent the failback of the LVMVG resource.

In situations where storage connectivity is lost, the LVMVG resources fails over. Failback for the LVMVG resource requires the deactivation of the volume groups on the node that lost its connectivity to storage. VCS uses the varyoffvg command to deactivate the volume groups. The LVMVG resource cannot fail back, however, when deactivation is unsuccessful.

When the volume group loses its storage connectivity, the clean function executes the varyoffvg command. Deactivation using the varyoffvg command can fail, however, if the volume group is busy. Criteria that can cause this failure can include:

- when the volume group has pending  $I/O$  operations, or
- when an application or upper-level resources in the resource dependency tree uses the volume group.

To overcome this deactivation failure, a post offline trigger has been added to issue the varyof  $f_{\rm VG}$  command. A side effect of the post offline trigger is that you must set the value of the OnlineRetryLimit attribute to 0.

After the restoration of storage connectivity, you must ensure that the volume groups are deactivated on the node. You can then clear the fault on the resources. If you find active volume groups, deactivate them using the varyoffvg command.

The LVMVG resource must be the bottom-most resource in the resource dependency tree in the service group. A resource under the LVMVG resource can potentially fail to go offline if the volume group's deactivation fails.

#### <span id="page-45-0"></span>LVMVG Agent Supports JFS or JFS2

The LVMVG agent supports these file systems: JFS or JFS2. It does not support VxFS.

#### <span id="page-45-1"></span>Volume group needs to be imported

The LVMVG agent relies on the ODM to find out the names of the disk devices that a volume group is created on. Unless a volume group is imported on the system, the ODM on that system does not contain any information about that volume group. Therefore, you must import the volume group on all the systems in the group's SystemList for the LVMVG agent to function properly.

For example, the volume groups (vg1 and vg2) must be imported on the specified systems (sysA and sysB).

[See "LVMVG agent notes" on page 45.](#page-44-0)

#### <span id="page-45-2"></span>Varyonvg options

By default, the agent checks the state of the disk devices underneath the volume group. If the disk device is in a defined state, the agent resets it to an available state. You can use the VaryonvgOpt attribute to change this default behavior.

You can tell the agent not to check for the state of the disk devices. Set the VaryonvgOpt attribute in the main.cf file to a value of "u". This option to the varyonvg command ensures that the disks underneath the volume group are not reserved when the volume group is activated.

Note: When you activate a volume group with the "u" option, ghost disks are not created. Therefore, you do not have to reset disks for these volume groups.

#### <span id="page-46-0"></span>SyncODM Attribute

The LVMVG agent ensures that the ODM is in sync with any changes to the volume group since it was last imported on the system. This sync happens only if this attribute is set to 1. The agent maintains a time stamp file, /var/VRTSvcs/ log/tmp/*volume\_group\_name*.ts, which records the time when the volume group was last imported on the system. When the agent initially brings a volume group online, the agent exports and reimports the group while initializing the time stamp file for that group. During the export and re-import processes, the agent preserves the ownership and mode information for the volume group and all its logical volumes.

The sync operation occurs when the time stamp value in the volume group's time stamp file is older than the time stamp value in the volume group's descriptor area. The timestamp value in the VGDA area of a volume group is updated after creating or deleting logical volumes, and adding or removing physical volumes.

#### <span id="page-46-1"></span>Major Numbers

If a file system on a volume group is shared for NFS, make sure that the volume group is imported with the same major number. The volume group is imported on all of the nodes in the cluster.

To view a list of available major numbers on the system, enter the lvlstmajor command. For example:

# **lvlstmajor** 

49, 60 ...

To import volume group vg00 with major number 60, enter:

```
# importvg -V 60 -y vg00 hdisk3
```
To view the major number that is assigned to a volume group, use the  $1s$ command with the -l option. For example:

# **ls -l /dev/vg00**  $\text{crw------}$  1 root system 60, 0 Apr 2 16:05 /dev/vg00 Assign the same major number to the volume group on each system in the cluster. Specify this major number in the MajorNumber attribute of the LVMVG configuration.

Note: Do not specify the V option in the ImportvgOpt attribute string, the agent specifies this option.

#### <span id="page-47-0"></span>Autoactivate Options

The "Concurrent Capable" options for the importvg and mkvg commands that are used with HACMP are not required for VCS. If an LVM volume group is placed under VCS control, the autoactivate options should be turned off. Do this using SMIT or through the command line.

From SMIT, set the following field values when creating or altering the volume group:

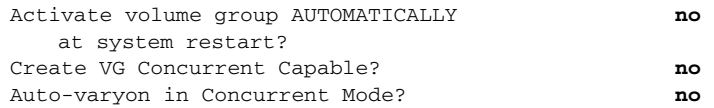

From the command line, to view the current value for these fields, use the lsattr command.

For example:

```
# lsattr -El vg00

  vgserial_id 0001632f00004c00000000ee092b3bd8 N/A False

  auto_on y with N/A True
  conc_capable n N/A True
 conc_auto_on n N/A True
  timestamp 3ceff3390a8b1379 N/A True
```
From the command line, to change the value for these fields, use the  $chvg$ command.

To change the value of auto on to n:

- 1 Activate the volume group vg00 (if the volume group is not already activated):
	- # **varyonvg vg00**
- 2 Run the chyg command:

# **chvg -a 'n' vg00** 

#### 3 Verify the changes:

```
# lsattr -El vg00
  vgserial_id 0001632f00004c00000000ee092b3bd8 N/A False

  auto on n n N/A True
  conc capable n
                                  N/A True
  conc_auto_on n N/A True
  timestamp 3ceff3390a8b1379
                                   N/A True
```
#### <span id="page-48-0"></span>LVMVG agent support for the Subsystem Device Driver (SDD)

The LVMVG agent supports the IBM Multipathing SDD version 1.4.0.0 and later. If disks are under SDD control, create a volume group with vpath devices. Refer to the SDD Documentation for configuration and migration of volume groups.

SDD support requires the /usr/sbin/lquerypr command, which provides a set of persistent reserve functions. The lquerypr command tool comes with the SDD installation package.

#### <span id="page-48-1"></span>LVMVG agent support for the Hitachi's HiCommand Dynamic Link Manager (HDLM)

The LVMVG agent supports the Hitachi's HiCommand Dynamic Link Manager. For the details of the array and HDLM versions supported, refer to the HCL.

Note that if disks are under HDLM control, create a volume group with HDLM devices (dlmfdrv*n*). Refer to the HDLM documentation for configuration and migration of volume groups.

#### <span id="page-48-2"></span>LVMVG agent support for the EMC PowerPath

The LVMVG agent supports the EMC PowerPath. For the details of the array and PowerPath versions supported, refer to the HCL.

Note that if disks are under PowerPath control, create a volume group with PowerPath devices (hdiskpower*n*). Refer to the EMC PowerPath documentation for configuration and migration of volume groups.

#### <span id="page-48-3"></span>The hadevice utility

The LVMVG agent provides the hadevice utility. This utility checks the status of a disk device and resets a disk device to an available state. The utility then breaks any SCSI reservations on a disk device. Its syntax is:

hadevice -c | -r | -b -p *device\_name*

The five possible states of a disk device are: AVAILABLE, DEFINED AND RESERVED, DEFINED AND UNRESERVED, PERSISTENT RESERVATION, and AVAILABLE AND OPEN.

To check the state of a disk device, enter:

# **hadevice -c** *device\_name*

The following commands locate and remove ghost disks for a disk device and break any SCSI reservation on the disk device. When the -p flag follows the -b flag, it breaks any previous SCSI reservation on the device. It then obtains and retains a new reservation on the device. For SDD (vpath) disks, ghost disks are not created. Both the -b and -r flags remove any persistent reservation and clear all reservation key registration on the device. The -p flag (retain reservation) is not applicable for SDD disks.

To break any SCSI reservations on the disk device, enter:

# **hadevice -b device\_name** 

To break any SCSI reservations on the disk device, and obtain and retain a new reservation on the device, enter:

# **hadevice -b -p device\_name** 

To locate and remove ghost disks, reset a disk device that is in a DEFINED state and put it into an AVAILABLE state, enter:

# **hadevice -r device\_name** 

#### Removing a ghost disk from VxVM control

If VxVM 5.0 is installed, you may need to remove a ghost disk from VxVM control before using hadevice utility (except -r option).

If you check the ghost disk's status using the  $h$  adevice  $-c$  hdisk# command, you get an error. The error reads: V-16-10011-10237 Error opening the device /dev/hdisk# (The file access permissions do not allow the specified action.) Check if the ghost disk is under VxVM control. You can do this using the vxdisk -eq list command. If the disk is under VxVM control, remove it using the vxdisk rm *vxvm\_disk\_name*.

In this example, hdisk4 is a ghost disk.

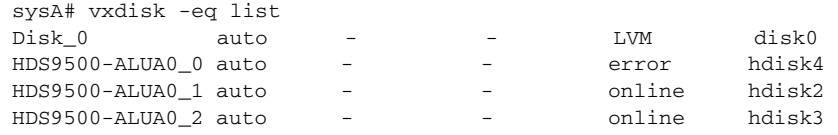

sysA# vxdisk rm HDS9500-ALUA0\_0

# Sample configuration

```
system sysA

system sysB

system sysC

group lvmgroup (

   SystemList = { sysA, sysB }
    AutoStartList = { sysA }

LVMVG lvmvg_vg1 (

  VolumeGroup = vg1
    MajorNumber = 50

    )LVMVG lvmvg_vg2 (

    VolumeGroup = vg2

    MajorNumber = 51

   ImportvgOpt = "f"
   )
```
# Mount agent

The Mount agent brings online, takes offline, and monitors a file system or an NFS client mount point. You can use the agent to make file systems or NFS mounted file systems highly available or to monitor them. This agent also supports high availability fire drills.

For important information about this agent, refer to:

["Mount agent notes" on page 59](#page-58-0) 

#### Dependencies

No dependencies exist for the Mount resource.

Figure 2-6 Sample service group for a Mount resource

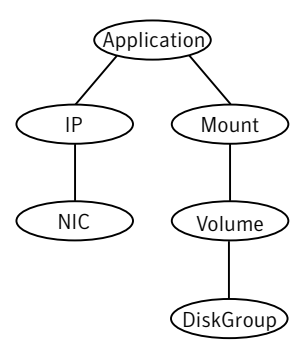

# Agent functions

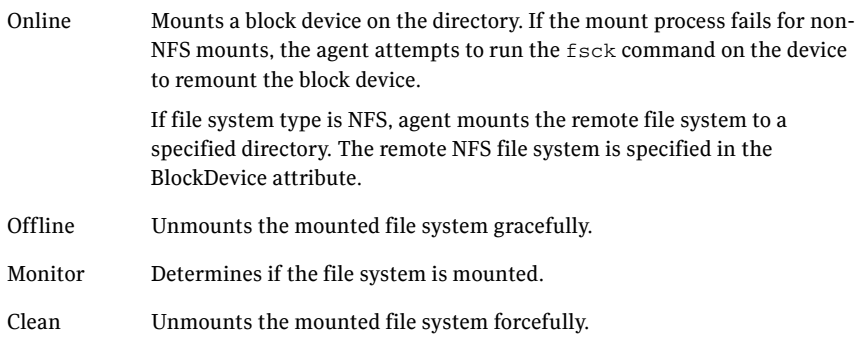

Info The Mount info agent function executes the command:

df -k *mount\_point*

The output displays Mount resource information:

Size Used Avail Use%

To initiate the info agent function, set the InfoInterval timing to a value greater than 0. In this example, the info agent function executes every 60 seconds:

haconf -makerw hatype -modify Mount InfoInterval 60

The command to retrieve information about the Mount resource is:

hares -value mountres ResourceInfo

Output includes:

Size 2097152 Used 139484 Available 1835332 Used% 8%

#### Action ■ chgmntlock

Invoke this action to reset the VxFS file system lock to a VCS-defined lock.

■ mountpoint.vfd

Checks if the specified mount point exists on the offline node. If it fails, it creates the mount point directory using mkdir command.

■ mounted.vfd

Checks if the mount point is already mounted on the offline node. If it fails, you need to unmount all the file systems from the specified mount point directory.

- vxfslic.vfd Checks for valid Veritas File System (VxFS) licenses. If it fails, you need to update the license for VxFS.
- mountentry.vfd

Checks that the mount point is not listed in file system tables (e.g. /etc/filesystems ).

This action prevents the automatic mounting of the file system when the system reboots. If it fails, you need to remove mount point from file system tables.

# State definitions

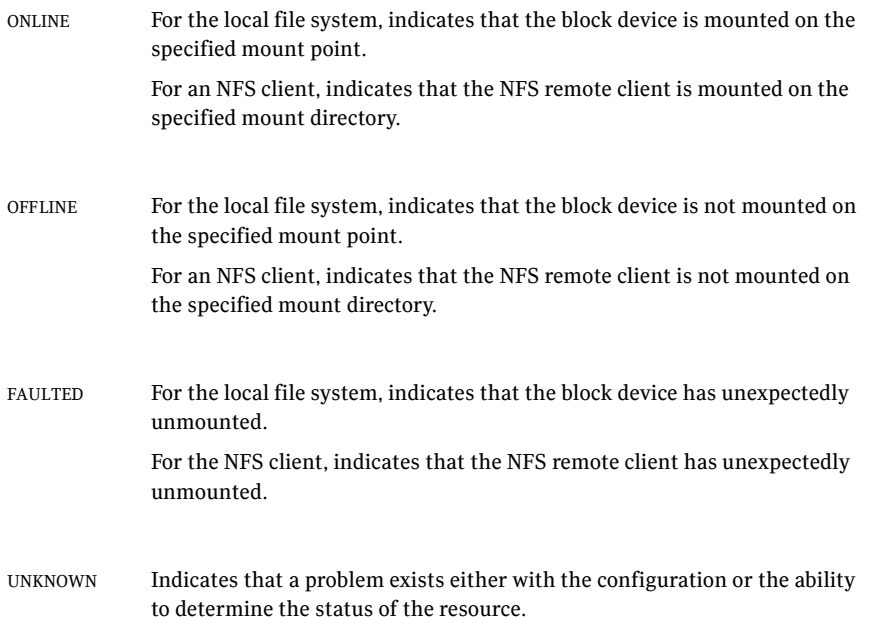

# Attributes

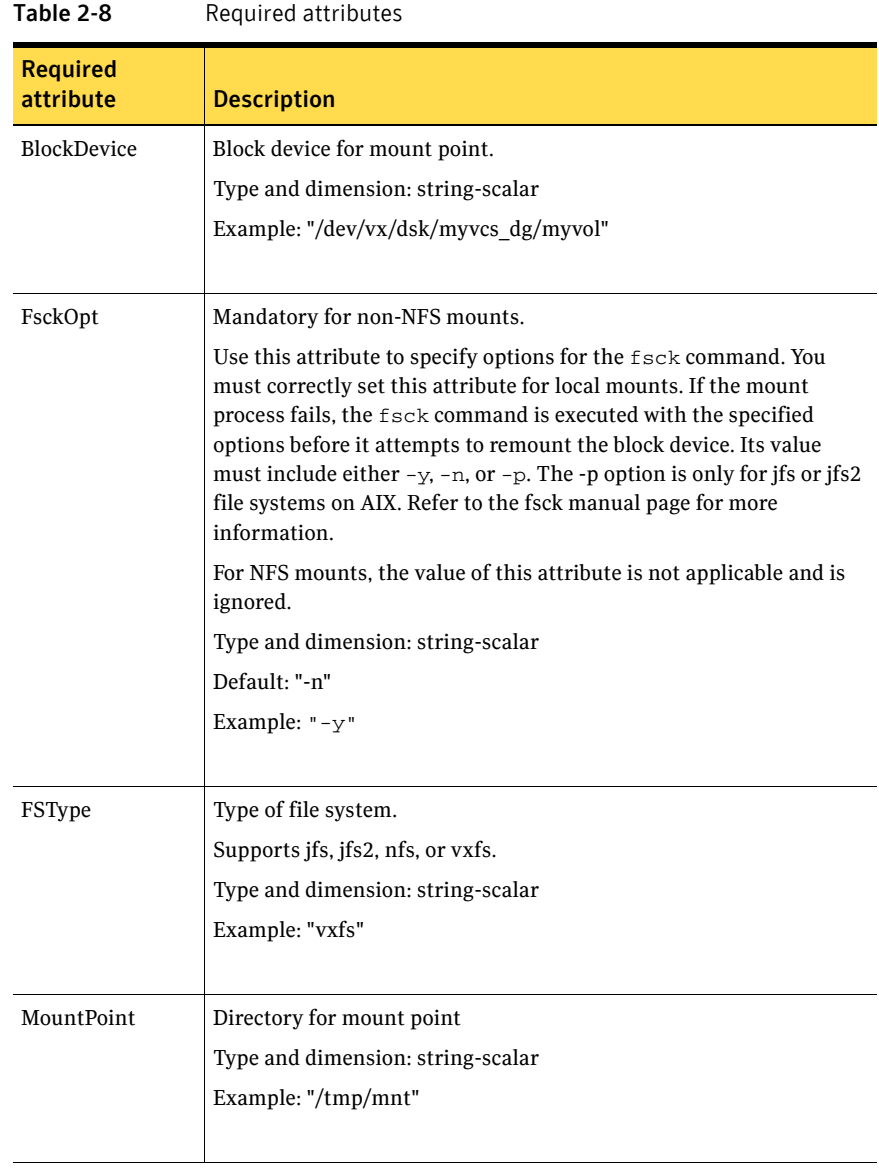

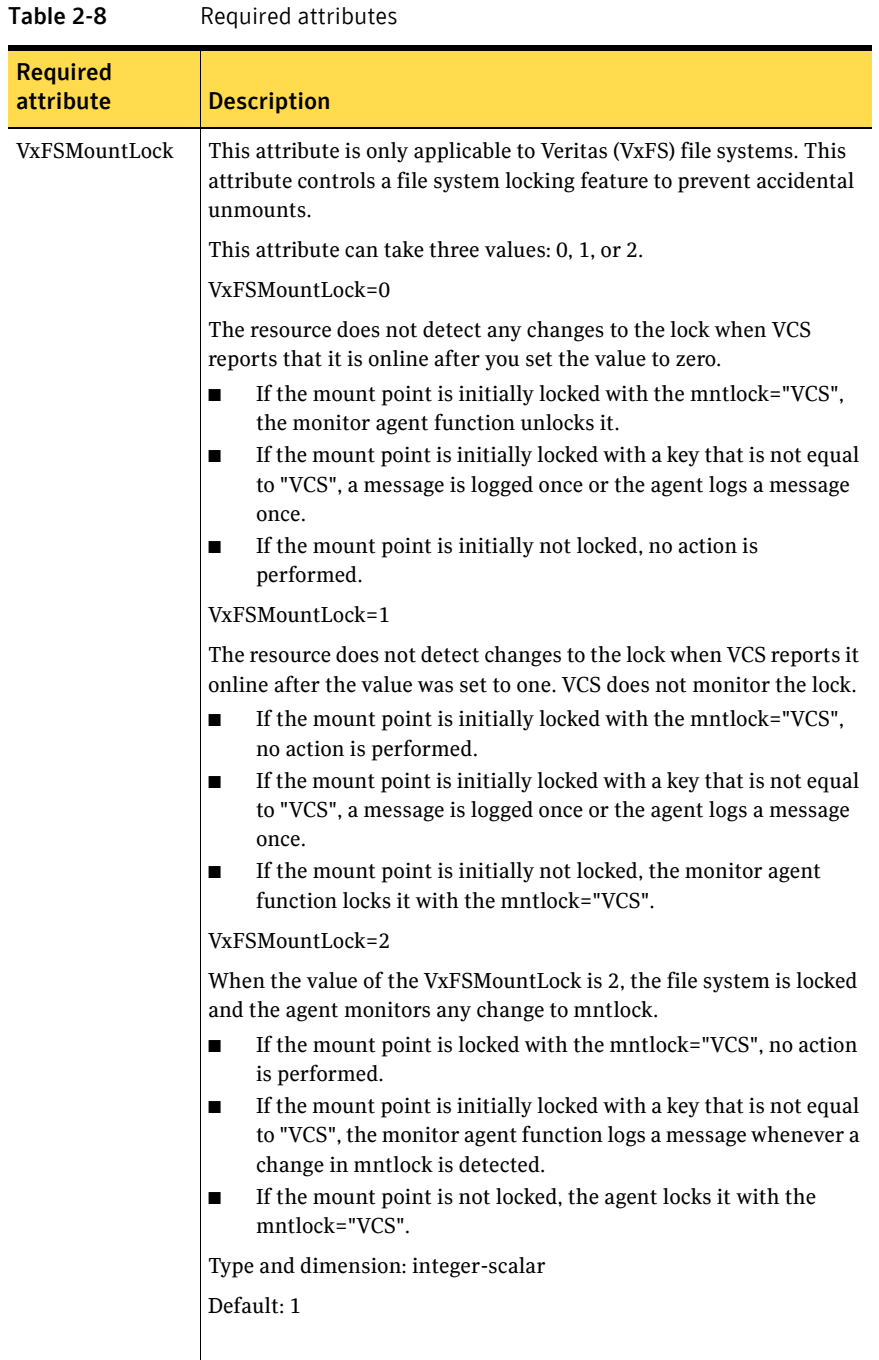

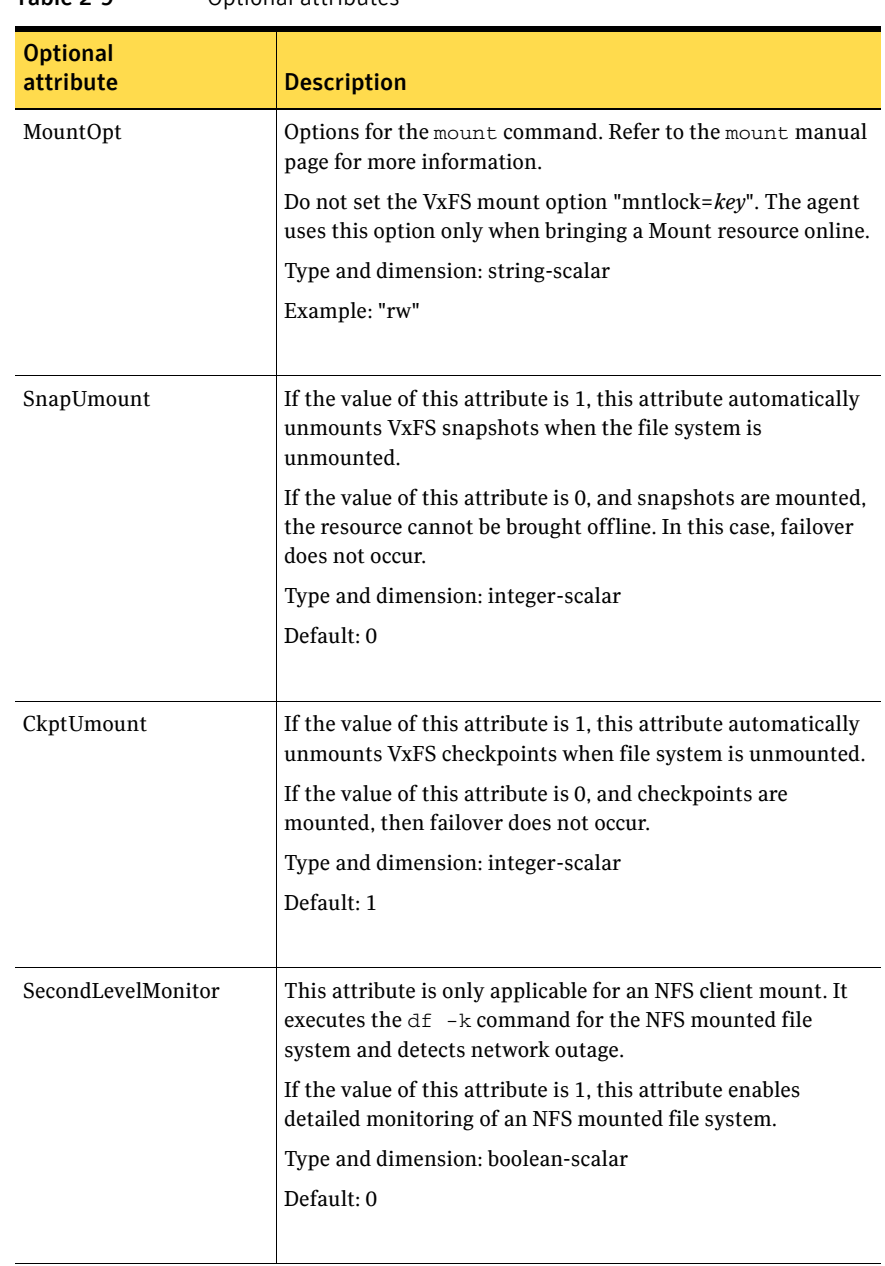

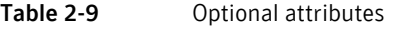

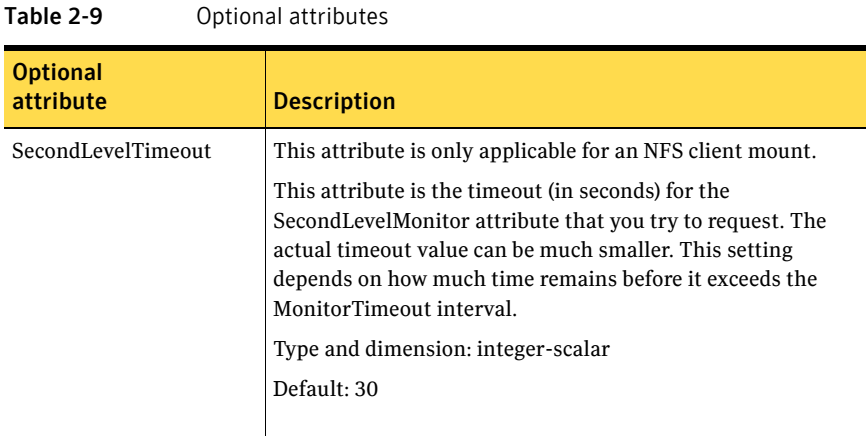

# Resource type definition

```
type Mount (
   static keylist SupportedActions = { "mountpoint.vfd",
    "mounted.vfd", "vxfslic.vfd", "mountentry.vfd", "chgmntlock" }
   static str ArgList[] = { MountPoint, BlockDevice, FSType,
   MountOpt, FsckOpt, SnapUmount, CkptUmount, SecondLevelMonitor,
   SecondLevelTimeout, VxFSMountLock }
   str MountPoint
   str BlockDevice
    str FSType

   str MountOpt
    str FsckOpt

   int SnapUmount = 0
    int CkptUmount = 1

   boolean SecondLevelMonitor = 0
   int SecondLevelTimeout = 30
    int VxFSMountLock = 1

)
```
#### <span id="page-58-0"></span>Mount agent notes

The Mount agent has the following notes:

- "High availability fire drill" on page 59
- "VxFS file system lock" on page 59
- "Taking a group with the Mount resource offline can take several minutes if [the file system is busy" on page 60](#page-59-0)
- "Example 1" on page 60
- "Example 2" on page 60
- "Example 3" on page 61

#### <span id="page-58-1"></span>High availability fire drill

The high availability fire drill detects discrepancies between the VCS configuration and the underlying infrastructure on a node; discrepancies that might prevent a service group from going online on a specific node. For Mount resources, the high availability drill performs the following, it:

- Checks if the specified mount point directory exists
- Checks if the mount point directory is already used
- Checks for valid Veritas (VxFS) file system licenses
- Checks if the mount point exists in the /etc/filesystems file

For more information about using the high availability fire drill see the *Veritas Cluster Server User's Guide*.

#### <span id="page-58-2"></span>VxFS file system lock

If the mount option in the mount table output has the option mntlock="*key"*, then it is locked with the key "*key"*. To verify if mount locking is in use and has the value of "*key"*, run the mount command and review its output. # **mount** 

If the VxFS file system has mntlock="*key*" in its mount options, then unmounting the file system fails.

You can unlock the file system with the  $f$  and  $f$  command and then unmount it. To unlock a locked mount, run the following command where "*key*" is the lock identifier and *mount\_point\_name* is the file system mount point.

# **/opt/VRTS/bin/fsadm -o mntunlock="***key***"** *mount\_point\_name*

To unmount a file system mounted with locking, run the vxumount command with the option mntunlock="*key*", for example:

**# /opt/VRTS/bin/vxumount -o mntunlock="***key***"** *mount\_point\_name*

#### <span id="page-59-0"></span>Taking a group with the Mount resource offline can take several minutes if the file system is busy

When a file system has heavy I/O, the umount command can take several minutes to respond. However, the umount command temporarily deletes the mount point from mount command output while processing. Per IBM, this is the expected and supported behavior on AIX. The umount command's processing later puts the mount point back if the mount point is found busy. Meanwhile, the default OfflineTimeout value of the Mount agent can get exceeded, which in turn invokes the Clean agent function. The Clean function can find the mount point's entry absent from the mount command output and exit with success.

The unmounting, however, may not have happened yet. If unmounting did not occur, offlining resources below the Mount resource (for example the LVMVG or DiskGroup resources) can fail.

The Mount resource's Offline agent function then proceeds to unmount the mount point. After several attempts, the Clean scripts that clean the resources below the Mount resource succeed and the group goes offline.

See the *VCS User's Guide* for more information about the OfflineTimeout attribute.

#### <span id="page-59-1"></span>Example 1

In this /etc/filesystems entry for a VxFS file system created on a VxVM volume, /mount point is the mount point for the file system, /dev/vx/dsk/ *Diskgroup\_name*/*Volume\_name* is the block device on which the file system is created, and vxfs is the file system type.

```
/etc/filesystems: 
/mount_point: 
   dev = /dev/vx/dsk/Diskqroup name/Volume name
   vfs = vxfs mount = false
   check = false
```
#### <span id="page-59-2"></span>Example 2

In this /etc/filesystems entry for a JFS file system created on an LVM logical volume, /mount\_point2 is the mount point for the file system, /dev/ *LVMlogical\_volume* is the block device on which the file system is created, /dev/ *LVMlogical\_volumelog* is the log device for the file system automatically created by the crfs command, and jfs is the file system type.

```
/etc/filesystems: 
/mount_point2: 
          dev = /dev/LVMlogical_volume 
          vfs = jfslog = /dev/LVMlogical_volumelog 
          mount = false
          check = false
```
#### <span id="page-60-0"></span>Example 3

Use the crfs and mkfs commands to create file systems. VCS supports the following configurations for the Mount agent:

- LVM volume group with a JFS or JFS2 file system.
- VxVM volume with a VxFS file system.

# Sample configurations

#### Configuration 1

In the following configuration, vg00 is a LVM volume group. The mount resource mnt requires the lvmvg\_vg00 LVMVG resource.

```
LVMVG lvmvg_vg00 (
    VolumeGroup = vg00
    Disks = { "hdisk3" }
    Options = "u"
\lambdaMount mnt (
   MountPoint = "/lvm_testmnt"
   BlockDevice = "/dev/lv00"
    FSType = jfs

)
mnt requires vg00
```
# Configuration 2

In the following configuration, vol0 is a volume in diskgroup testdg\_1 created with VxVM. Mount resource m0 requires the dg1 diskgroup resource.

```
DiskGroup dg1 (

    DiskGroup = testdg_1
)
Mount m0 (
   MountPoint = "/tmp/m0"
   BlockDevice = "/dev/vx/dsk/testdg_1/vol0"
    FSType = vxfs

)
m0 requires dg1
```
#### Configuration 3

In the following configuration, sysA is the remote NFS server and /home/xyz is the remote directory.

```
Mount mnt3 ( 
    MountPoint = "/tmp/m1" 
    BlockDevice = "sysA:/home/xyz" 
    FSType = nfs 
)
```
# **ChapterX**

# Network agents

This chapter contains the following:

- ["About the network agents" on page 63](#page-62-0)
- ["IP agent" on page 66](#page-65-0)
- ["NIC agent" on page 70](#page-69-0)
- ["IPMultiNIC agent" on page 75](#page-74-0)
- ["MultiNICA agent" on page 79](#page-78-0)
- ["About the IPMultiNICB and MultiNICB agents" on page 86](#page-85-0)
- ["IPMultiNICB agent" on page 87](#page-86-0)
- ["MultiNICB agent" on page 93](#page-92-0)
- ["DNS agent" on page 100](#page-99-0)

# <span id="page-62-0"></span>About the network agents

Use network agents to provide high availability for networking resources.

### Agent comparisons

#### IP and NIC agents

The IP and NIC agents:

- Monitor a single NIC
- Support EtherChannel

#### IPMultiNIC and MultiNICA agents

The IPMultiNIC and MultiNICA agents:

- Monitor single or multiple NICs
- Check the backup NICs at fail over
- Use the original base IP address when failing over
- Provide slower failover compared to MultiNICB but can function with fewer IP addresses
- Have only one active NIC at a time

#### IPMultiNICB and MultiNICB agents

The IPMultiNICB and MultiNICB agents:

- Monitor single or multiple NICs
- Check the backup NICs as soon as it comes up
- Require a pre-assigned base IP address for each NIC
- Do not fail over the original base IP address
- Provide faster fail over compared to MultiNICA but require more IP addresses
- Have more than one active NIC at a time

### 802.1Q trunking

The IP/NIC, IPMultiNIC/MultiNICA, and IPMultiNICB/MultiNICB agents support 802.1Q trunking.

To use 802.1Q trunking, create 802.1Q trunked interfaces over a physical interface using SMIT. The physical interface is connected to a 802.1Q trunked port on the switch.

The NIC, MultiNICA, and MultiNICB agents can monitor these trunked interfaces. The IP, IPMultiNIC, and IPMultiNICB agents monitor the virtual IP addresses that are configured on these interfaces.

For example, create a 802.1Q interface called en6 over a physical interface called en0. Do not configure an IP address on en0. You connect en0 to a trunked port on the switch. The NIC and IP agents can then monitor en6 and the virtual IP address configured on en6.

# <span id="page-65-0"></span>IP agent

The IP agent manages the process of configuring a virtual IP address and its subnet mask on an interface. The virtual IP address must not be in use. You can use this agent when you want to monitor a single IP address on a single adapter.

The interface must be enabled with a physical (or administrative) base IP address before you can assign it a virtual IP address.

For the IP and NIC agents, VCS supports EtherChannel.

# High availability fire drill

The high availability fire drill detects discrepancies between the VCS configuration and the underlying infrastructure on a node. These discrepancies might prevent a service group from going online on a specific node. For IP resources, the high availability fire drill checks for the existence of a route to the IP from the specified NIC.

For more information about using the high availability fire drill see the *Veritas Cluster Server User's Guide*.

#### Dependencies

IP resources depend on NIC resources.

Figure 3-1 Sample service group for an IP resource

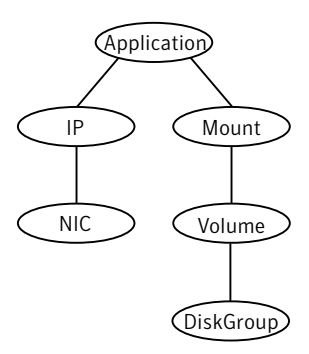

# Agent functions

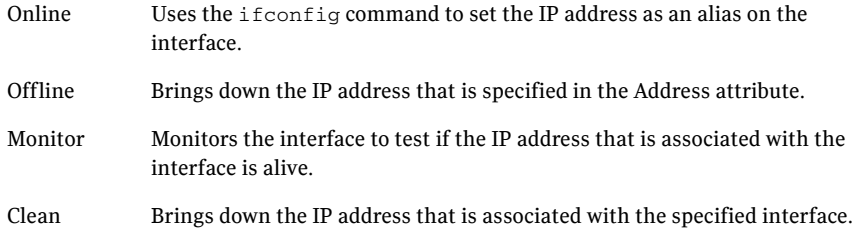

# State definitions

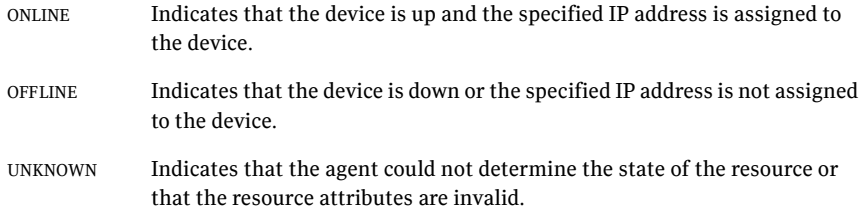

# Attributes

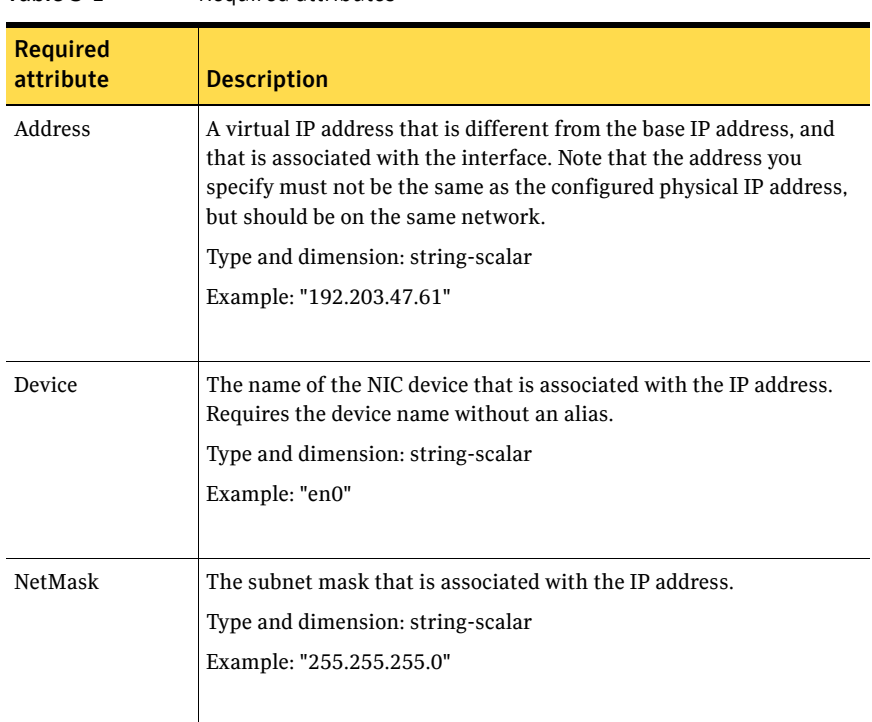

Table 3-1 Required attributes

#### Table 3-2 Optional attributes

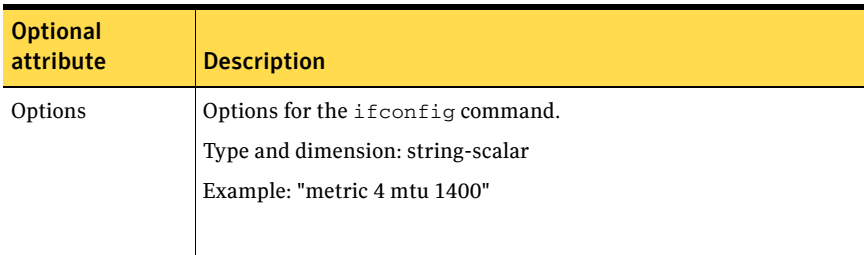

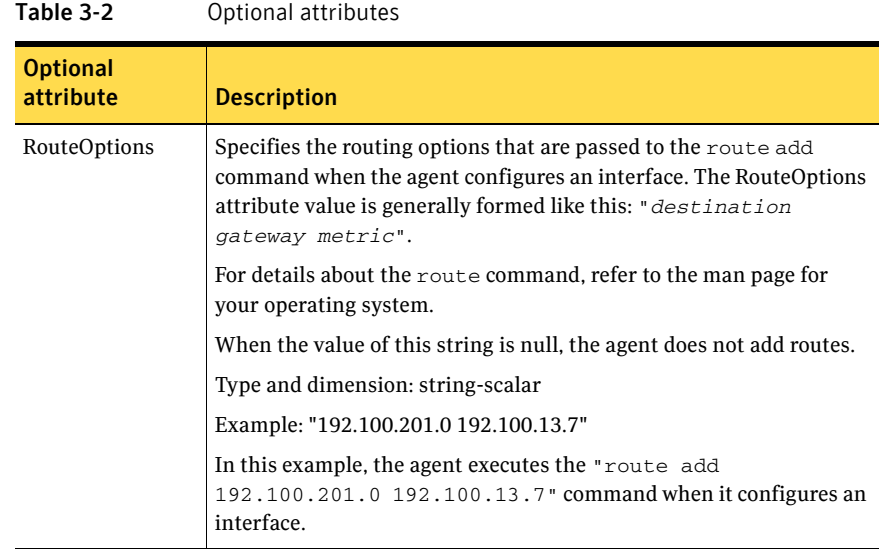

### Resource type definition

```
type IP (
```

```
static keylist SupportedActions = { "device.vfd", "route.vfd" }
static str ArgList[] = { Device, Address, NetMask, Options }

str Device

str Address
str NetMask

str Options
```
### Sample configurations

)

#### NetMask in decimal (base 10)

```
IP IP_192_203_47_61 (

   Device = en0

   Address = "192.203.47.61"
   NetMask = "255.255.248.0"
   )
```
#### NetMask in hexadecimal (base 16)

```
IP IP_192_203_47_61 (

   Device = en0

   Address = "192.203.47.61"
   NetMask = "0xfffff800"
   )
```
# <span id="page-69-0"></span>NIC agent

The NIC agent monitors the configured NIC. If a network link fails, or if a problem arises with the NIC, the resource is marked FAULTED. You can use the agent to make a single IP address on a single adapter highly available or to monitor it. This resource's Operation value is OnOnly.

For the NIC and IP agents, VCS supports EtherChannel.

The NIC listed in the Device attribute must have an administrative IP address. The administrative IP address is the default IP address that is assigned to the physical interface of a host on a network. This agent does not configure network routes or administrative IP addresses.

Before you use this agent:

- Verify that the NIC has the correct administrative IP address and subnet mask.
- Verify that the NIC does not have built-in failover support. If it does, disable it.

### EtherChannel support

EtherChannel aggregates multiple network interfaces so that they appear as a single interface. For example, you can combine en0 and en1 into an EtherChannel and call the combined interface en2. You then use the NIC agent to monitor this en2 interface. You use the IP agent to configure and monitor an IP address on the en2 interface. Note that you use the en2 interface configured through EtherChannel for the Device attribute.

The IP and NIC agents support EtherChannel use with VCS. EtherChannel is responsible for providing local adapter swapping, which is outside of VCS control. EtherChannel Backup and active-active modes are supported.

### High availability fire drill

The high availability fire drill detects discrepancies between the VCS configuration and the underlying infrastructure on a node. These discrepancies might prevent a service group from going online on a specific node. For NIC resources, the high availability fire drill checks for the existence of the NIC on the host.

For more information about using the high availability fire drill see the *Veritas Cluster Server User's Guide*.

#### Dependencies

No child dependencies exist for this resource.

Figure 3-2 Sample service group for a NIC resource

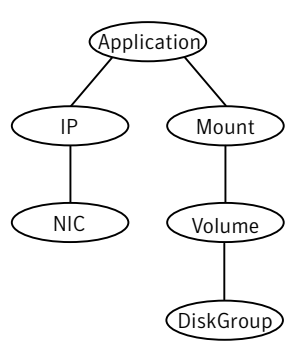

#### Agent functions

Monitor Tests the network card and network link. Pings the network hosts or broadcast address of the interface to generate traffic on the network. Counts the number of packets passing through the device before and after the address is pinged. If the count decreases or remains the same, the resource is marked FAULTED.

> If the NetworkHosts list is empty, or the ping test fails, the agent sends a ping to the device's broadcast address to generate network traffic. The agent checks for any response to the broadcast request. If there is no reply to the broadcast ping, the resource faults. Note that for AIX, the systems do not respond to broadcast pings by default. Run the no -o bcastping=1 command to enable response to broadcast pings.

# State definitions

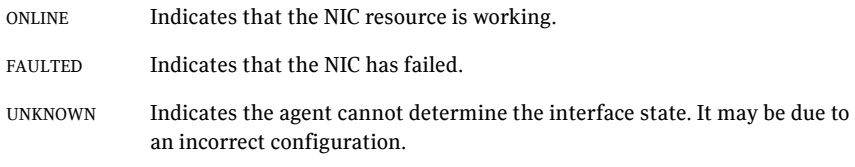

# Attributes

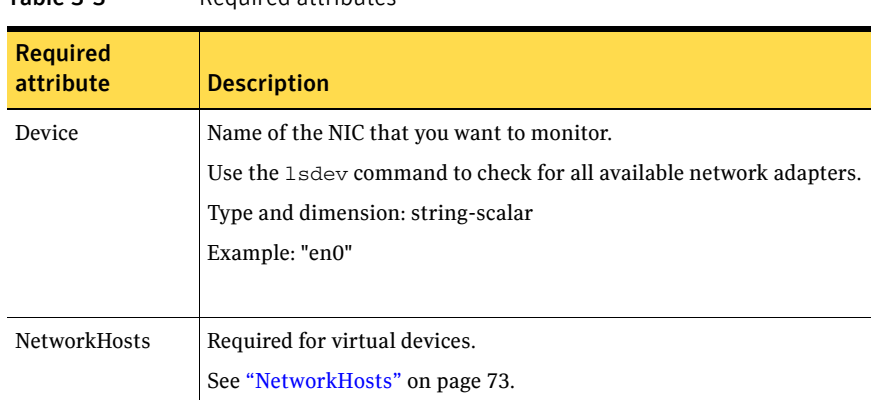

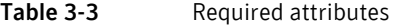
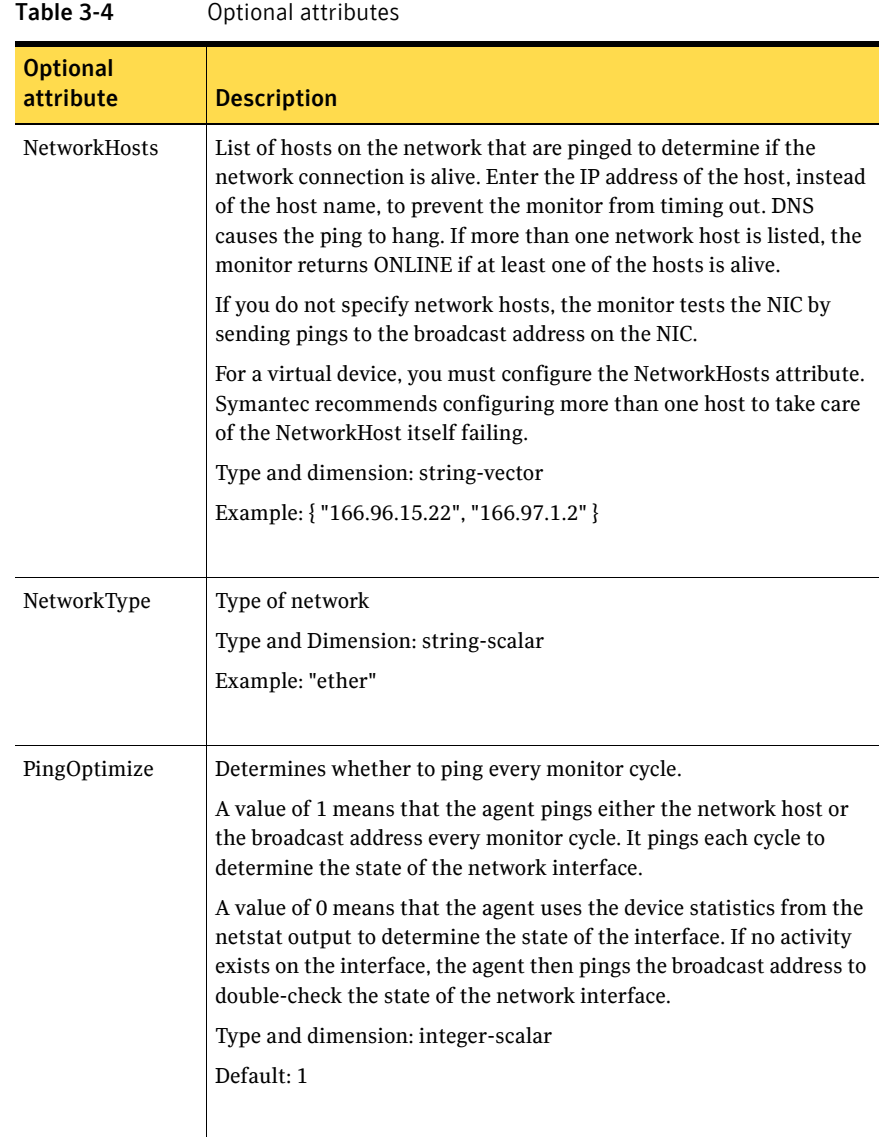

74 Network agents NIC agent

### Resource type definition

```
type NIC (

   static keylist SupportedActions = { "device.vfd" }
    static int OfflineMonitorInterval = 60

   static str ArgList[] = { Device, NetworkType, PingOptimize, 
   NetworkHosts }
    static str Operations = None

    str Device

    str NetworkType

   int PingOptimize = 1
   str NetworkHosts[]
)
```
## Sample configurations

#### Configuration without network hosts (using default ping mechanism)

```
NIC groupx_en0 (
    Device = en0
    PingOptimize = 1

    )
```
### Configuration with network hosts

```
NIC groupx_en0 (
   Device = en0
   NetworkHosts = { "10.182.1.1", "10.182.1.2" }
   )
```
# <span id="page-74-0"></span>IPMultiNIC agent

The IPMultiNIC agent manages the virtual IP address that is configured as an alias on one interface of a MultiNICA resource. If the interface faults, the agent works with the MultiNICA resource to fail over to a backup NIC. If multiple service groups have IPMultiNICs associated with the same MultiNICA resource, only one group has the MultiNICA resource. The other groups have Proxy resources pointing to it. You can use this agent for IP addresses on multipleadapter systems.

### Dependencies

IPMultiNIC resources depend on MultiNICA resources.

Figure 3-3 Sample service group for an IPMultiNIC resource

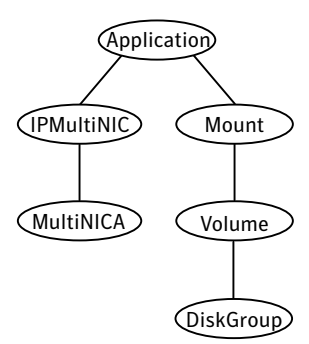

## Agent functions

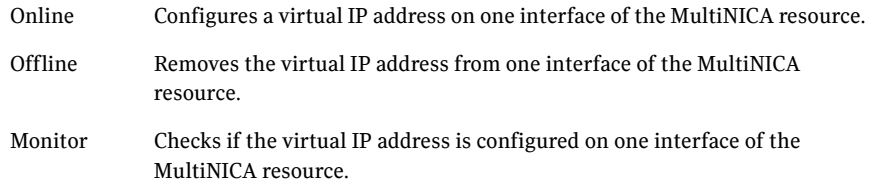

## State definitions

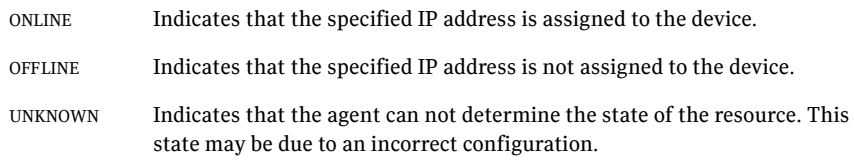

## Attributes

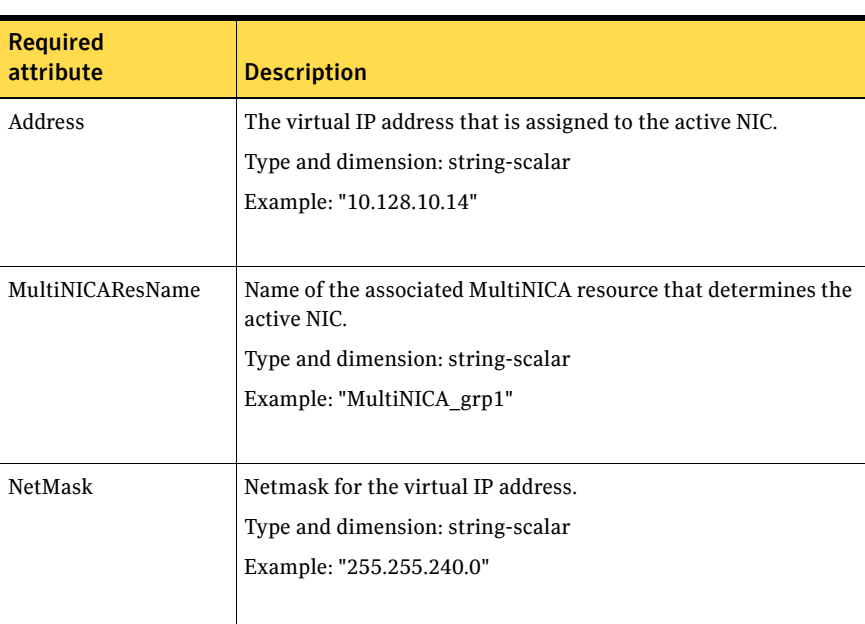

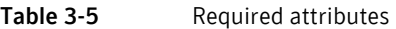

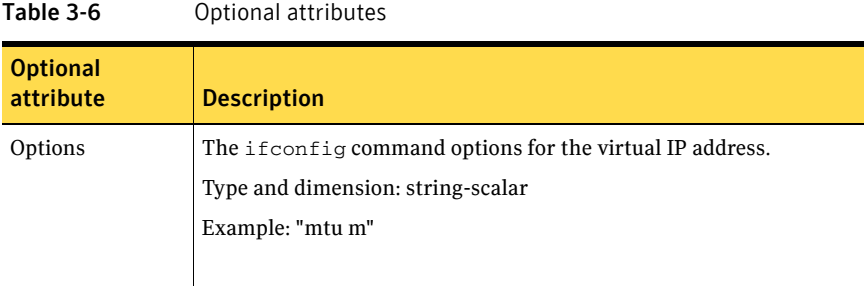

## Resource type definition

```
type IPMultiNIC (
        static str ArgList[] = { "MultiNICAResName:Device", Address,
NetMask, Options, "MultiNICAResName:Probed", MultiNICAResName }
    static int MonitorTimeout = 120
    str Address

    str NetMask
    str Options

    str MultiNICAResName
\lambda
```
## Sample configuration: IPMultiNIC and MultiNICA

Refer to the MultiNICA agent for more information.

```
group grp1 (

    SystemList = { sysa, sysb }
    AutoStartList = { sysa }
    )
    MultiNICA mnic (

        Device@sysa = { en0 = "10.128.8.42", en1 = "10.128.8.42" }
        Device@sysb = { en0 = "10.128.8.43", en1 = "10.128.8.43" }
        NetMask = "255.255.255.0"
        Gateway = "10.128.1.1"
        BroadcastAddr = "10.128.8.255"
        )
    IPMultiNIC ip1 (
        Address = "10.128.10.14"
        NetMask = "255.255.255.0"
        MultiNICAResName = mnic
        )
ip1 requires mnic
```

```
group grp2 (

   SystemList = { sysa, sysb }
    AutoStartList = { sysa }

    )

    IPMultiNIC ip2 (

        Address = "10.128.9.4"

       NetMask = "255.255.255.0"
        MultiNICAResName = mnic

        Options = "mtu m"

        )

Proxy proxy (

        TargetResName = mnic

        )

ip2 requires proxy
```
# MultiNICA agent

The MultiNICA represents a set of network interfaces and provides failover capabilities between them. You can use the agent to make IP addresses on multiple-adapter systems highly available or to monitor them. Each interface in a MultiNICA resource has a base IP address. You can use one base IP address for all NICs, or you can specify a different IP address for use with each NIC. The MultiNICA agent configures one interface at a time. If it does not detect activity on the configured interface, it configures a new interface and migrates IP aliases to it.

If an interface is associated with a MultiNICA resource, do not associate it with any other MultiNICA, MultiNICB, or NIC resource. If the same set of interfaces must be a part of multiple service groups, configure a MultiNICA resource in one of the service groups. Configure the Proxy resources that point to the MultiNICA resource in the other service groups.

### Dependencies

No dependencies exist for the MultiNICA resource.

**Figure 3-4** Sample service group for a MultiNICA resource

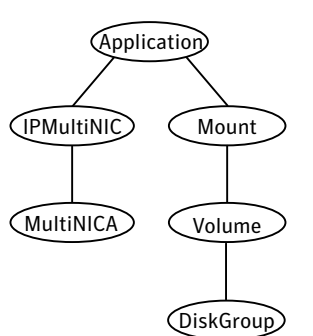

## Agent function

Monitor Checks the status of the active interface. If the agent detects a failure, it tries to migrate the IP addresses that are configured on that interface. If possible, it tries to migrate the addresses to the next available interface that is configured in the Device attribute.

Note: Systems do not respond to broadcast pings by default. You must run "no o bcastping=1" to enable response to broadcast pings.

## State definitions

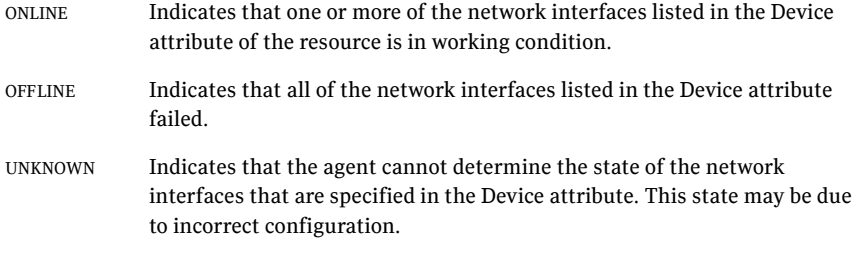

## Attributes

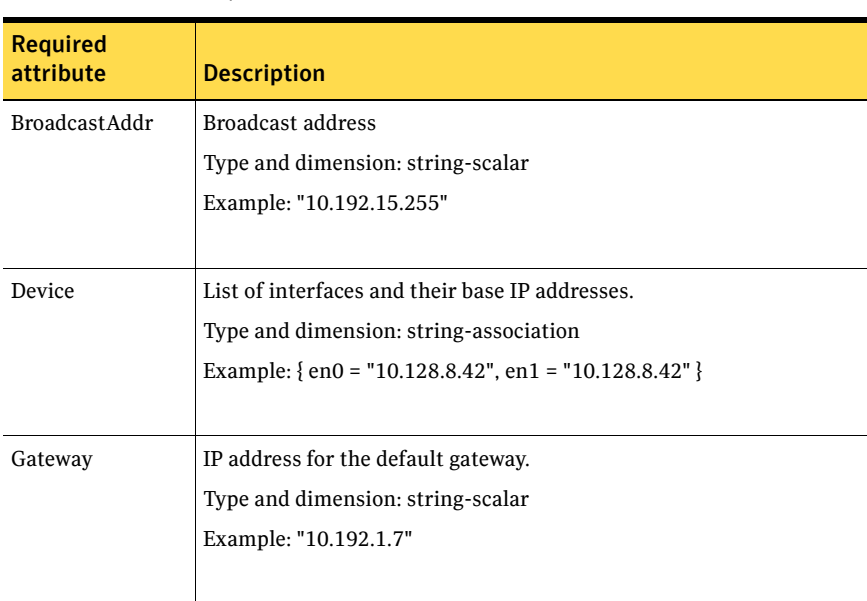

#### Table 3-7 Required attributes

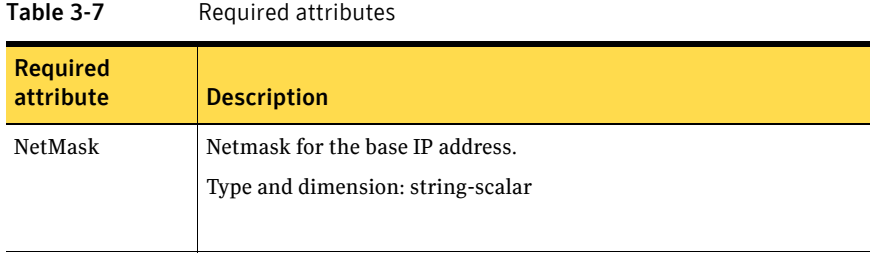

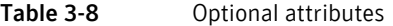

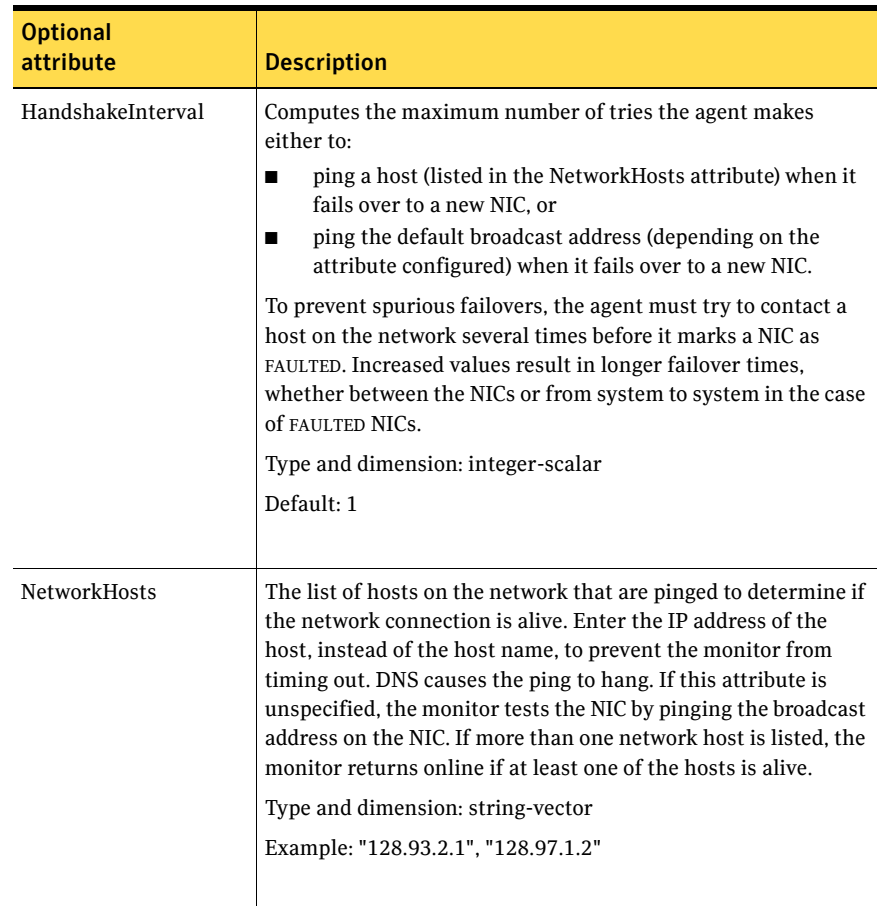

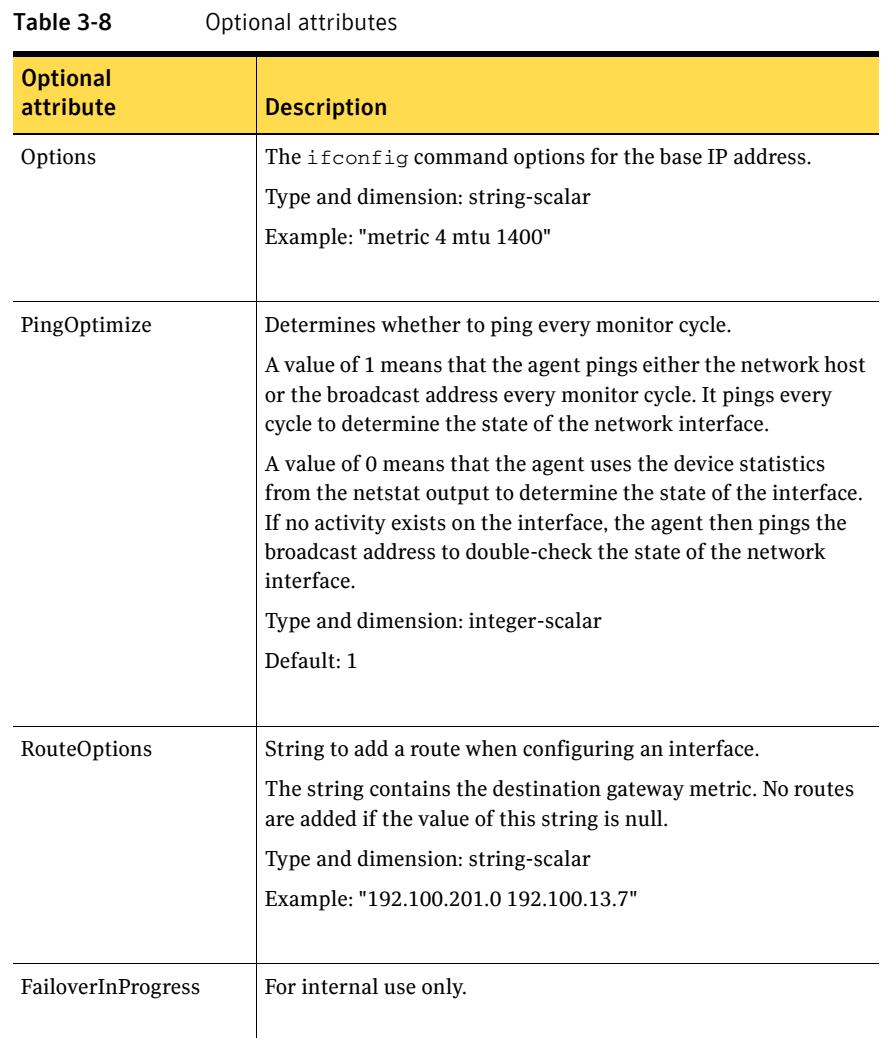

## Resource type definition

```
type MultiNICA (

    static int OfflineMonitorInterval = 60

    static int MonitorTimeout = 300

   static str ArgList[] = { Device, NetMask, Gateway,
   BroadcastAddr, Options, RouteOptions, PingOptimize,
    MonitorOnly, HandshakeInterval, NetworkHosts }

    static str Operations = None

   str Device{}
   str NetMask
```

```
str Gateway
str BroadcastAddr
str Options

str RouteOptions

int PingOptimize = 1
int HandshakeInterval = 1
str NetworkHosts[]
temp boolean FailoverInProgress = 0
```

```
)
```
## MultiNICA notes

- If all NICs configured in the Device attribute are down, the MultiNICA agent faults the resource after a two-three minute interval. This delay occurs because the MultiNICA agent tests the failed NIC several times before it marks the resource OFFLINE. Failover logs record a detailed description of the events.
- The MultiNICA agent supports only one active NIC on one IP subnet; the agent does not work with multiple active NICs on the same subnet.
	- On AIX, for example, you have two active NICs, en0  $(10.128.2.5)$  and en1 (10.128.2.8). You configure a third NIC, en2, as the backup NIC to en1. The agent does not fail over from en1 to en2 because some ping tests are redirected through en0 on the same subnet. The redirect makes the MultiNICA monitor return an online status.

## EtherChannel support

EtherChannel aggregates multiple network interfaces so that they appear as a single interface. For example you can combine en0 and en1 into an EtherChannel and call the combined interface en2. You then use the MultiNICA agent to monitor this en2 interface. You use the IPMultiNIC agent to configure and monitor an IPMultiNIC address on the en2 interface. Note that you use the en2 interface configured through EtherChannel for the Device attribute.

The IPMultiNIC and MultiNICA bundled agents support EtherChannel use with VCS. EtherChannel is responsible for providing local adapter swapping, which is outside of VCS control. EtherChannel Backup and active-active modes are supported.

## Sample configurations

## MultiNICA and IPMultiNIC

In the following example, two systems, sysa and sysb, each have a pair of network interfaces, en0 and en1. In this example, the two interfaces, en0 and en1, have the same base, or physical, IP address. Note the lines beginning Device@sysa and Device@sysb; the use of different physical addresses shows how to localize an attribute for a particular host.

The MultiNICA resource fails over the IP addresses to the backup NIC in the event of a failure of the active NIC. The resources ip1 and ip2, shown in the following example, have the Address attribute that contains the logical IP address. In the event of a NIC failure on sysa, the physical IP address and the two logical IP addresses fails over from en0 to en1.

However, if both the NICs on sysa are disconnected, the MultiNICA and IPMultiNIC resources work in tandem to fault the group on sysa. The entire group now fails over to sysb.

If you have more than one group using the MultiNICA resource, the other groups can use a Proxy resource. The Proxy resource points to the MultiNICA resource in the first group. The Proxy resource prevents redundant monitoring of the NICs on the same system. The IPMultiNIC resource is always made dependent on the MultiNICA resource.

```
See "IPMultiNIC agent" on page 75. 
group grp1 ( 
    SystemList = { sysa, sysb } 
    AutoStartList = { sysa } 
    ) 
    MultiNICA mnic ( 
        Device@sysa = { en0 = "10.128.8.42", en1 = "10.128.8.42" } 
        Device@sysb = { en0 = "10.128.8.43", en1 = "10.128.8.43" } 
        NetMask = "255.255.255.0" 
        Gateway = "10.128.1.1" 
        BroadcastAddr = "10.128.25.255" 
        Options = "mtu m" 
        ) 
    IPMultiNIC ip1 ( 
        Address = "10.128.10.14" 
        NetMask = "255.255.255.0" 
        MultiNICAResName = mnic 
        Options = "mtu m" 
        ) 
ip1 requires mnic 
group grp2 ( 
        SystemList = { sysa, sysb } 
        AutoStartList = { sysa } 
        \lambdaIPMultiNIC ip2 ( 
            Address = "10.128.9.4" 
            NetMask = "255.255.255.0"
```

```
MultiNICAResName = mnic

    Options = "mtu m"

    )

Proxy proxy (

    TargetResName = mnic

    )
```
ip2 requires proxy

# About the IPMultiNICB and MultiNICB agents

The IPMultiNICB and the MultiNICB agents can handle multiple NIC connections. Due to differences in the way that each platform handles its networking connections, these agents vary in design between platforms.

## Checklist to ensure the proper operation of MultiNICB

For the MultiNICB agent to function properly, you must satisfy each item in the following list:

- Each interface must have a unique MAC address.
- At boot time, you must configure and connect all the interfaces that are under the MultiNICB resource and give them test IP addresses.
- All test IP addresses for the MultiNICB resource must belong to the same subnet as the virtual IP address.
- If you specify the NetworkHosts attribute, then that host must be on the same subnet as the other IP addresses for the MultiNICB resource.
- If any network host is meant to respond to a broadcast ping, run no -o bcastping = 1 on the network host.
- You must use the AIX SMIT configuration tool to configure the test IP addresses and to make them persistent across reboots. If you do not use SMIT is to configure the IP addresses the agent may failover incorrectly.
- Ensure that media speed settings are the same for both the interface and the corresponding switch port. Symantec recommends setting the media speed to 100 Mbps full duplex.

# IPMultiNICB agent

The IPMultiNICB agent works with the MultiNICB agent. The agent configures and manages virtual IP addresses (IP aliases) on an active network device that the MultiNICB resource specifies. When the MultiNICB agent reports a particular interface as failed, the IPMultiNICB agent moves the IP address to the next active interface. You can use this agent for IP addresses on multipleadapter systems.

If multiple service groups have IPMultiNICB resources associated with the same MultiNICB resource, only one group should have a MultiNICB resource. The other groups should have a proxy resource pointing to the MultiNICB resource. For the MultiNICB and IPMultiNICB agents, VCS supports EtherChannel.

### Dependencies

IPMultiNICB resources depend on MultiNICB resources.

Figure 3-5 Sample service group for an IPMultiNICB resource

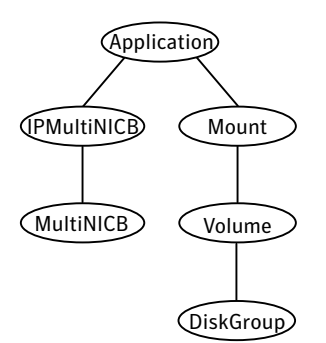

## Requirements for IPMultiNICB

The following conditions must exist for the IPMultiNICB agent to function correctly:

- The MultiNICB agent must be running to inform the IPMultiNICB agent of the available interfaces.
- Only one IPMultiNICB agent can control each logical IP address.

## Minimal configuration

The minimal configuration for this agent consists of:

- the failover IP address
- the subnet mask
- and the name of the MultiNICB resource that it depends on

See ["Sample configurations" on page 91.](#page-90-0)

### The haipswitch utility

You can use the haipswitch utility to switch IP addresses between MultiNICB interfaces on the same system. Running the utility with the -h flag gives an example of usage.

## Agent functions

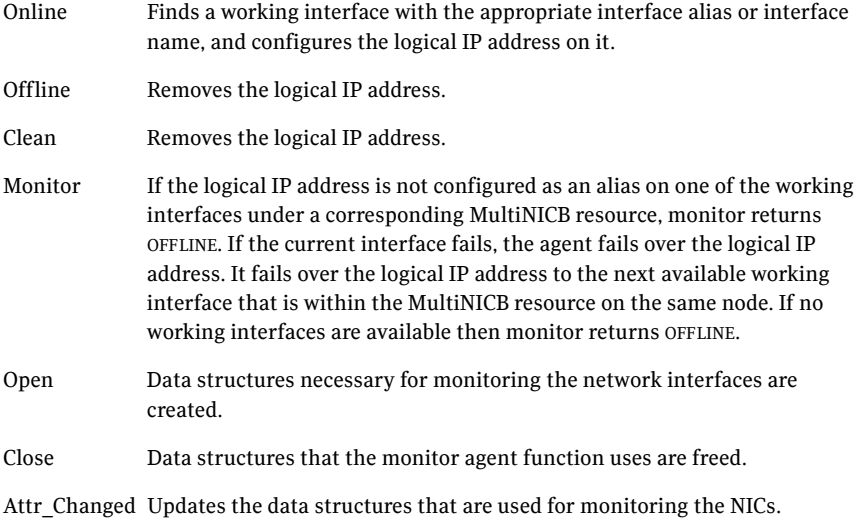

## State definitions

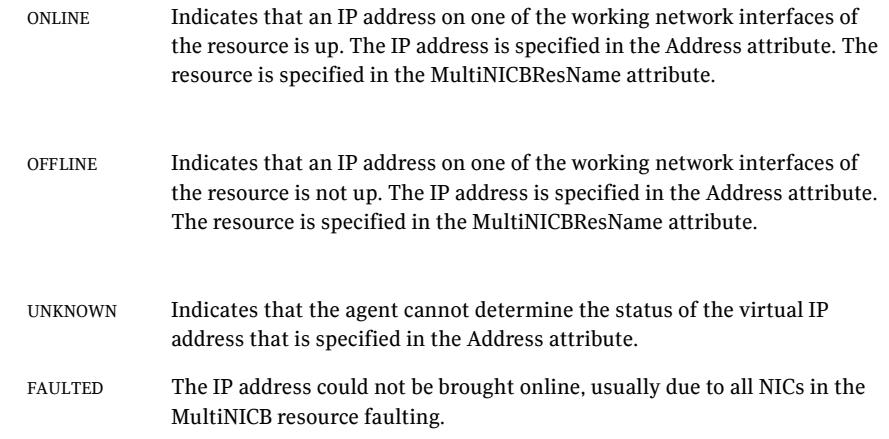

## Attributes

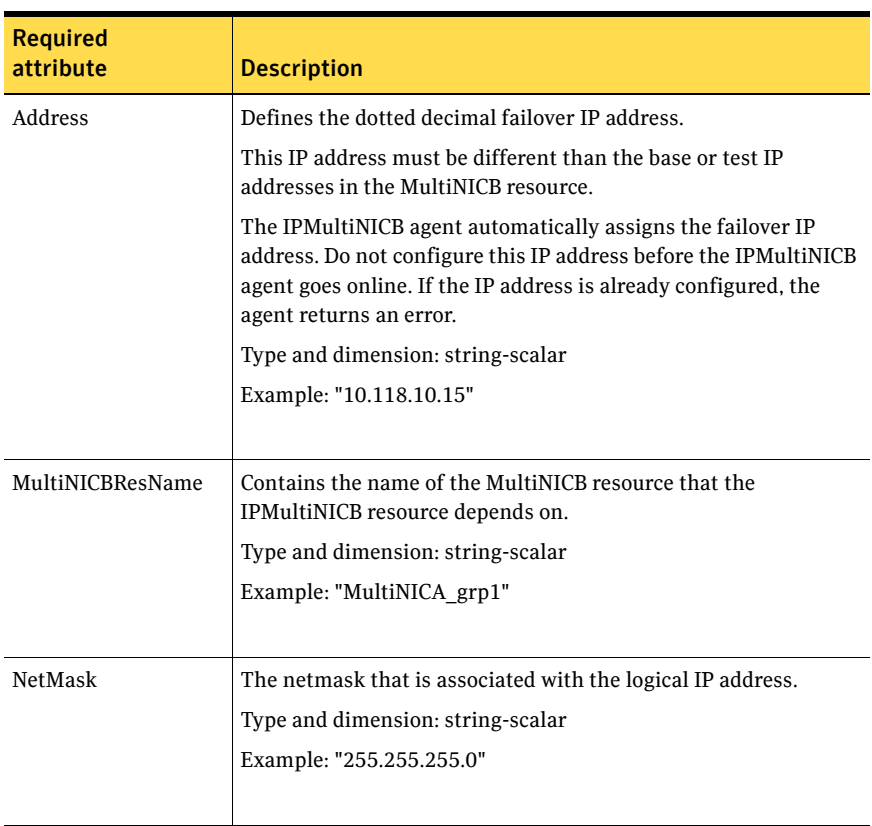

#### Table 3-9 Required attributes

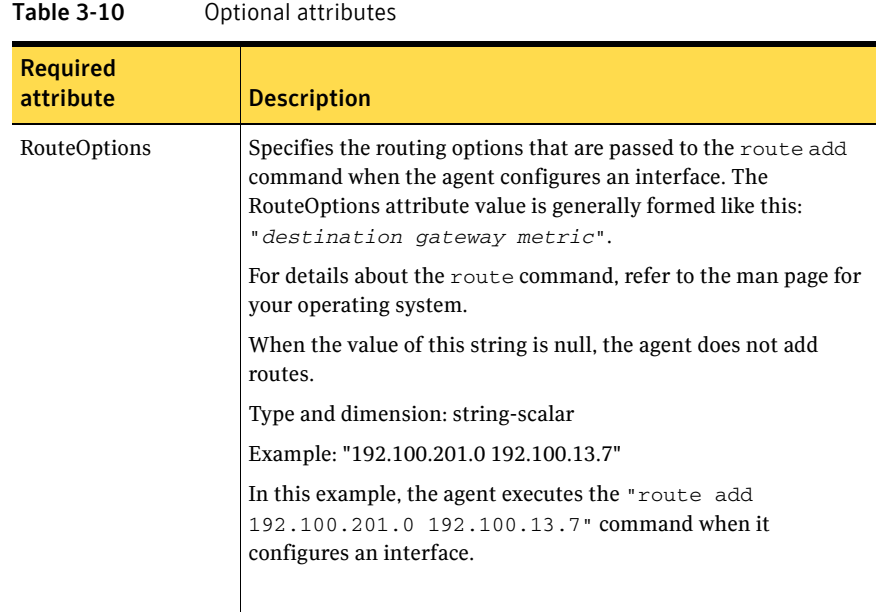

### Resource type definition

```
type IPMultiNICB (
   static int MonitorTimeout = 120
    static int OfflineMonitorInterval = 60

    static int MonitorInterval = 10

   static str ArgList[] = { Address, NetMask, MultiNICBResName,
    "MultiNICBResName:Probed"}
   str Address
    str NetMask

   str MultiNICBResName
)
```
## <span id="page-90-0"></span>Sample configurations

#### IPMultiNICB and MultiNICB

```
group grp1 (

   SystemList = { sysa, sysb }
   AutoStartList = { sysa }
   )
   MultiNICB MNICB_grp1 (
       Device@sysa = { en0 = "10.128.8.42", en1 = "10.128.8.43" }
       Device@sysb = { en0 = "10.128.8.44", en1 = "10.128.8.45" }
```

```
NetworkHosts = "10.128.8.10" 
        \lambdaIPMultiNICB ip1 ( 
       Address = "10.128.10.14" 
        Netmask = "255.255.255.0" 
       MultiNICBResName = MNICB_grp1 
        ) 
    ip1 requires MNICB_grp1 
group grp2 ( 
    SystemList = { sysa, sysb } 
    AutoStartList = { sysa } 
    ) 
    IPMultiNICB ip2 ( 
       Address = "10.128.10.15" 
       Netmask = "255.255.255.0" 
       MultiNICBResName = MNICB_grp1 
        ) 
    Proxy MNICB_proxy ( 
        TargetResName = MNICB_grp1 
        \lambdaip2 requires MNICB_proxy
```
#### Other sample configurations for IPMultiNICB and MultiNICB

Refer to the sample configurations in the MultiNICB agent.

# MultiNICB agent

The MultiNICB works with the IPMultiNICB agent. Allows IP addresses to fail over to multiple NICs on the same system before VCS tries to fail over to another system. You can use the agent to make IP addresses on multiple-adapter systems highly available or to monitor them.

When you use the MultiNICB agent, you must configure the NICs before putting them under the agent's control. You must configure all the NICs in a single MultiNICB resource with the IP addresses that are in the same subnet.

You need to set the MONITOR flag for each NIC that the agent controls. Use the ifconfig command to set the flag. For example:

# ifconfig en0 monitor

For the MultiNICB and IPMultiNICB agents, VCS supports EtherChannel.

### EtherChannel support

EtherChannel aggregates multiple network interfaces so that they appear as a single interface. For example you can combine en0 and en1 into an EtherChannel and call the combined interface en2. You then use the MultiNICB agent to monitor this en2 interface. You use the IPMultiNICB agent to configure and monitor an IPMultiNICB address on the en2 interface. Note that you use the en2 interface configured through EtherChannel for the Device attribute.

The IPMultiNICB and MultiNICB bundled agents support EtherChannel use with VCS. EtherChannel is responsible for providing local adapter swapping, which is outside of VCS control. EtherChannel Backup and active-active modes are supported.

### The haping utility

Use the haping utility (/opt/VRTSvcs/bin/ MultiNICB/haping) to test each NIC before you configure the MultiNICB resource. This utility takes the NIC interface as an argument. You can use the utility to perform a link test, a broadcast ping, or to ping a specific remote host. Symantec recommends that the administrator perform a test ping with the remote host before adding it to the NetworkHosts parameter. Some examples of the command syntax are as follows:

Link test only on interface en0:

haping -l en0

Ping a remote host 10.10.10.10 from interface en0: haping -g 10.10.10.10 en0

## Dependencies

No dependencies exist for the MultiNICB resource.

Figure 3-6 Sample service group for a MultiNICB resource

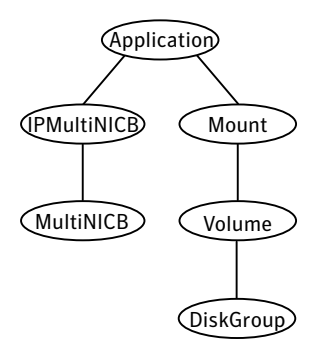

## Agent functions

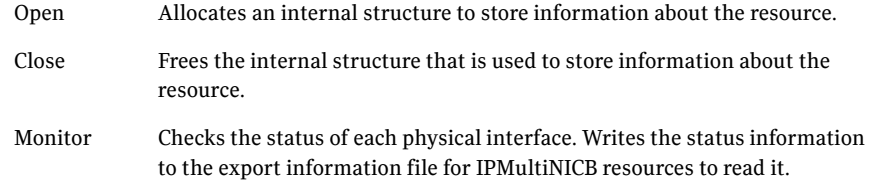

## State definitions

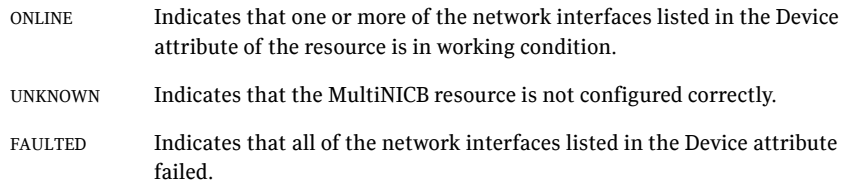

## Attributes

| <b>Required</b><br>attribute | <b>Description</b>                                                                                                    |
|------------------------------|----------------------------------------------------------------------------------------------------|
| Device                       | Lists the interfaces that you want the agent to monitor. A unique test<br>IP address must be assigned to each interface.       |
|                              | You must use the AIX SMIT configuration tool to configure the test<br>IP addresses and to make them persistent across reboots. |
|                              | <b>Note:</b> You also must manually configure the default IP route on each<br>NIC in the MultiNICB resource.                   |
|                              | Type and dimension: string-association                                                                                         |
|                              | Example: {en1="10.182.9.34", "en2=10.182.10.34" }                                                                              |
|                              |                                                                                                    |
| Gateway                      | IP address for the default gateway on the local network.                                                                       |
|                              | Type and dimension: string-scalar                                                                                              |
|                              | Example: "136.22.1.1"                                                                                                    |
|                              |                                                                                                    |

Table 3-11 Required attributes

#### Table 3-12 Optional attributes

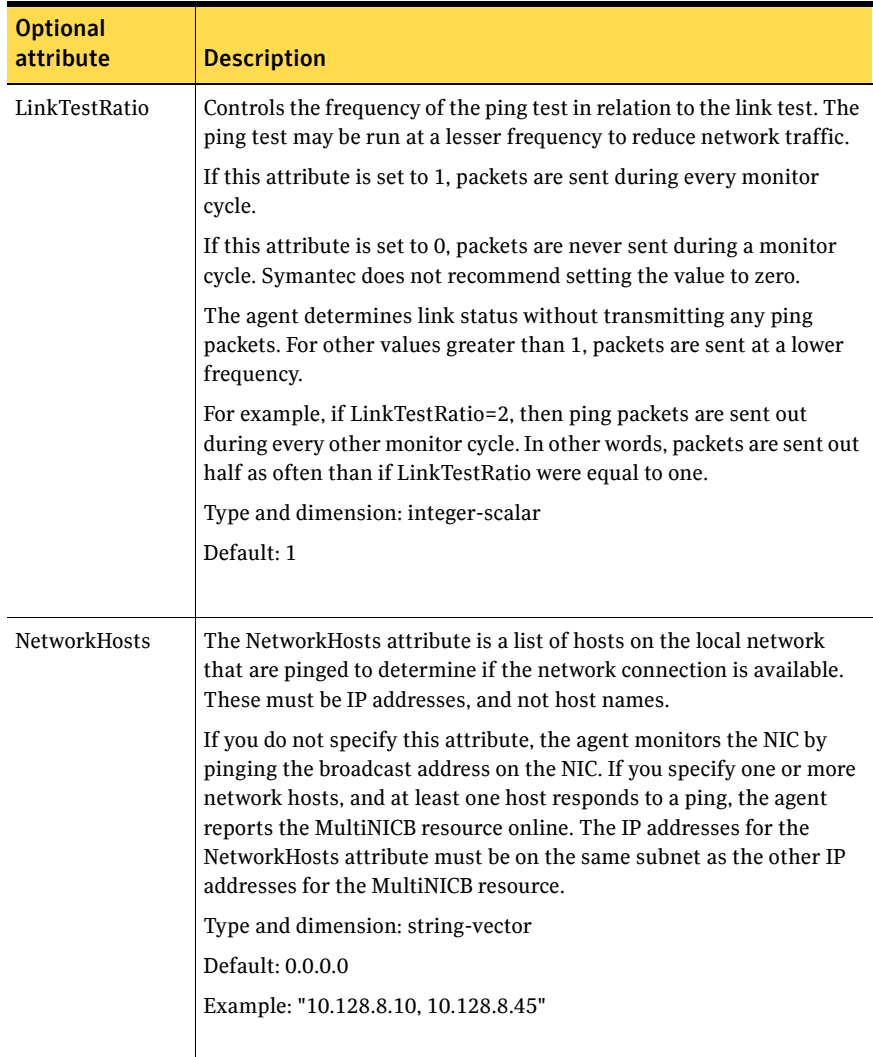

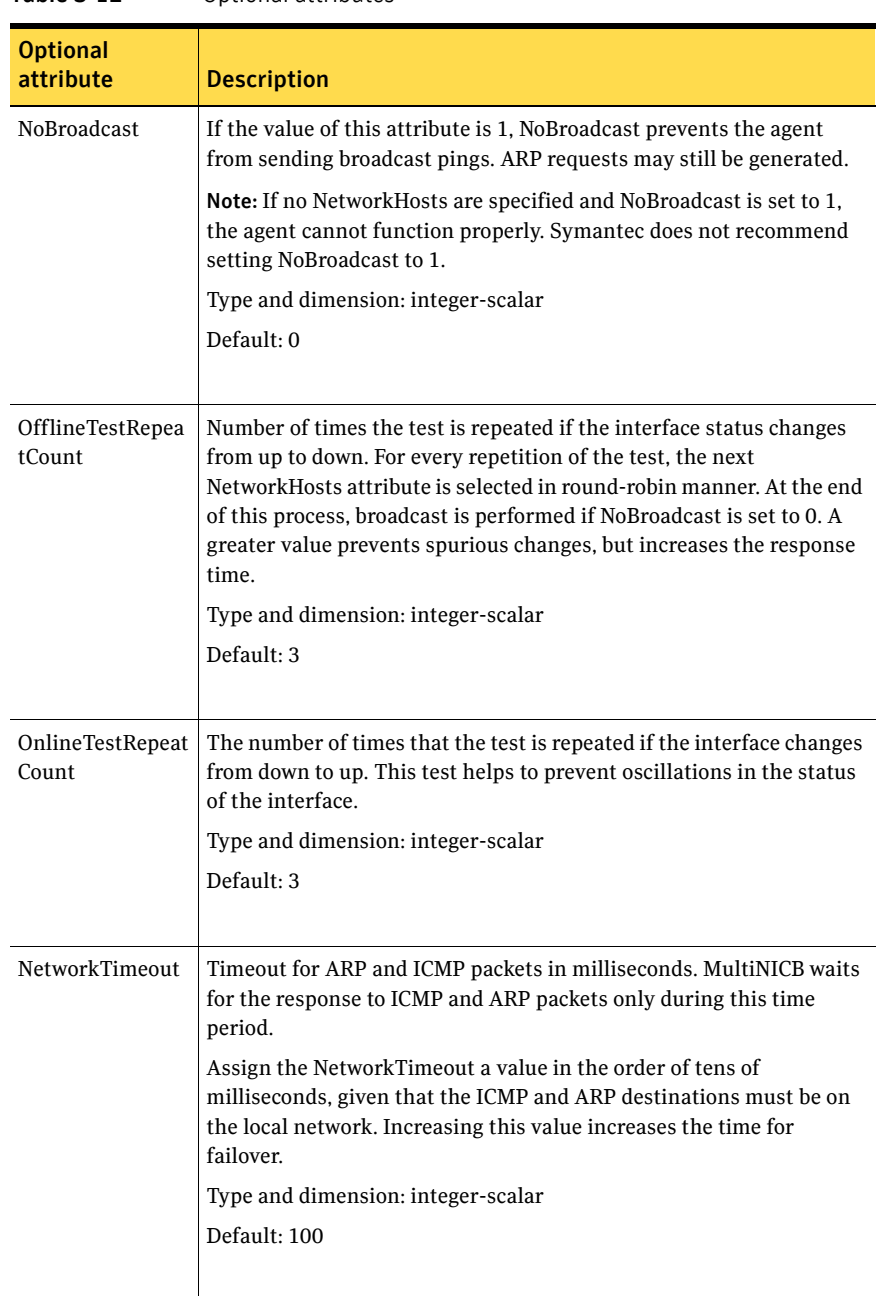

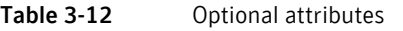

## Resource type definition

```
type MultiNICB (
   static int OfflineMonitorInterval = 60
    static int MonitorInterval = 10
   static str ArgList[] = { Device, NetworkHosts, Gateway,
   LinkTestRatio, NoBroadcast, NetworkTimeout,
   OnlineTestRepeatCount, OfflineTestRepeatCount }
    static str Operations = None

   str Device{}
   str NetworkHosts[] = { "0.0.0.0" }
    str Gateway

    int LinkTestRatio = 1

   int NoBroadcast
   int NetworkTimeout = 100
   int OnlineTestRepeatCount = 3
   int OfflineTestRepeatCount = 3
)
```
### Trigger script

MultiNICB monitor agent function calls a VCS trigger in case of an interface going up or down. The agent passes the following arguments to the script:

- MultiNICB resource name
- The device whose status changed, for example:
	- en0
- The device's previous status (0 for down, 1 for up)
- The device's current status and monitor heartbeat

The agent also sends a notification (which may be received via SNMP or SMTP) to indicate that status of an interface changed. The notification is sent using "health of a cluster resource declined" and "health of a cluster resource improved" traps. These traps are mentioned in the *Veritas Cluster Server User's Guide*. A sample mnicb postchange trigger is provided with the agent. You can customize this sample script as needed or write one from scratch.

The sample script does the following:

■ If interface changes status, it prints a message to the console, for example: MultiNICB agent Res. Name: Device en0 status changed from Down to Up.

## Sample configurations

### IPMultiNICB and MultiNICB configuration

```
group grp1 (
    SystemList = { sysa, sysb }
    AutoStartList = { sysa }
    )
   MultiNICB MNICB_grp1 (
        Device@sysa = { en0 = "10.128.8.42", en1 = "10.128.8.43" }
        Device@sysb = { en0 = "10.128.8.44", en1 = "10.128.8.45" }
        NetworkHosts = "10.128.8.10 10.128.8.45"
        LinkTestRatio = 1
        )
    IPMultiNICB ip1 (

       Address = "10.128.10.14"
       Netmask = "255.255.255.0"
       MultiNICBResName = MNICB_grp1
        \lambdaip1 requires MNICB_grp1
group grp2 (

    SystemList = { sysa, sysb }
    AutoStartList = { sysa }
    )
    IPMultiNICB ip2 (

        Address = "10.128.10.15"
        Netmask = "255.255.255.0"
        MultiNICBResName = MNICB_grp1
        \lambdaProxy MNICB_proxy (
       TargetResName = MNICB_grp1
        )
    ip2 requires MNICB_proxy
```
# DNS agent

The DNS agent updates and monitors the mapping for the following:

- The host name to IP address (A, AAAA, or PTR record)
- The canonical name (CNAME)

The agent performs these tasks for a DNS zone when failing over nodes across subnets (a wide-area failover). Resource records (RR) can include different types: A, AAAA, CNAME, NS (name server), SOA, and PTR records.

Use the DNS agent when the failover source and target nodes are on different subnets. The agent updates the name server and allows clients to connect to the failed over instance of the application service.

For important information about this agent, refer to:

["DNS agent notes" on page 107](#page-106-0)

## Dependencies

No dependencies exist for the DNS resource.

Figure 3-7 Sample service group for a DNS resource

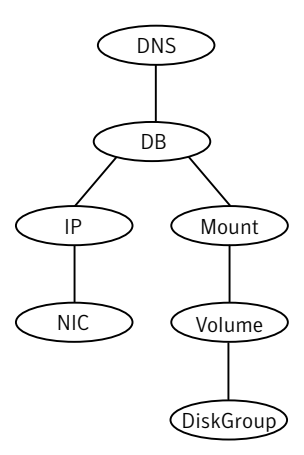

# Agent functions

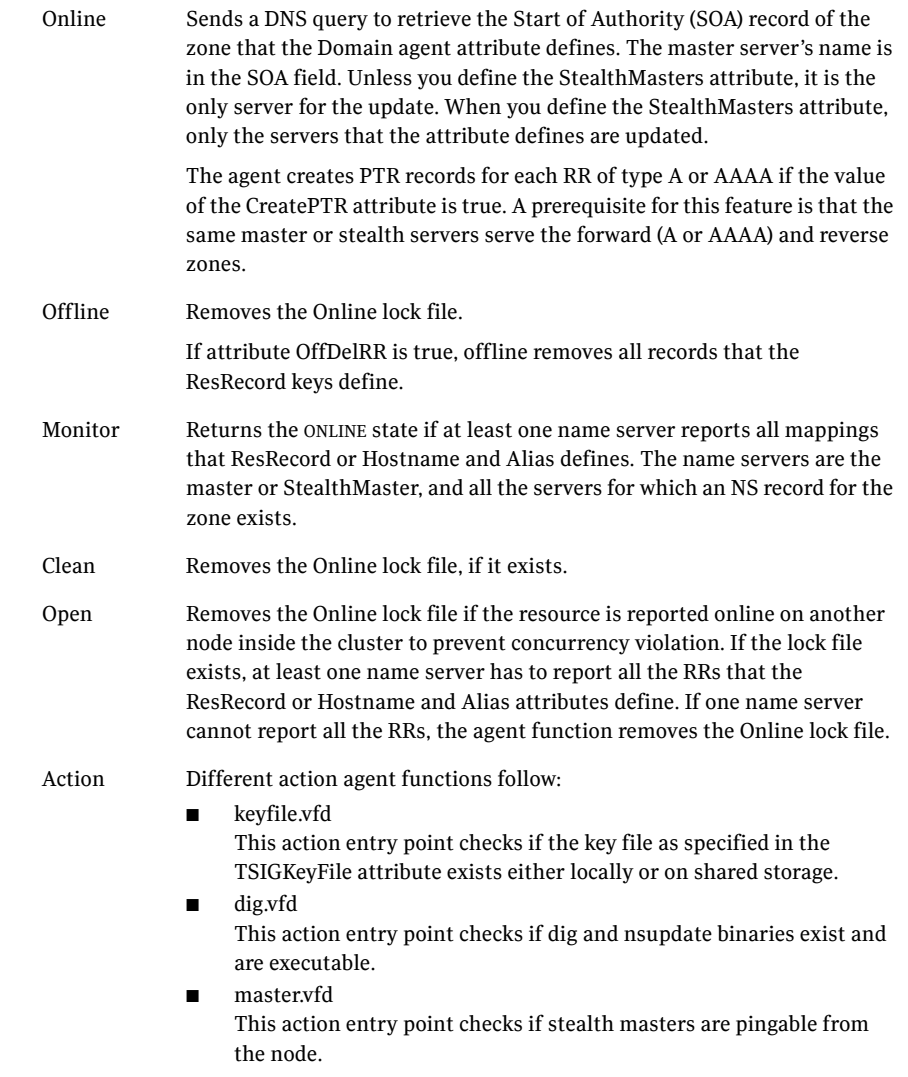

## State definitions

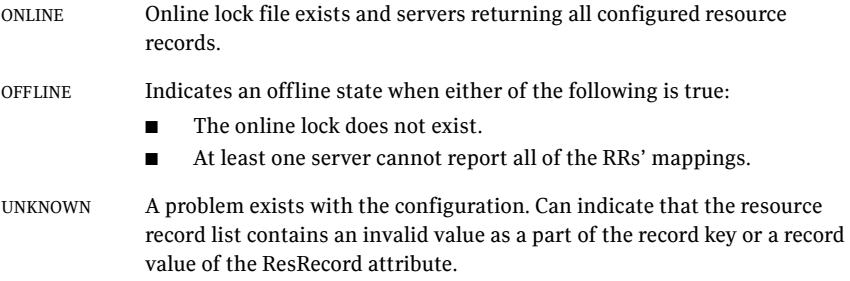

## Attributes

| <b>Required</b><br>attribute             | <b>Description</b>                                                                                                    |
|------------------------------------------|----------------------------------------------------------------------------------------------------|
| Domain                                   | A string representing the DNS zone that the agent administers.<br>The domain name can only contain alphanumeric symbols and<br>the dash.<br>Type and dimension: string-scalar<br>Examples:<br>Forward mapping<br>■<br>"demo.symantec.com"<br>IPv4 reverse mapping<br>■<br>"2.168.192.in-addr.arpa" |
| Hostname and<br>Alias<br>or<br>ResRecord | You must use either the ResRecord attribute only or the<br>HostName and Alias attributes. Do not use all three attributes<br>together.                                                                                                    |
| Alias                                    | A string representing the alias to the canonical name.<br>Type and dimension: string-scalar<br>Example: "www"<br>Where www is the alias to the canonical name<br>mtv.symantec.com.<br>See "Sample Web server configuration" on page 108.                                                           |
| Hostname                                 | A string that represents the canonical name of a system.<br>Type and dimension: string-scalar<br>Example: "mtv.symantec.com"                                                                                                    |

Table 3-13 Required attributes

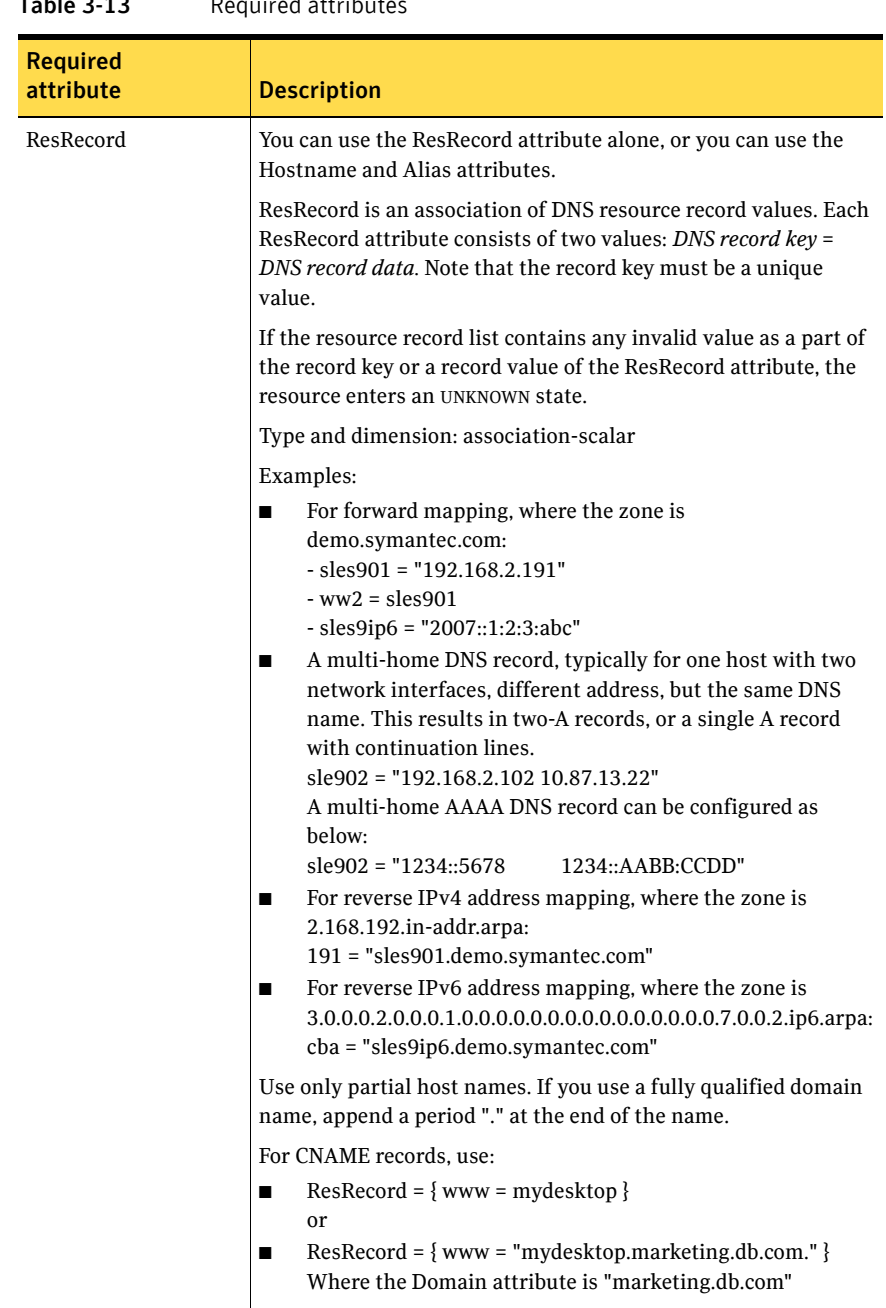

#### Table 2-12 Required attribute

| <b>Required</b><br>attribute | <b>Description</b>                                                                                                    |
|------------------------------|----------------------------------------------------------------------------------------------------|
| ResRecord (cont.)            | The agent uses case-insensitive pattern matching—and a<br>combination of the Domain and ResRecord attribute values-to<br>determine the resource record type. The RR type is as follows:<br>PTR: if the Domain attribute ends with .arpa<br>A: if the record data field is four sets of numbers, where a<br>space separates each set. The following details the pattern<br>it tries to match: [1-223].[0-255].[0-255].[0-255]<br>Hexadecimal is not supported.<br>AAAA: if the record data fields are in multiple sets of<br>hexadecimal format, then this record is an IPv6 associated<br>type AAAA record.<br>CNAME: for any other valid record data.<br>Note: If a name in the ResRecord attribute does not comply with<br>RFC 1035, then a warning is issued to the log file. The ResRecord<br>association is not used. |

Table 3-14 Required attributes

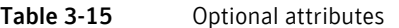

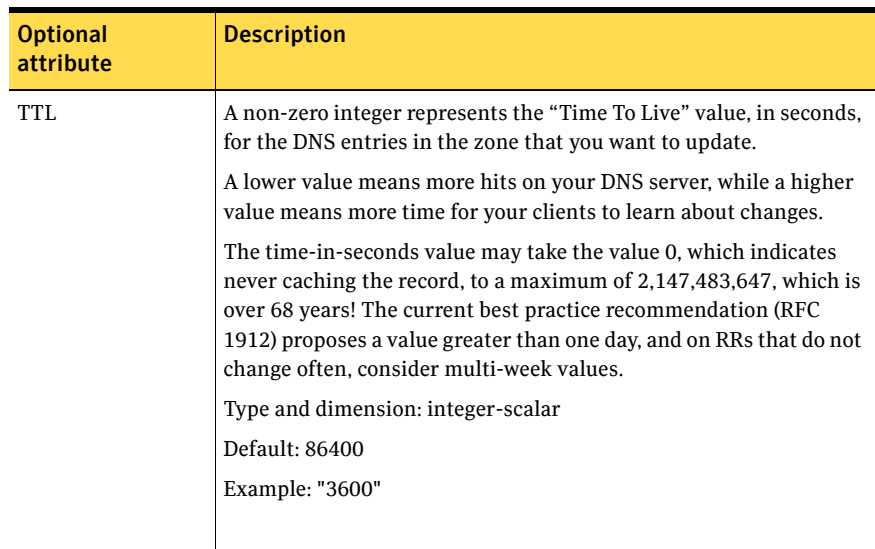

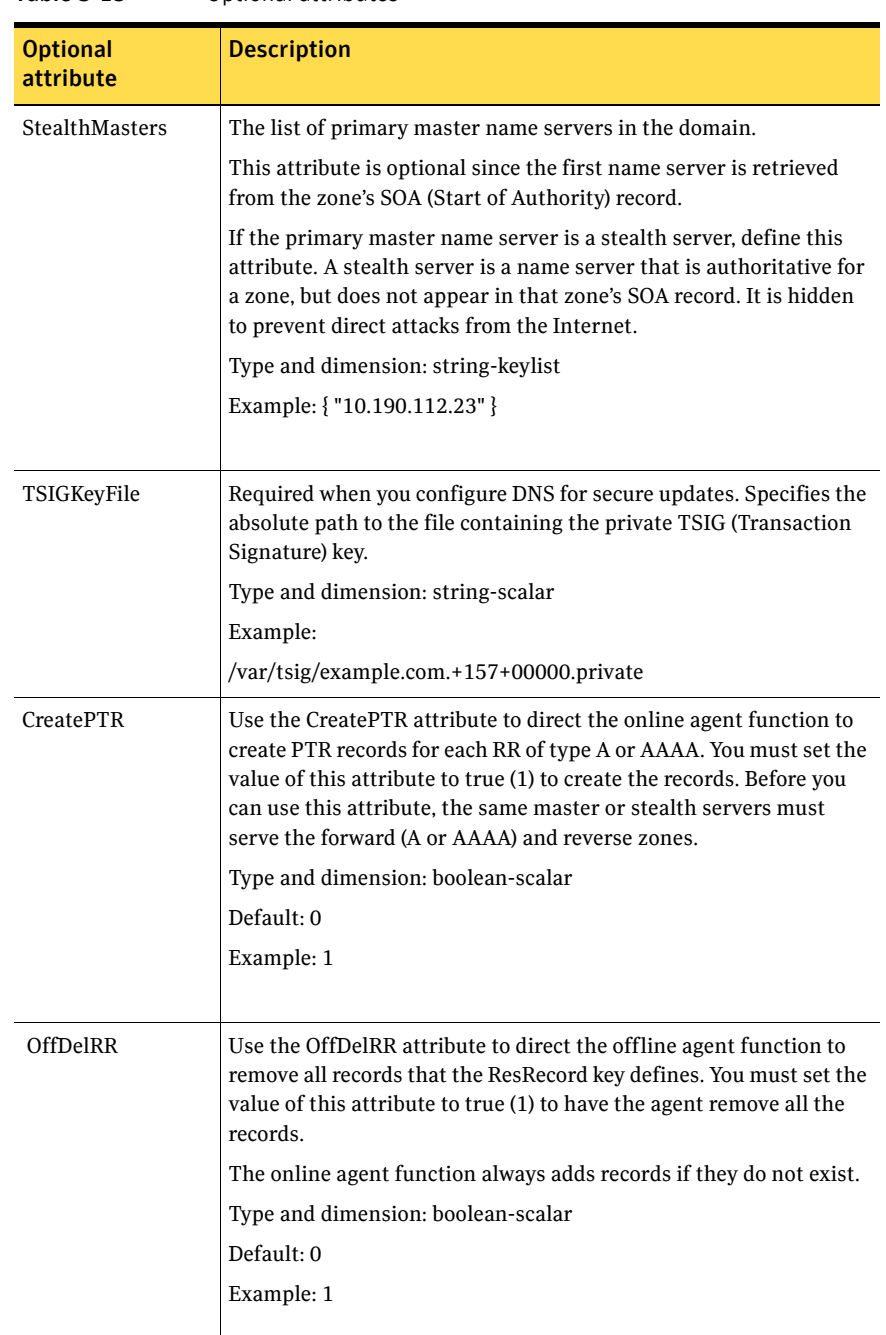

#### Table 3-15 Optional attributes

### Resource type definition

```
type DNS (
   static keylist SupportedActions = { "dig.vfd", "keyfile.vfd",
   "master.vfd" }
   static str ArgList[] = { Domain, Alias, Hostname, TTL,
   TSIGKeyFile, StealthMasters, ResRecord, CreatePTR, OffDelRR }
    str Domain

   str Alias
   str Hostname
   int TTL = 86400str StealthMasters[]
    str TSIGKeyFile

   str ResRecord{}
   boolean CreatePTR = 0
   boolean OffDelRR = 0
```
### <span id="page-106-0"></span>DNS agent notes

)

The DNS agent has the following notes:

- "High availability fire drill" on page 107
- ["Monitor scenarios" on page 108](#page-107-1)
- "Sample Web server configuration" on page 108
- ["Secure DNS update for BIND 9" on page 108](#page-107-2)
- ["Setting up secure updates using TSIG keys for BIND 9" on page 108](#page-107-3)

#### <span id="page-106-1"></span>High availability fire drill

The high availability fire drill detects discrepancies between the VCS configuration and the underlying infrastructure on a node; discrepancies that might prevent a service group from going online on a specific node.

For DNS resources, the high availability drill tests the following conditions:

- Checks if the key file as specified by the TSIGKeyFile attribute is available either locally or on shared storage.
- Checks if the dig and nsupdate binaries are available on the cluster node and are executable on that node.
- Checks if the stealth masters are pingable from the cluster node so as to ensure that there is no network issue that would prohibit the DNS update and query requests from reaching the stealth master server.

For more information about using the high availability fire drill see the *Veritas Cluster Server User's Guide*.

#### <span id="page-107-1"></span>Monitor scenarios

Depending on the existence of the Online lock file and the defined Resource Records (RR), you get different status messages from the Monitor function.

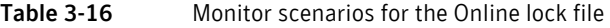

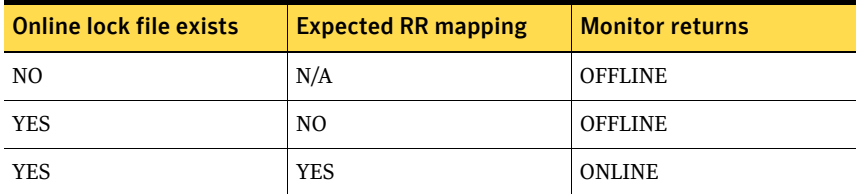

#### <span id="page-107-0"></span>Sample Web server configuration

Take the former Veritas corporate web server as an example. A browser requests the URL http://www.veritas.com that maps to the canonical name mtv.veritas.com. The browser retrieves the IP address for the web server by querying a domain name server. If the web server fails over from Mountain View to Heathrow (hro.veritas.com), the domain name servers need a new canonical name mapping for www.veritas.com. The www.veritas.com alias is now updated to point to the canonical name of the standby system in Heathrow.

#### <span id="page-107-2"></span>Secure DNS update for BIND 9

The DNS agent expects that the zone's allow-update field contains the IP address for the hosts that can dynamically update the DNS records. This functionality is default for the DNS agent. Since a competent black hat can, however, spoof IP addresses, consider TSIG as an alternative.

TSIG (Transaction Signature) as specified in RFC 2845 is a shared key message authentication mechanism that is available in DNS. A TSIG key provides the means to authenticate and verify the validity of exchanged DNS data. It uses a shared secret key between a resolver and either one or two servers to provide security.

#### <span id="page-107-3"></span>Setting up secure updates using TSIG keys for BIND 9

In the following example, the domain is example.com.

#### To use secure updates using TSIG keys

- 1 Run the dnssec-keygen command with the HMAC-MD5 option to generate a pair of files that contain the TSIG key:
	- # **dnssec-keygen -a HMAC-MD5 -n HOST example.com.** example.com.+157+00000
2 Open the example.com.+157+00000.key file. After you run the cat command, the contents of the file resembles:

```
# cat example.com.+157+00000.key

   example.com. IN KEY 512 3 157 +Cdjlkef9ZTSeixERZ433Q==
```
- 3 Copy the shared secret (the TSIG key), which looks like: **+Cdjlkef9ZTSeixERZ433Q==**
- 4 Configure the DNS server to only allow TSIG updates using the generated key. Open the named.conf file and add these lines.

```
key example.com. { 
    algorithm hmac-md5; 
    secret "+Cdjlkef9ZTSeixERZ433Q=="; 
};

Where +Cdjlkef9ZTSeixERZ433Q== is the key.
```
5 In the named.conf file, edit the appropriate zone section and add the allowupdates sub-statement to reference the key:

**allow-update { key example.com. ; } ;** 

- 6 Save and restart the named process.
- 7 Place the files containing the keys on each of the nodes that is listed in your group's SystemList. The DNS agent uses this key to update the name server. Copy both the private and public key files on to the node. A good location is in the /var/tsig/ directory.
- 8 Set the TSIGKeyFile attribute for the DNS resource to specify the file containing the private key.

```
DNS www (
Domain = "example.com"
ResRecord = \{www = north\}TSIGKeyFile = "/var/tsig/example.com.+157+00000.private"
)
```
110 | Network agents DNS agent

# Chapter

# File share agents

This chapter contains the following:

- ["About the file service agents" on page 111](#page-110-0)
- ["NFS agent" on page 112](#page-111-0)
- ["NFSRestart agent" on page 119](#page-118-0)
- ["Share agent" on page 126](#page-125-0)
- ["About the Samba agents" on page 129](#page-128-0)
- ["SambaServer agent" on page 131](#page-130-0)
- ["SambaShare agent" on page 134](#page-133-0)
- ["NetBIOS agent" on page 137](#page-136-0)

# <span id="page-110-0"></span>About the file service agents

Use the file service agents to provide high availability for file share resources.

# <span id="page-111-0"></span>NFS agent

Starts and monitors the nfsd and mountd subsystem processes required by all exported NFS file systems.

The srcmstr daemon is the System Resource Controller (SRC). This agent sends requests to the SRC to start and monitor these daemons. You need to start the srcmstr daemon before using this agent.

Note: NFSv4root and NFSSecurity require AIX 5.3 ML03.

Symantec recommends that you configure only one NFS resource in a service group on a node. If you have more than one service group that uses the NFS resource, the other service groups can use a Proxy resource. The Proxy resource can point to the NFS resource in the first group. This use of the Proxy resource prevents redundant monitoring of the NFS daemons on the same system.

For important information about this agent, refer to:

["NFS agent notes" on page 115](#page-114-0) 

#### Dependencies

The NFS resource does not depend on other resources.

Figure 4-1 Sample service group for an NFS resource

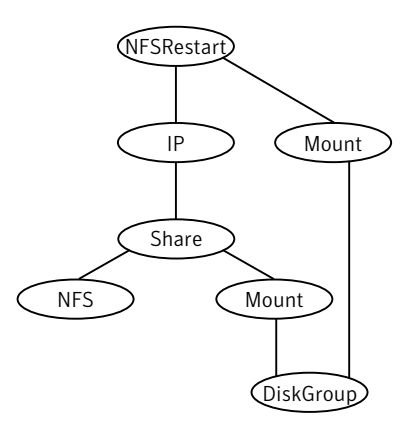

# Agent functions

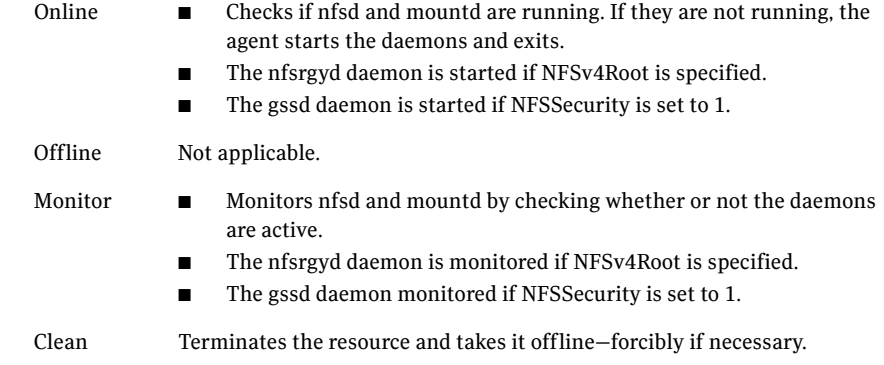

## State definitions

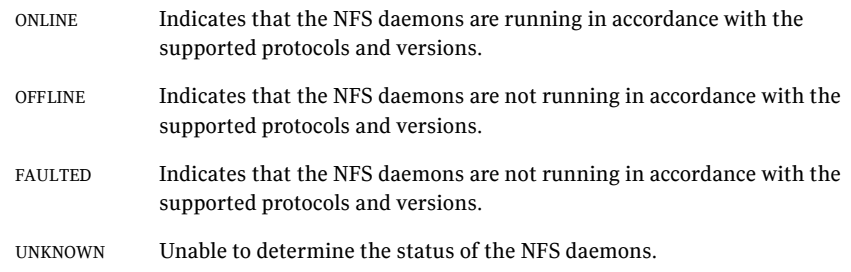

# Attributes

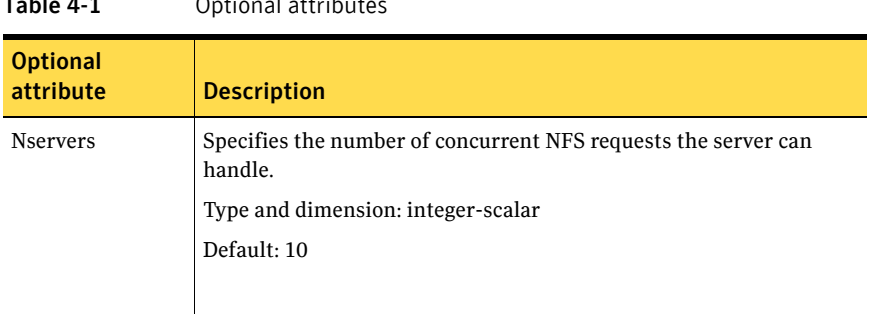

Table 4-1 Optional attributes

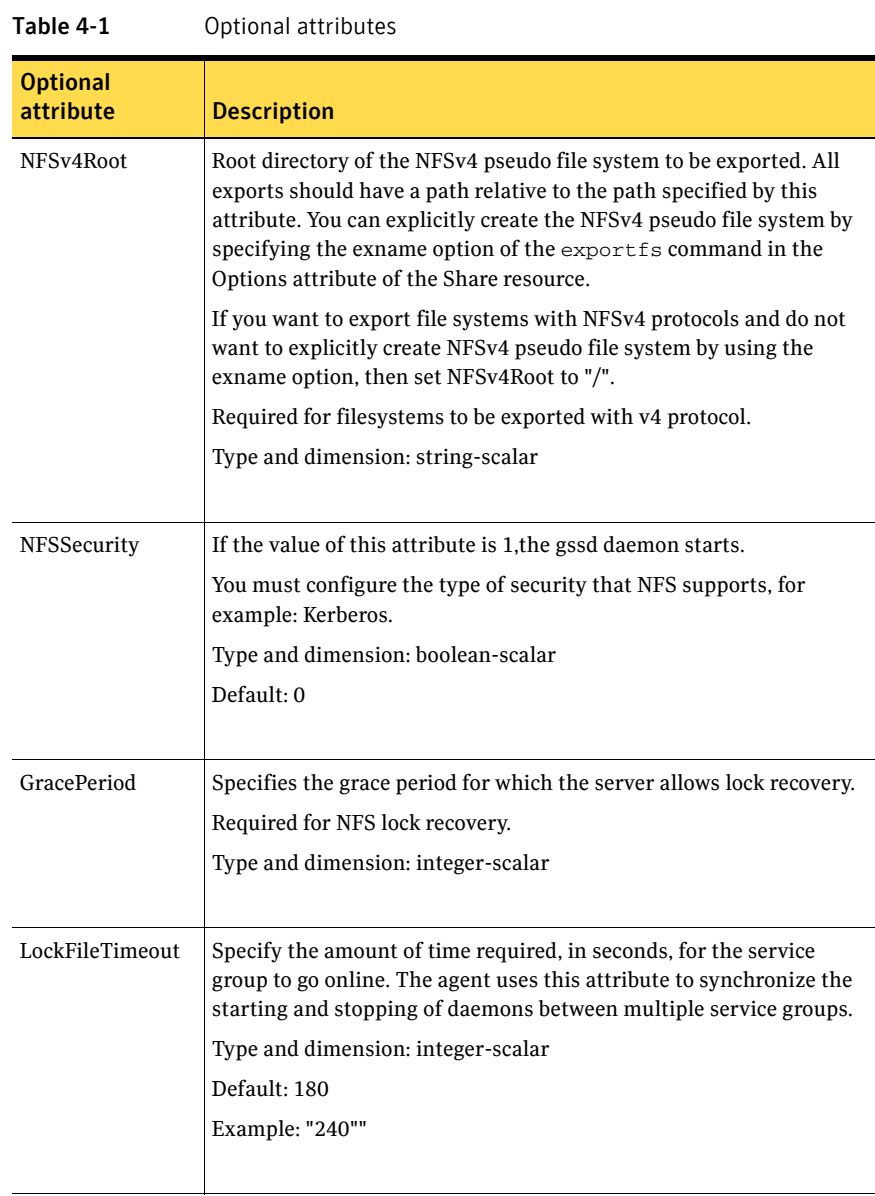

#### Resource type definition

```
"type NFS (
   static int RestartLimit = 1
   static str ArgList[] = { Nservers, GracePeriod, NFSv4Root,
    NFSSecurity, LockFileTimeout }

    static str Operations = OnOnly

    int Nservers = 10

   int GracePeriod = 90
   str NFSv4Root
   boolean NFSSecurity = 0
   int LockFileTimeout = 180
)
```
#### <span id="page-114-0"></span>NFS agent notes

The NFS agent has the following notes:

- "Caveat when nodes in the cluster are a mix of AIX operating system [versions 5.x and 6.1" on page 115](#page-114-1)
- ["Using NFSv4" on page 115](#page-114-2)

#### <span id="page-114-1"></span>Caveat when nodes in the cluster are a mix of AIX operating system versions 5.x and 6.1

Failing over an exported file system between the NFS server nodes with different AIX operating system versions can result in a Stale file handle error at the NFS client. This issue is independent of VCS.

#### <span id="page-114-2"></span>Using NFSv4

For NFS v4 support, you must specify the NFSv4Root attribute. You must include vers=4 in the Option attribute of the Share resource.

Set up Enterprise Identity Mapping (EIM) in the NFS environment, if:

- Mapping of userids and username is not same on both client and server
- Client and server belong to different domains

If either of the above points are true, and EIM is not set up, the client has minimal rights (user=nobody, group=nobody).

If you want to use the NFSv4 security feature, set the NFSSecurity attribute of the NFS resource to 1. Manually configure Kerberos or any other security environment that is supported by NFSv4.

#### Caveats

You export filesystems with NFSv4Root="/exp/exports1", and you forcefully stop the engine so that exports are still valid and existing. If you change configurations on NFS to set NFSv4Root="/newexport", the NFS Agent is not able to come online with this new root, because the already exported filesystem is using an older NFS pseudo file system root. To avoid this problem bring all Share resources down properly before changing NFSv4Root.

If you create a pseudo file system, a client can access the filesystem. After the NFS server fails over to the other system in the cluster, the client can not see the filesystem. The client needs to remount it.

#### Sample configurations

#### Configuration 1

```
include "types.cf"
cluster vcs_cluster (
        CounterInterval = 5
         )
system sysa (
        )
system sysb (
        )
group test_grp (
       SystemList = {sysa = 0, sysb = 1} )
 DiskGroup test_dg (

          DiskGroup = test_dg

                )
 IP test_ip (

                Device = en0
                Address = "10.182.13.28"
                NetMask = "255.255.240.0"
                )
 Mount test_mnt (

                MountPoint = "/test_mnt"
                BlockDevice = "/dev/vx/dsk/test_dg/test_vol"
                FSType = vxfs

                MountOpt = rw

               FsckOpt = " - y" )
```

```
 NFS test_nfs (

               Nservers = 20
        )
        NFSRestart test_nfsrestart (
       \lambda Share test_share (
                PathName = "/test_mnt"
                Options = "-o rw,root=vcsaix3"
                )
        Volume test_vol (
               Volume = test_vol
          DiskGroup = test_dg

               )

 test_nfsrestart requires test_ip

 test_ip requires test_share

        test_share requires test_nfs
        test_share requires test_mnt
 test_mnt requires test_vol

 test_vol requires test_dg
```
#### Configuration 2

This is a sample VCS configuration for using the NFSv4 feature by explicitly creating the NFSv4 pseudo file system. Here, NFSv4Root is set to "/export", which is different than the root of the local file system. If you want to use NFSv4 features and the NFSv4Root attribute is not equal to "/", you must configure the Share resources with exname in the Options attribute relative to the NFSv4Root. In this example it is: exname="/export/export1".

```
include "types.cf"
```

```
cluster vcs_cluster (
         CounterInterval = 5
        \lambdasystem sysa (
         )

system sysb (
         )

group test_grp (
         SystemList = \{ sysa = 0, sysb = 1 \}\lambda
```

```
 DiskGroup test_dg (
         DiskGroup = test_dg
         )
 IP test_ip (
         Device = en0
         Address = "10.182.13.28"
         NetMask = "255.255.240.0"
         )
 Mount test_mnt (
         MountPoint = "/test_mnt"
         BlockDevice = "/dev/vx/dsk/test_dg/test_vol"
         FSType = vxfs
         MountOpt = rw
        FsckOpt = " -y" )
 NFS test_nfs (
         Nservers = 20
         NFSv4Root = "/export" 
)
 NFSRestart test_nfsrestart (
\lambda Share test_share (
         PathName = "/test_mnt"
        Options = "-o rw, vers=4, root=vcsaix3, exname=/ \
        export/export1"
         )
 Volume test_vol (
         Volume = test_vol
         DiskGroup = test_dg
         )
 test_nfsrestart requires test_ip
 test_ip requires test_share
 test_share requires test_nfs
 test_share requires test_mnt
 test_mnt requires test_vol
test vol requires test dg
```
# <span id="page-118-0"></span>NFSRestart agent

The NFSRestart agent recovers NFS record locks after sudden reboots or crashes on clients and servers. This avoids file corruption and provides high availability for NFS record locks.

The NFSRestart agent brings online, takes offline, and monitors the three daemons: smsyncd, statd, and lockd. If you have configured the NFSRestart agent for lock recovery, the NFSRestart agent starts the smsyncd daemon. The daemon copies the NFS information on the location of connections from the shared-storage to the local directory (/var/statmon/sm) and vice-versa.

Note: NFSv4root and NFSSecurity require AIX 5.3 ML03.

For important information about this agent, refer to:

["NFSRestart agent notes" on page 122](#page-121-0) 

#### Dependencies

This resource must be at the top of the resource dependency tree of a service group. Only one NFSRestart resource should be configured in a service group. The NFSRestart, NFS, and Share agents must be in same service group.

Figure 4-2 Sample service group for an NFSRestart resource

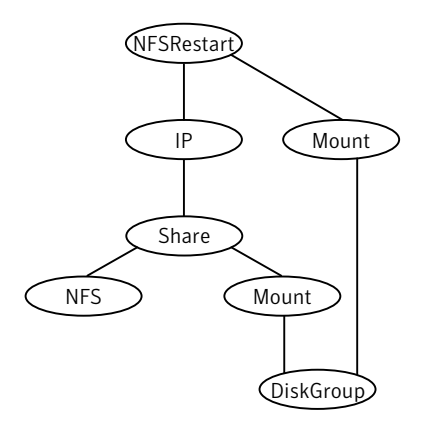

# Agent functions

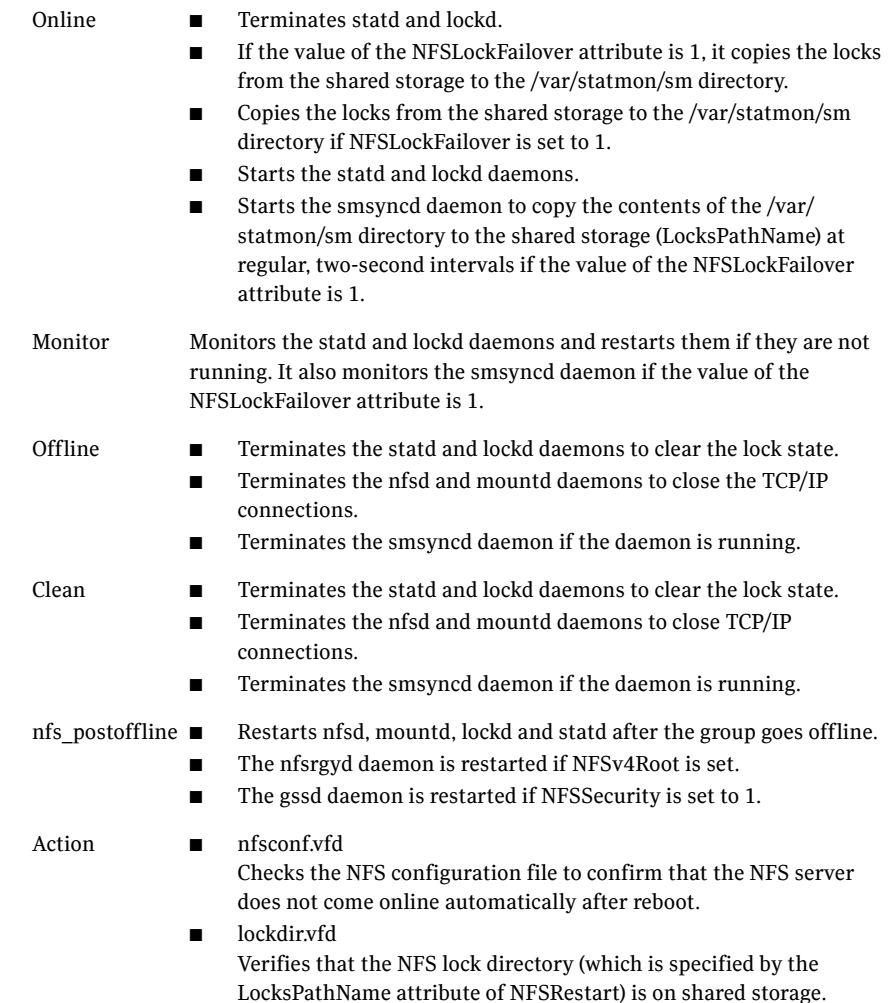

# State definitions

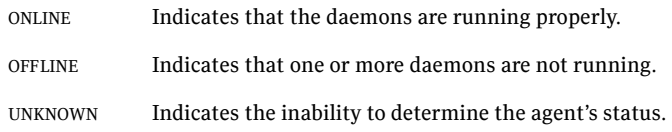

## Attributes

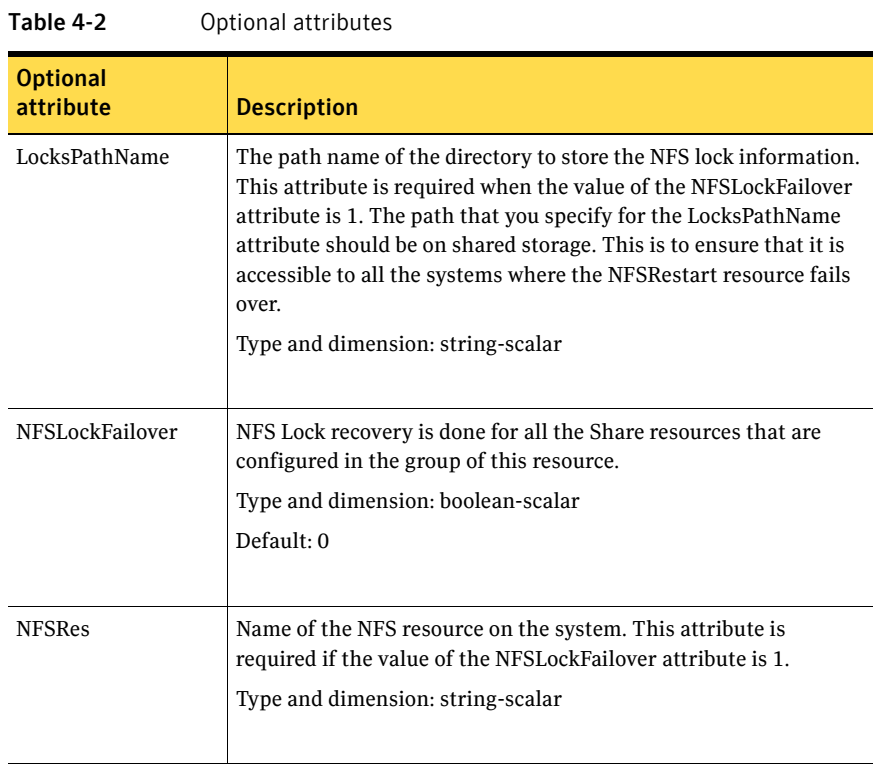

## Resource type definition

```
type NFSRestart (

   static keylist SupportedActions = { "lockdir.vfd", 
    "nfsconf.vfd" }

   static str ArgList[] = { NFSLockFailover, LocksPathName,
    "NFSRes:GracePeriod", "NFSRes:LockFileTimeout" }
   str LocksPathName
   str NFSRes
   boolean NFSLockFailover = 0
)
```
#### <span id="page-121-0"></span>NFSRestart agent notes

The NFSRestart agent has the following notes:

- "High availability fire drill" on page 122
- ["Providing a fully qualified host name" on page 122](#page-121-2)
- ["Providing a fully qualified host name" on page 123](#page-122-0)

#### <span id="page-121-1"></span>High availability fire drill

The high availability fire drill detects discrepancies between the VCS configuration and the underlying infrastructure on a node; discrepancies that might prevent a service group from going online on a specific node. For NFSRestart resources, the high availability drill performs the following, it:

- Checks the NFS configuration file to confirm that the NFS server does not come online automatically after reboot.
- Verifies that the NFS lock directory (which is specified by the LocksPathName attribute of NFSRestart) is on shared storage.

For more information about using the high availability fire drill see the *Veritas Cluster Server User's Guide*.

#### <span id="page-121-2"></span>Providing a fully qualified host name

You must provide a fully qualified host name (nfsserver.princeton.edu) for the NFS server while mounting the file system on the NFS client. If you do not use a fully qualified host name, or if you use a virtual IP address (10.122.12.25) or partial host name (nfsserver), NFS lock recovery fails.

If you want to use the virtual IP address or a partial host name, make the following changes to the service database (hosts) and the netsvc.conf files: /etc/hosts

To use the virtual IP address and partial host name for the NFS server, you need to add an entry to the /etc/hosts file. The virtual IP address and the partial host name should resolve to the fully qualified host name.

```
/etc/netsvc.conf
```
You should also modify the hosts entry in this file so that upon resolving a name locally, the host does not first contact NIS/DNS, but instead immediately returns a successful status. Changing the netsvc.conf file might affect other services running on the system.

For example:

hosts = local,bind,nis

You have to make sure that the NFS client stores the same information for the NFS server as the client uses while mounting the file system. For example, if the NFS client mounts the file system using fully qualified domain names for the NFS server, then the NFS client directory: /var/statmon/sm directory should also have a fully qualified domain name after the acquisition of locks. Otherwise, you need to start and stop the NFS client twice using the /etc/init.d/nfs.client script to clear the lock cache of the NFS client.

A time period exists where the virtual IP address is online but locking services are not registered on the server. Any NFS client trying to acquire a lock in this interval would fail and get ENOLCK error.

Every two seconds, the smsyncd daemon copies the list of clients that hold the locks on the shared filesystem in the service group. If the service group fails before smsyncd has a chance to copy the client list, the clients may not get a notification once the service group is brought up. This causes NFS lock recovery failure.

#### <span id="page-122-0"></span>Providing a fully qualified host name

You must provide a fully qualified host name (nfsserver.princeton.edu) for the NFS server while mounting the file system on the NFS client. If you do not use a fully qualified host name, or if you use a virtual IP address (10.122.12.25) or partial host name (nfsserver), NFS lock recovery fails.

If you want to use the virtual IP address or a partial host name, make the following changes to the service database (hosts) and the nsswitch.conf files:

/etc/hosts

To use the virtual IP address and partial host name for the NFS server, you need to add an entry to the /etc/hosts file. The virtual IP address and the partial host name should resolve to the fully qualified host name.

/etc/nsswitch.conf

You should also modify the hosts entry in this file so that upon resolving a name locally, the host does not first contact NIS/DNS, but instead immediately

returns a successful status. Changing the nsswitch.conf file might affect other services running on the system.

For example:

hosts: files [SUCCESS=return] dns nis

You have to make sure that the NFS client stores the same information for the NFS server as the client uses while mounting the file system. For example, if the NFS client mounts the file system using fully qualified domain names for the NFS server, then the NFS client directory: /var/statmon/sm directory should also have a fully qualified domain name after the acquisition of locks. Otherwise, you need to start and stop the NFS client twice using the /etc/init.d/nfs.client script to clear the lock cache of the NFS client.

A time period exists where the virtual IP address is online but locking services are not registered on the server. Any NFS client trying to acquire a lock in this interval would fail and get ENOLCK error.

Every two seconds, the smsyncd daemon copies the list of clients that hold the locks on the shared filesystem in the service group. If the service group fails before smsyncd has a chance to copy the client list, the clients may not get a notification once the service group is brought up. This causes NFS lock recovery failure.

#### Sample configurations

```
include "types.cf"
cluster vcs_cluster (
    CounterInterval = 5
    \lambdasystem sysa (
    )

system sysb (
    )
group test_grp (
    SystemList = { sysa = 0, sysb = 1 }
    \lambdaDiskGroup test_dg (
        DiskGroup = test_dg
        \lambdaIP test_ip (
         Device = en0

        Address = "10.182.13.28"
        NetMask = "255.255.240.0"
        \lambda
```

```
Mount test_mnt (
    MountPoint = "/test_mnt"
    BlockDevice = "/dev/vx/dsk/test_dg/test_vol"
   FSType = vxfs
    MountOpt = rw

    FsckOpt = " -y % -o full"\lambdaMount test_lockinfo_mnt (
   MountPoint = "/lockinfo"
    BlockDevice = "/dev/vx/dsk/test_dg/test_lockinfo_vol"
    FSType = vxfs

   MountOpt = rw
    FsckOpt = " -y"\lambdaNFS test_nfs (
   Nservers = 20
\lambdaNFSRestart test_nfsrestart (
   NFSLockFailover = 1
   LocksPathName = "/test_mnt"
    NFSRes = test_nfs

    )

Share test_share (

   PathName = "/test_mnt"
    Options = "-o rw"
    )

Volume test_lockinfo_vol (

    Volume = test_lockinfo_vol

    DiskGroup = test_dg

    )

Volume test_vol (
   Volume = test_vol
    DiskGroup = test_dg

    )
test_nfsrestart requires test_ip
test nfsrestart requires test lockinfo mnt
test_lockinfo_mnt requires test_lockinfo_vol
test_lockinfo_vol requires test_dg
test_ip requires test_share

test_share requires test_nfs
test_share requires test_mnt
test_mnt requires test_vol

test_vol requires test_dg
```
# <span id="page-125-0"></span>Share agent

Shares, unshares, and monitors a single local resource for exporting an NFS file system to be mounted by remote systems.

Before you use this agent, verify that the files and directories to be shared are on shared disks.

For important information on this agent, refer to:

["Share agent notes" on page 128](#page-127-0)

#### Dependencies

Share resources depend on NFS. In NFS service group, IP, IPMultiNIC, and IPMultiNICB resources depend on Share resources.

Figure 4-3 Sample service group for a Share resource

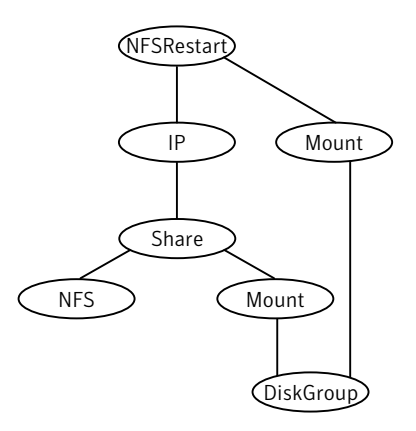

## Agent functions

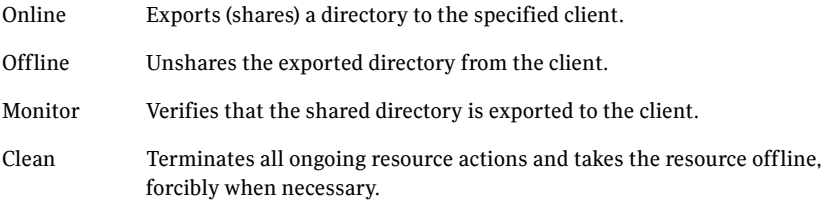

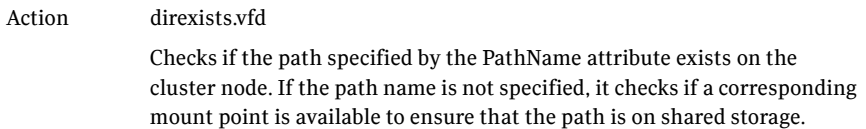

## State definitions

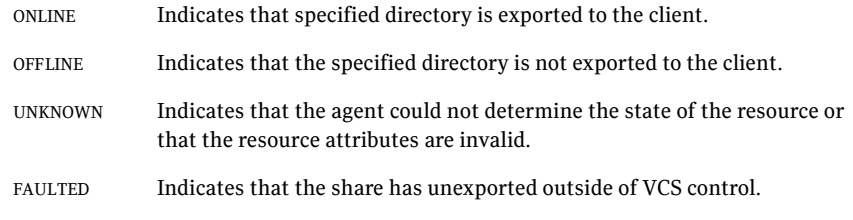

# Attributes

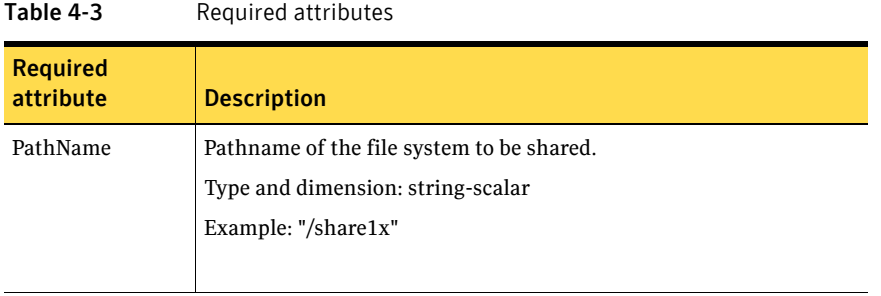

#### Table 4-4 Optional attributes

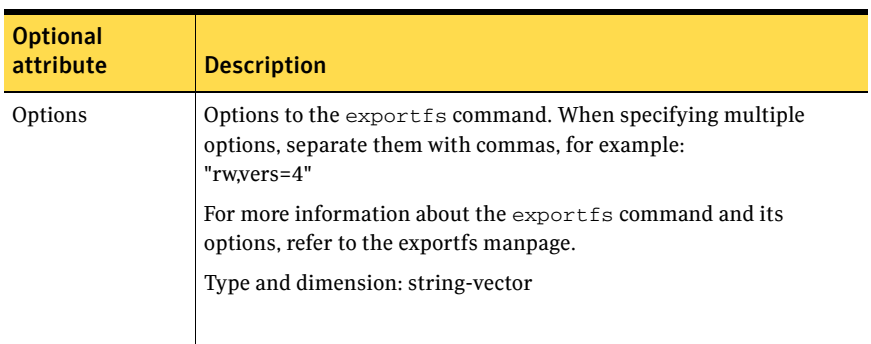

## Resource type definition

```
type Share (
    static keylist SupportedActions = { "direxists.vfd" }
    static str ArgList[] = { PathName, Options }
   str PathName
   str Options
)
```
#### <span id="page-127-0"></span>Share agent notes

The following section contains notes on the Share agent.

#### High availability fire drill

The high availability fire drill detects discrepancies between the VCS configuration and the underlying infrastructure on a node. These discrepancies might prevent a service group from going online on a specific node. For Share resources, the high availability fire drill checks if the path exists.

For more information about using the high availability fire drill see the *Veritas Cluster Server User's Guide*.

## Sample configurations

#### Configuration

The options for the Share agent must be specific. In this configuration, root access is only given to the system sysA. By default, systems do not have root access to the exported directory /mnt1. Refer to the exportfs manual page for more information.

```
Share share1 (
   PathName = "/mnt1"
    Options = "rw=sysA,access=sysA,root=sysA"
    \lambda
```
# <span id="page-128-0"></span>About the Samba agents

Samba is a suite of programs that allows a system running a UNIX or UNIX-like operating system to provide services using the Microsoft network protocol. Samba supports the following services:

- **Filespace**
- **Printer**
- **WINS**
- Domain Master

Configure these services in the Samba configuration file (smb.conf). Samba uses two processes: smbd and nmbd to provide these services.

VCS provides Samba failover using three agents: SambaServer, NetBios, and SambaShare.

#### The Samba agents

- The NetBios agent
- The SambaServer agent
- The SambaShare agent

#### Before using the Samba agents

- Verify that smbd and nmbd always run as daemons. Verify that they cannot be started using the meta-daemon inetd.
- Verify that the smbd and nmbd daemons are in the path environment variable.
- If they are not, verify that they run from the default directory /usr/bin.
	- The path of smbd and nmbd is /usr/local/samba/sbin.
- Verify that Samba is configured properly and that the Samba configuration file is identical on all cluster systems. The user can replicate the file or store it on a shared disk accessible from all cluster systems.
- If configuring Samba as a WINS server or Domain Master, verify that the Samba lock directory is on the shared disk. This ensures that the WINS server database and Domain Master are created on the shared disk.

#### Supported versions

[Table 4-5](#page-129-0) provides the support matrix for the Samba agents.

<span id="page-129-0"></span>Table 4-5 Supported platforms, architectures, and Samba versions

| <b>Platforms</b> | Operating systems/<br><b>Architecture</b> | <b>Supported Samba versions</b> |
|------------------|-------------------------------------------|---------------------------------|
| AIX              | 5.3/6.1                                   | Version 3.0.24 or later         |

## Configuring the Samba agents

If Samba is configured properly, and the configuration file is identical on all cluster systems, configure resources of type SambaServer and NetBios only. This ensures that all shares in the Samba configuration file are failed over when the SambaServer resource fails over. Note that the Samba shares are not monitored. To monitor the Samba shares, configure the agents with the following dependencies:

```
SambaShare requires NetBios
SambaShare requires SambaServer
NetBios requies IP
```
For example, use the following configuration to monitor Samba shares SambaShare1 and SambaShare2. Use multiple resources of type SambaShare (if necessary), but only one resource each of type NetBios and SambaServer.

```
SambaShare1 requires NetBios1
SambaShare1 requires SambaServer1
SambaShare2 requires NetBios1
SambaShare2 requires SambaServer1
NetBios1 requies IP_1
```
# <span id="page-130-0"></span>SambaServer agent

The SambServer agent starts, stops, and monitors the smbd process as a daemon. Only one resource of this type is permitted. You can use the agent to make a smbd daemon highly available or to monitor it.

The smbd daemon provides Samba share services. The agent makes a copy of smbd for each client and verifies that Samba is running by reading the pid of this daemon. The agent can perform in-depth monitoring by establishing a socket connection to Samba at ports where the daemon is listening and sending it a NetBIOS session request.

#### Dependencies

No dependencies exist for the SambaServer resource.

Figure 4-4 Sample service group for a SambaServer resource

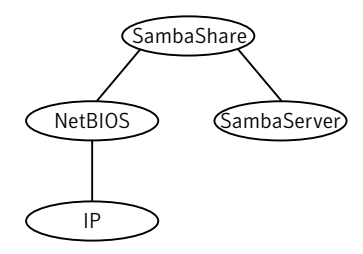

### Agent functions

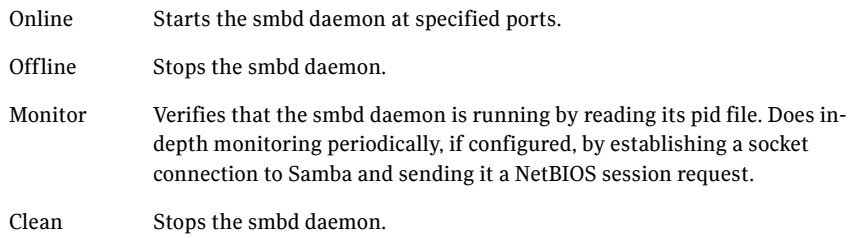

# State definitions

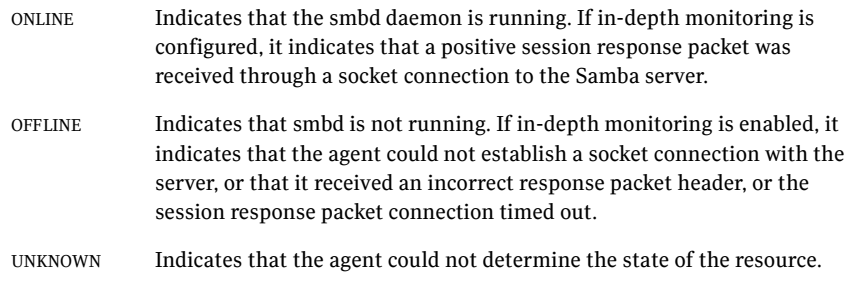

## Attributes

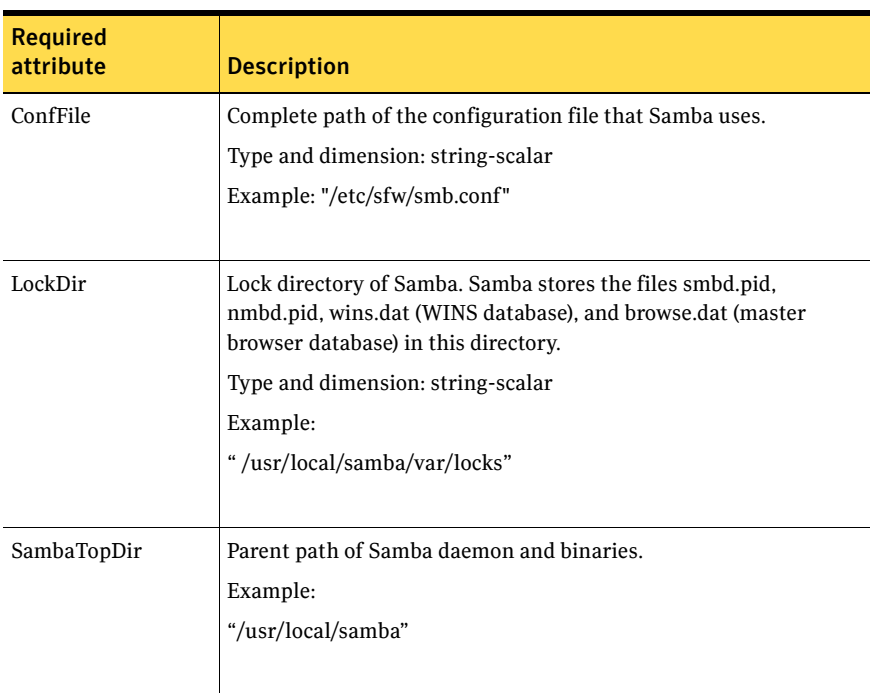

Table 4-6 Required attributes

### Resource type definitions

```
type SambaServer (
   static int RestartLimit = 5
    static str ArgList [] = {ConfF, LockDir, 
    IndepthMonitorCyclePeriod}

    str ConfFile = "etc/smb.conf"
   str LockDir = "/usr/local/samba/var/locks"
   str SambaTopDir = "/usr/local/samba"
    str LockDir = "/var/lock/samba"
    int IndepthMonitorCyclePeriod = 5

   int ResponseTimeout = 10
)
```
#### Sample configurations

```
SambaServer samba_server ( 
   ConfFile = "/etc/smb.conf" 
    LockDir = "/usr/local/samba/var/locks"
    SambaTopDir = "/usr/local/samba"
    IndepthMonitorCyclePeriod = 3 
   ResponseTimeout = 15 
)
```
# <span id="page-133-0"></span>SambaShare agent

The SambaShare agent adds, removes, and monitors a share by modifying the specified Samba configuration file. You can use the agent to make a Samba Share highly available or to monitor it.

Each filespace or printer service provided by Samba is a shared resource and is defined as a section in the Samba configuration file. The section name is the name of the shared resource and the section parameters define the share attributes.

## Dependencies

SambaShare resources depend on SambaServer, NetBios and Mount resources.

**Figure 4-5** Sample service group for a SambaShare resource

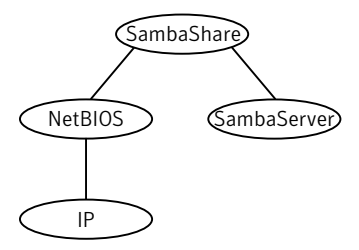

# Agent functions

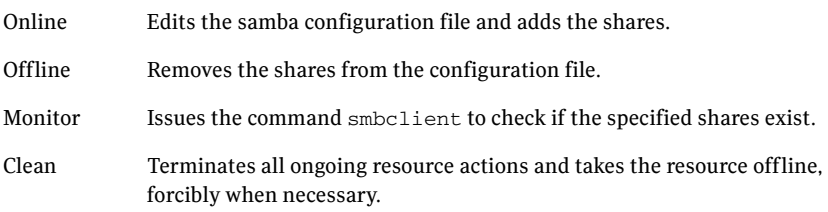

# State definitions

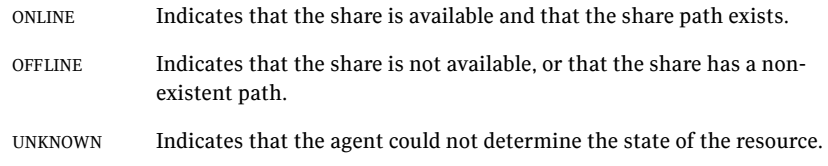

# Attributes

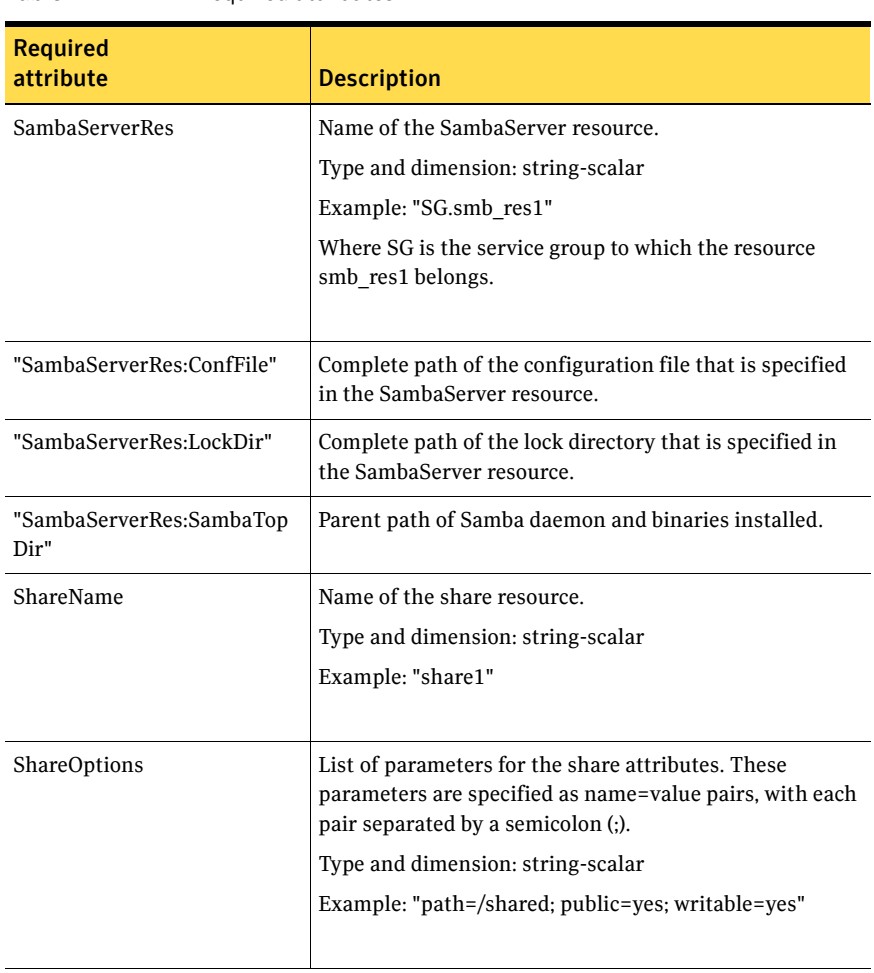

#### Table 4-7 Required attributes

## Resource type definition

```
type SambaShare (
   static str ArgList[] = { "SambaServerRes:ConfFile", 
    "SambaServerRes:SambaTopDir", "SambaServerRes:LockDir", 
   ShareName, ShareOptions, "SambaServerRes:Ports" }
    str SambaServerRes

    str ShareName

    str ShareOptions

)
```
## Sample configuration

```
SambaShare Samba_SambaShare3 (

        SambaServerRes = Samba_SambaServer

       ShareName = smbshare3
       ShareOptions = "path=/smbshare3; public=yes; writable=yes"
       )
```
# <span id="page-136-0"></span>NetBIOS agent

The NetBIOS agent starts, stops, and monitors the nmbd daemon. Only one resource of this type is permitted. You can use the agent to make the nmbd daemon highly available or to monitor it.

The agent sets, monitors, and resets the names and network interfaces by which the Samba server is known. The agent also sets, monitors and resets Samba to act as a WINS server or domain master or both.

Note that nmbd broadcasts the NetBIOS name, or the name by which the Samba server is known in the network.

Before using this agent:

- Set the NetBIOS name.
- Set the NetBIOS interface.

#### Dependencies

The NetBios resource depends on the IP, the IPMultiNIC or the IPMultiNICB resource.

Note: You can configure only one NetBios resource on a system.

Figure 4-6 Sample service group for a NetBIOS resource

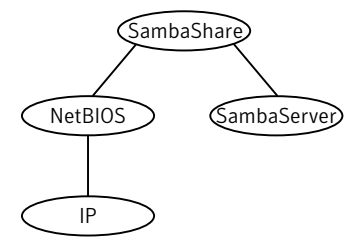

# Agent functions

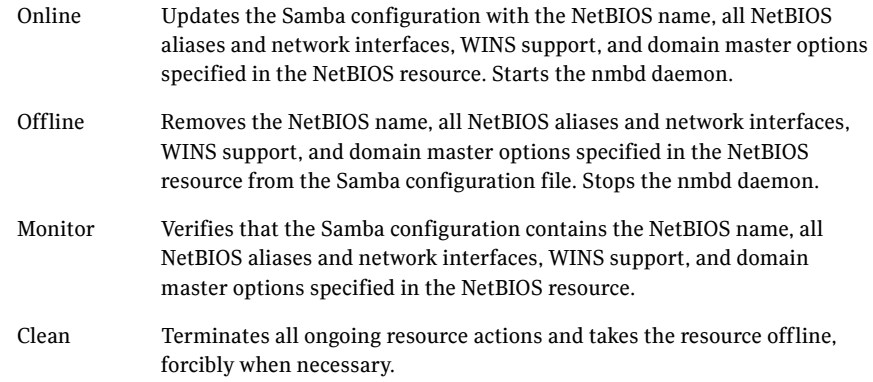

# State definitions

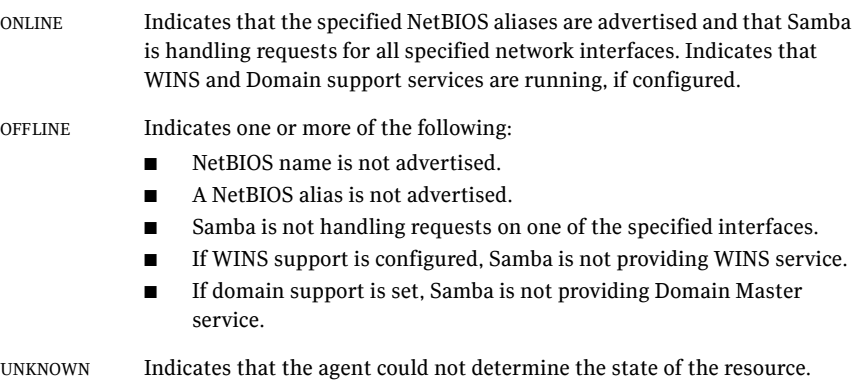

## Attributes

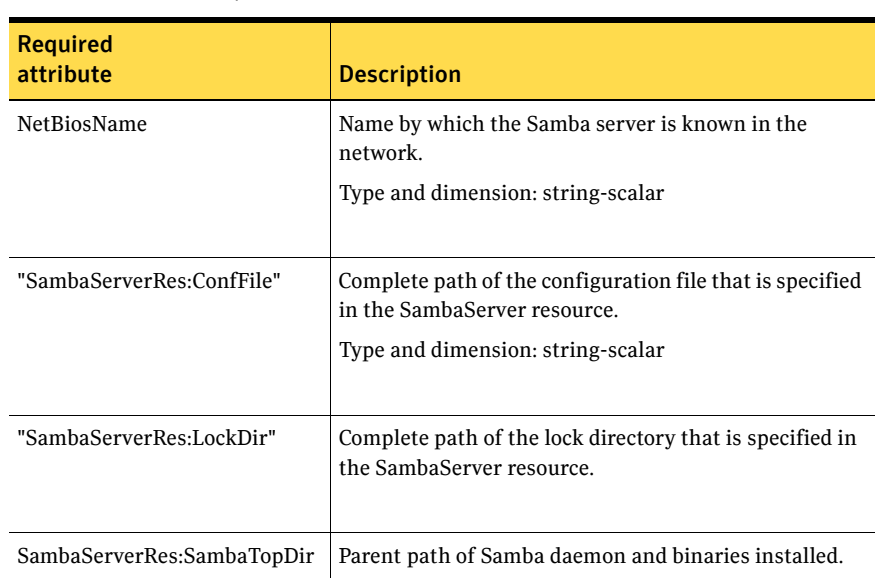

#### Table 4-8 Required attributes

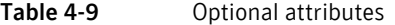

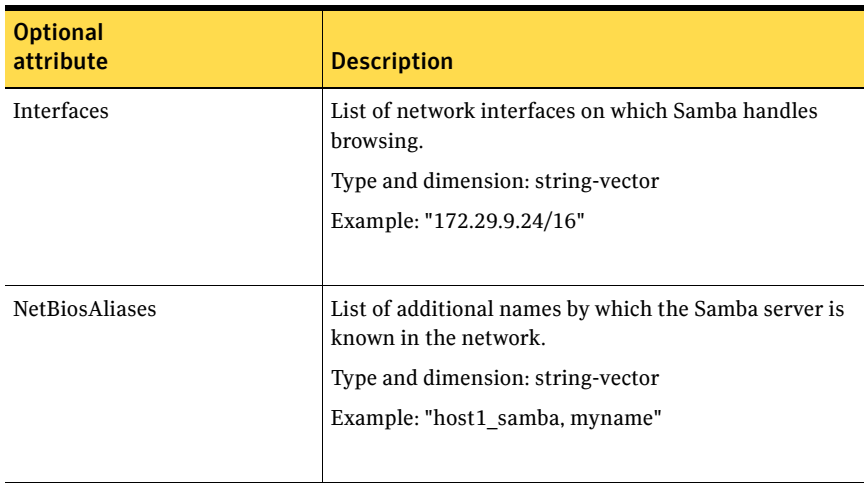

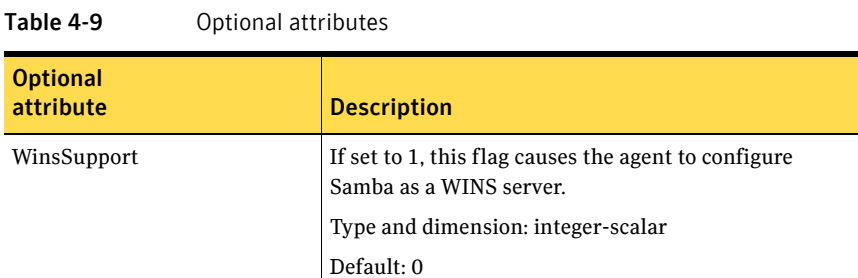

## Resource type definition

```
type NetBios (
    static str ArgList[] = { "SambaServerRes:ConfFile", 
    "SambaServerRes:SambaTopDir", "SambaServerRes:LockDir", 
   NetBiosName, NetBiosAliases, Interfaces, WinsSupport, 
   DomainMaster }
    str SambaServerRes

    str NetBiosName

   str NetBiosAliases[]
   str Interfaces[]
    int WinsSupport

    int DomainMaster
```
## Sample configuration

)

```
NetBios Samba_NetBios (
    SambaServerRes = Samba_SambaServer
    NetBiosName = samba_demon

    NetBiosAliases = { asamba_demon, samba127 }
    WinsSupport = 1
    DomainMaster = 1
    \lambda
```
Chapter

# Service and application agents

This chapter contains the following agents:

- ["Apache Web server agent" on page 142](#page-141-0)
- ["Application agent" on page 153](#page-152-0)
- ["Process agent" on page 160](#page-159-0)
- ["ProcessOnOnly agent" on page 164](#page-163-0)

# About the service and application agents

Use service and application agents to provide high availability for application and process-related resources.

# <span id="page-141-0"></span>Apache Web server agent

The Apache Web server agent brings an Apache Server online, takes it offline, and monitors its processes. The Apache Web server agent consists of resource type declarations and agent scripts. You use the Apache Web server agent, in conjunction with other agents, to make an Apache Web server highly available.

This agent supports the Apache HTTP server 1.3, 2.0, and 2.2. It also supports the IBM HTTP Server 1.3 and 2.0.

This agent can detect when an Apache Web server is brought down gracefully by an administrator. When Apache is brought down gracefully, the agent does not trigger a resource fault even though Apache is down.

Note: The Apache agent requires an IP resource for operation.

For more information regarding this agent: [See "Apache Web server notes" on page 149.](#page-148-0)

#### Dependencies

This type of resource depends on IP and Mount resources.

**Figure 5-1** Sample service group for the Apache Web server agent

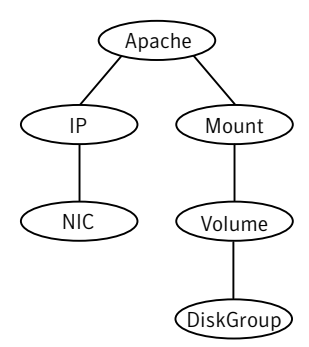

# Agent functions

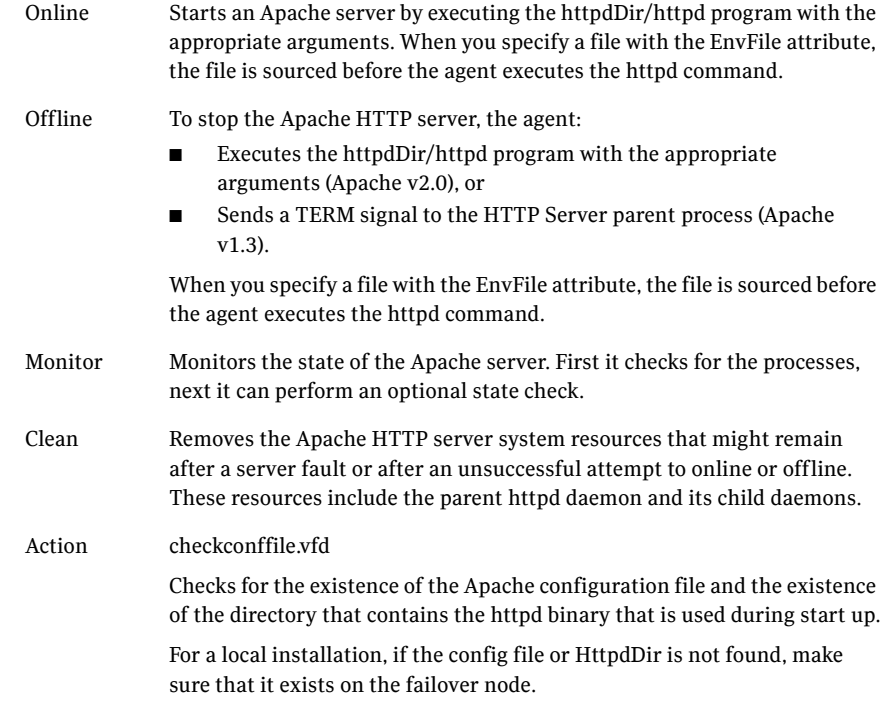

# State definitions

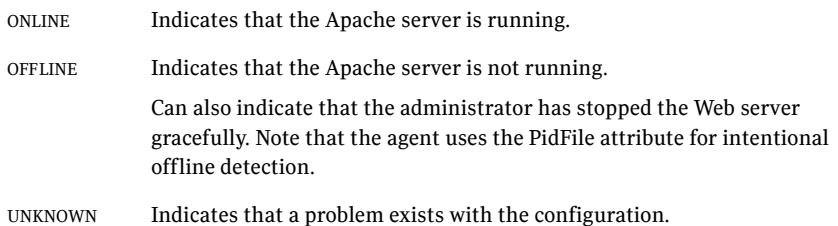

## Attributes

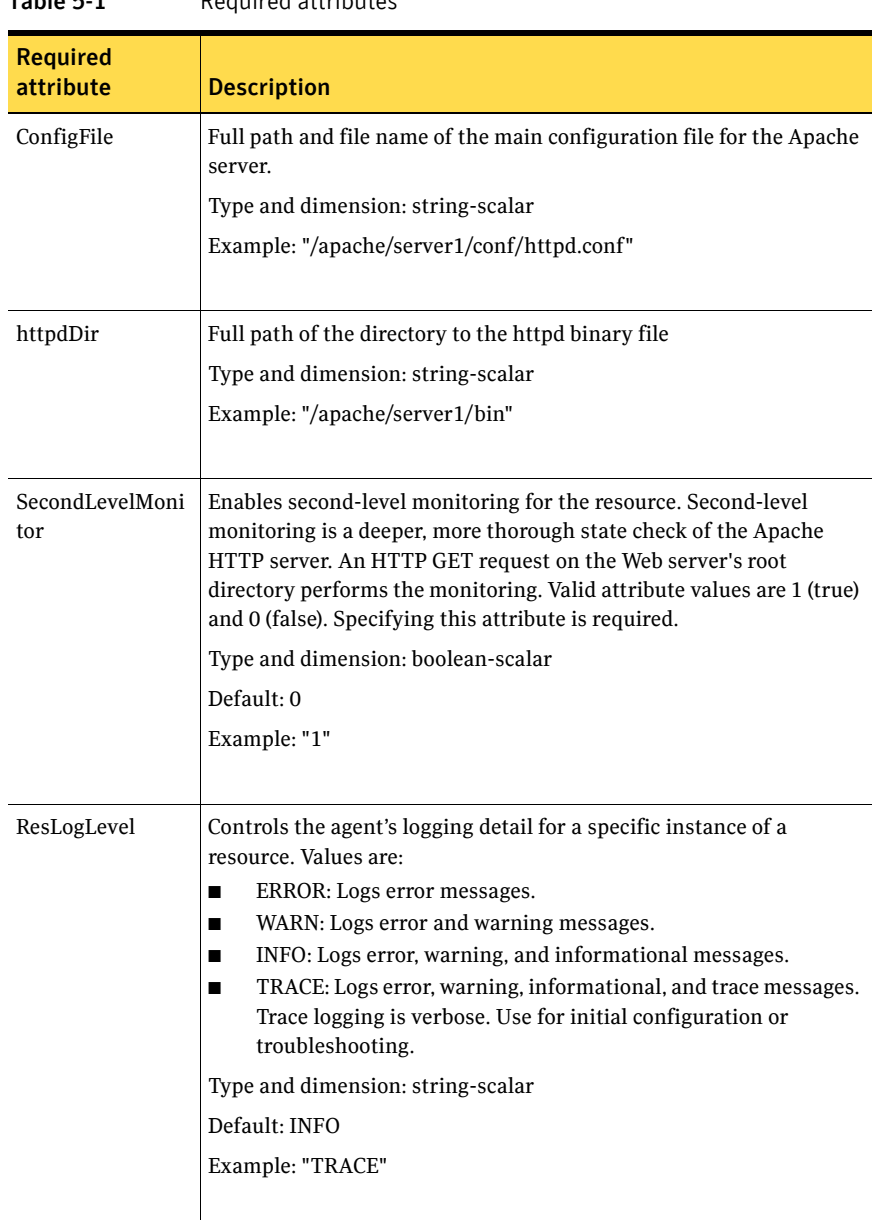

Table 5-1 Required attributes
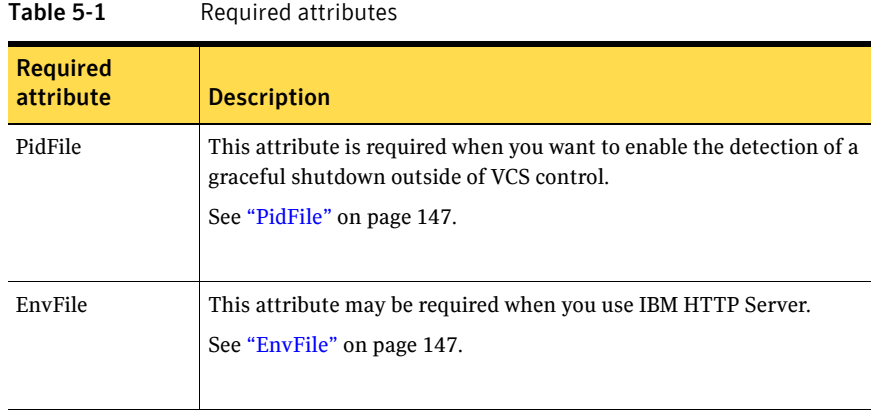

#### Table 5-2 Optional attributes

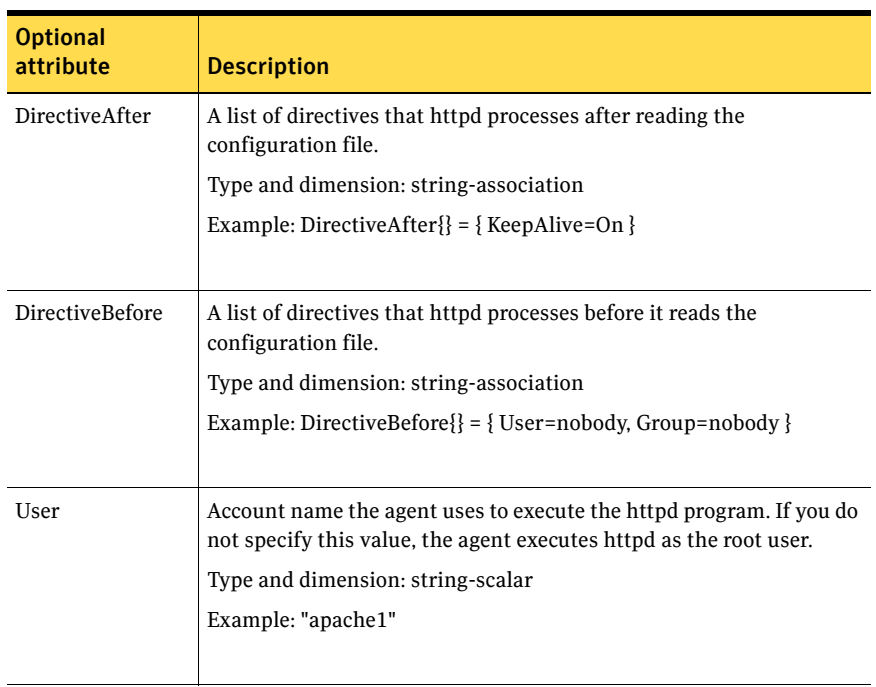

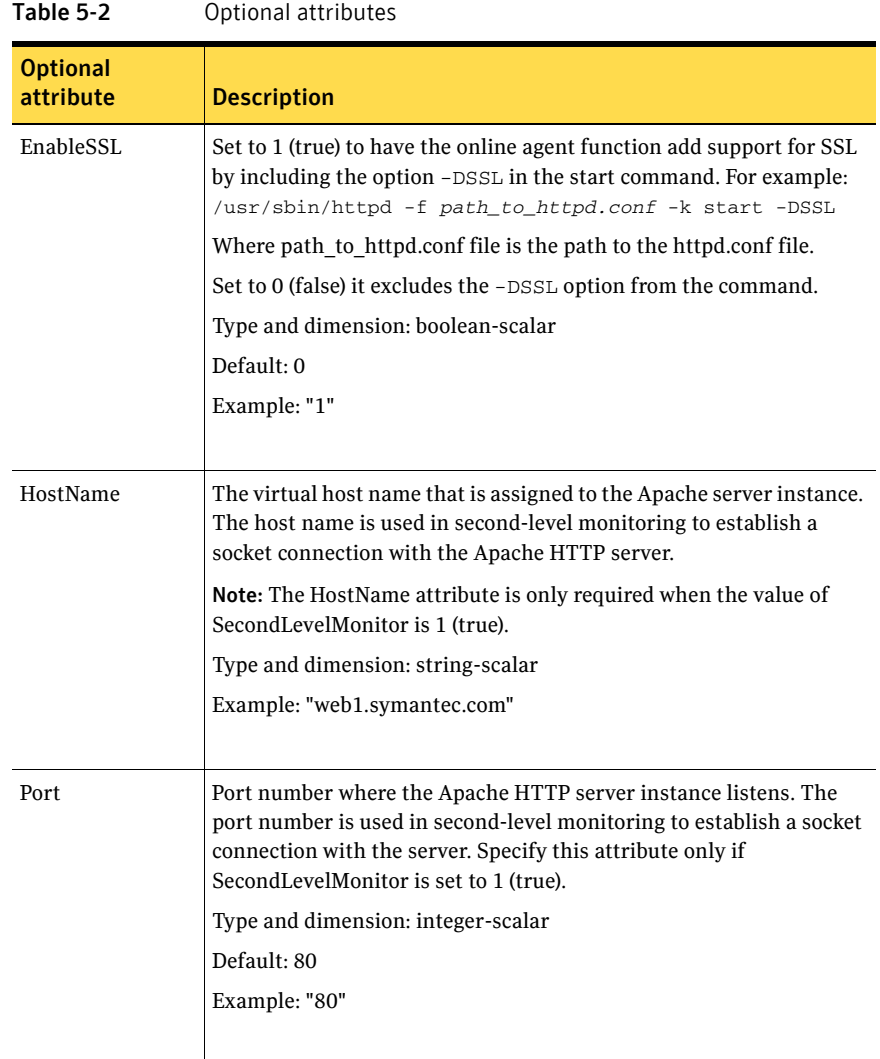

<span id="page-146-1"></span><span id="page-146-0"></span>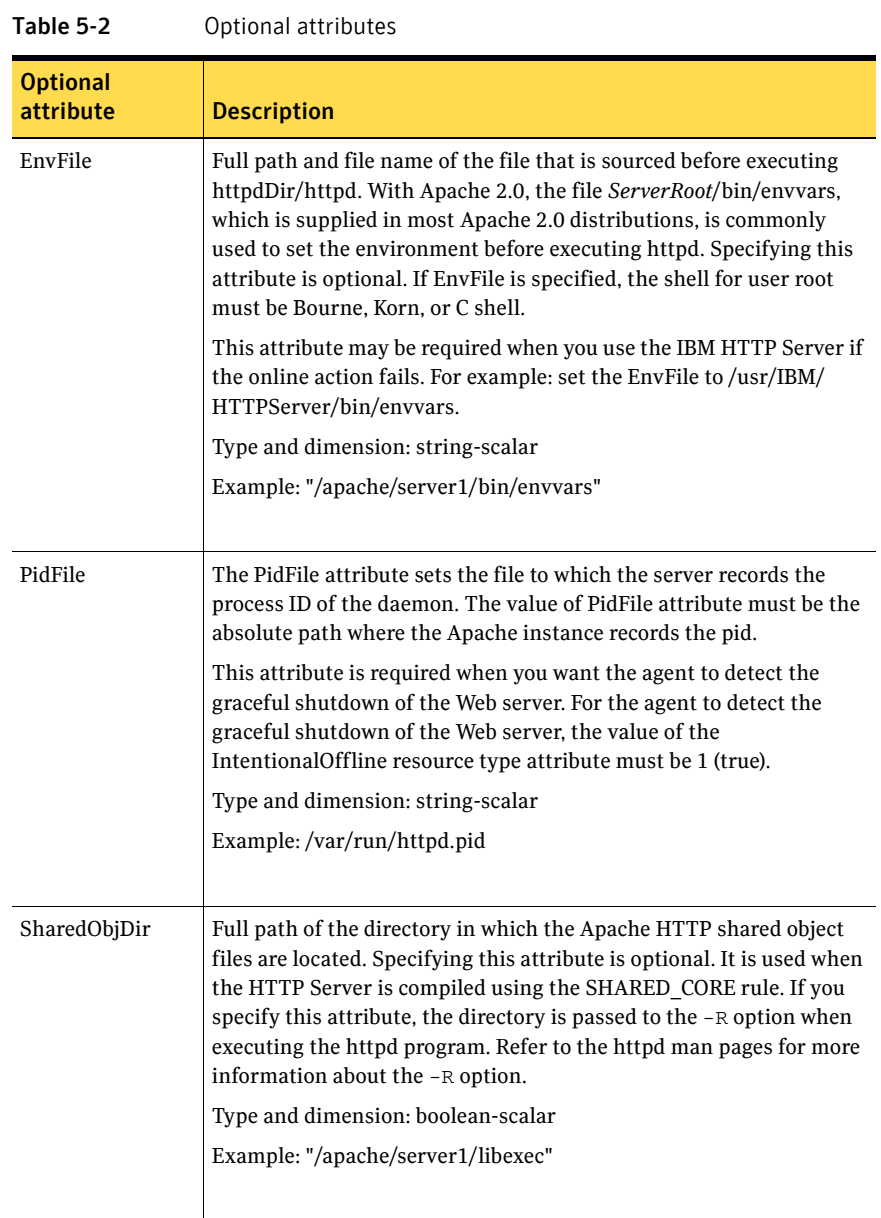

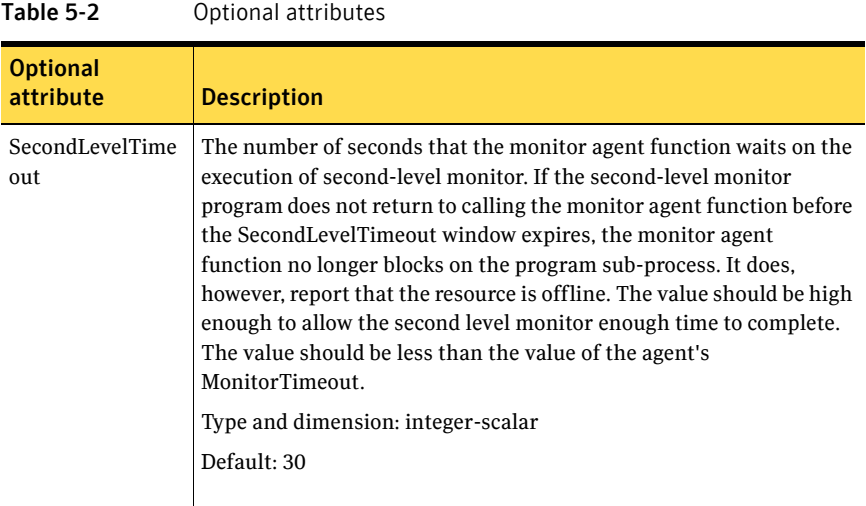

#### Resource type definition

```
type Apache (
    static keylist SupportedActions = { "checkconffile.vfd" }
    static str ArgList[] = { ResLogLevel, State, IState, httpdDir, 
    SharedObjDir, EnvFile, PidFile, HostName, Port, User, 
    SecondLevelMonitor, SecondLevelTimeout, ConfigFile, EnableSSL, 
   DirectiveAfter, DirectiveBefore }
    str ResLogLevel = INFO

    str httpdDir
    str SharedObjDir

    str EnvFile
   str PidFile
   str HostName
   int Port = 80
    str User
    boolean SecondLevelMonitor

   int SecondLevelTimeout = 30
    str ConfigFile

   boolean EnableSSL
   str DirectiveAfter{}
    str DirectiveBefore{}
    static int IntentionalOffline = 0

)
```
#### Apache Web server notes

The Apache Web server has the following notes:

- "Tasks to perform before you use the Apache Web server agent" on [page 149](#page-148-0)
- "Detecting application failure" on page 150
- "About bringing an Apache Web server online outside of VCS control" on [page 150](#page-149-1)
- ["About the ACC Library" on page 151](#page-150-0)
- ["High Availability fire drill" on page 151](#page-150-1)

#### <span id="page-148-0"></span>Tasks to perform before you use the Apache Web server agent

Before you use this agent, perform the following tasks:

- Install the Apache server on shared or local disks.
- Ensure that you are able to start the Apache Web server outside of VCS control, with the specified parameters in the Apache configuration file (for example: /etc/apache/httpd.conf). For more information on how to start the server:

[See "About bringing an Apache Web server online outside of VCS control"](#page-149-1)  [on page 150.](#page-149-1) 

- Specify the location of the error log file in the Apache configuration file for your convenience (for example: ErrorLog /var/apache/logs/error\_log).
- Verify that the floating IP has the same subnet as the cluster systems.
- If you use a port other than the default 80, assign an exclusive port for the Apache server.
- Verify that the Apache server configuration files are identical on all cluster systems.
- Verify that the Apache server does not autostart on system startup.
- Verify that Inetd does not invoke the Apache server.
- Install the ACC Library 4.1.04.0 (VRTSacclib) if it is not already installed. If the ACC Library needs to be installed or updated, the library and its documentation can be obtained from the agent software media.
- Remove previous versions of this agent.
- The service group has disk and network resources to support the Apache server resource.
- Assign virtual host name and port to Apache Server.

#### <span id="page-149-0"></span>Detecting application failure

The agent provides two methods to evaluate the state of an Apache HTTP server instance. The first state check is mandatory and the second is optional.

The first check determines the state of the Apache HTTP server. The check determines the state by searching for the existence of the parent httpd daemon. It also searches for at least one child httpd daemon. If the parent process and at least one child do not exist, VCS reports the resource as offline. If they do exist, and if the agent attribute SecondLevelMonitor is set to true, then a socket connection is established with the Apache HTTP server using the values specified by the Host and Port agent attributes. When connected, the agent issues an HTTP request to the server to test its ability to respond. If the HTTP Server responds with a return code between 0 and 408, the agent considers the server online. If the server fails to respond or returns any other code, the agent considers the server offline.

#### <span id="page-149-1"></span>About bringing an Apache Web server online outside of VCS control

When you bring an Apache Web server online outside of VCS control, first source its environment file. Start the server with the -f option so the server knows which instance to start. You can then specify additional options (such as EnableSSL or SharedObjDir) that you want the server to use at start.

#### To start an Apache Web server outside of VCS control

- 1 Source the environment file if required.
- 2 Start the Apache Web server. You must use the  $-$ f option so that the agent can distinguish different instances of the server. *httpdDir*/httpd -f *ConfigFile* -k start Where *httpdDir* is /apache/v2.2/bin *ConfigFile* is /apache/v2.2/conf/ httpd.conf. When fully formed, the start example looks like: /apache/v2.2/bin/httpd -f /apache/v2.2/conf/httpd.conf -k start
- 3 Specify additional options such as EnableSSL or SharedObjDir that you want to use when you start server. When you add EnableSSL to the command, it resembles:

*httpdDir*/httpd -f *ConfigFile* -k start -DSSL

#### <span id="page-150-0"></span>About the ACC Library

The agent functions for the Apache HTTP server depend on a set of Perl modules that are known as the ACC Library. The ACC Library contains the common, reusable functions that perform tasks such as process identification, logging, and system calls.

When you install the ACC library in a VCS environment, you must install the ACC library package before you install the agent.

To install or update the ACC library package, locate the library and related documentation on the agent disc and in the compressed agent tar file.

#### <span id="page-150-1"></span>High Availability fire drill

The high availability fire drill detects discrepancies between the VCS configuration and the underlying infrastructure on a node. These discrepancies might prevent a service group from going online on a specific node. For Apache resources, when the Apache Web server is installed locally, the high availability fire drill checks for the validity of these attributes:

- ConfigFile
- httpdDir

For more information about using the high availability fire drill see the *Veritas Cluster Server User's Guide*.

### Sample configurations

```
group ApacheG1(
        SystemList = \{ host1 = 0, host2 = 1 \} )
         Apache httpd_server (
                 Critical = 0 httpdDir = "/apache/bin"
                  HostName = vcsaix1
                  Port = 8888
                 User = root

                  SecondLevelMonitor = 1
                  ConfigFile = "/apache/conf/httpd.conf"
                 \lambda DiskGroup Apache_dg (
                 Critical = 0

                  DiskGroup = apc1
                 \lambda
```

```
 IP Apache_ip (

               Critical = 0

               Device = en0

               Address = "11.123.99.168"
               NetMask = "255.255.254.0"
               )

 Mount Apache_mnt (

               Critical = 0
               MountPoint = "/apache"
               BlockDevice = "/dev/vx/dsk/apc1/apcvol1"
               FSType = vxfs

               FsckOpt = "-y"

               )

 Apache_mnt requires Apache_dg

 httpd_server requires Apache_mnt

        httpd_server requires Apache_ip
```
# Application agent

The Application agent brings applications online, takes them offline, and monitors their status. Use it to specify different executables for the online, offline, and monitor routines for different programs. The executables must exist locally on each node. You can use this agent to provide high availability for applications that do not have custom agents.

An application runs in the default context of root. Specify the user name to run an application in a user context.

You can monitor the application in the following ways:

- Use the monitor program
- Specify a list of processes
- Specify a list of process ID files
- Any combination of the above

#### High availability fire drill

The high availability fire drill detects discrepancies between the VCS configuration and the underlying infrastructure on a node. These discrepancies might prevent a service group from going online on a specific node. For Application resources, the high availability fire drill checks for:

- The availability of the specified program
- Execution permissions for the specified program
- The existence of the specified user on the host
- The existence of the same binary on all nodes

For more information about using the high availability fire drill see the *Veritas Cluster Server User's Guide*.

#### Dependencies

Depending on how you plan to use it, this type of resource can depend on IP, IPMultiNIC, and Mount resources.

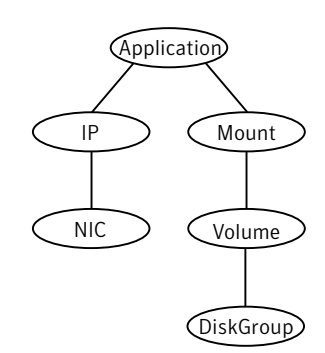

#### Figure 5-2 Sample service group for an Application resource

# Agent functions

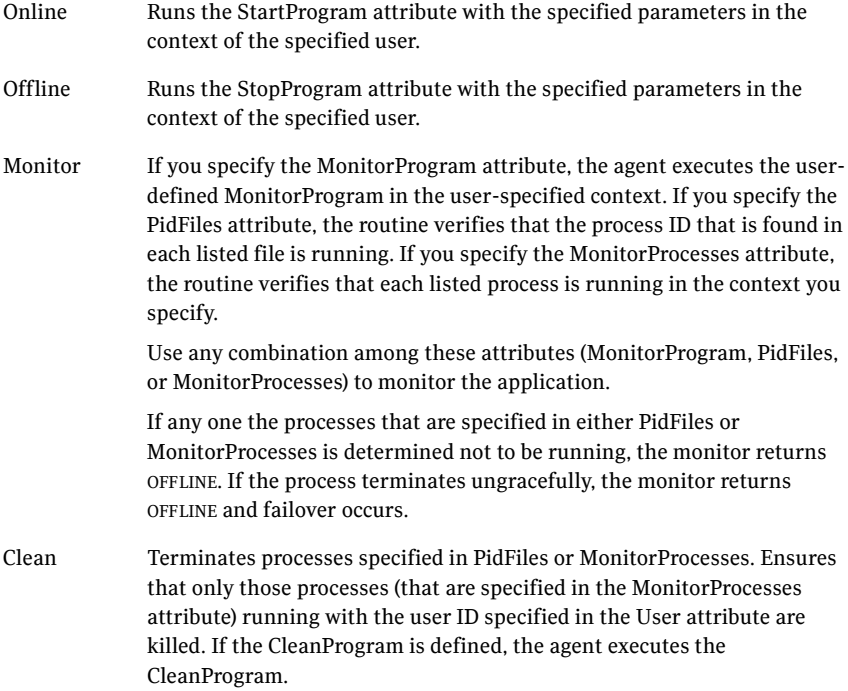

## State definitions

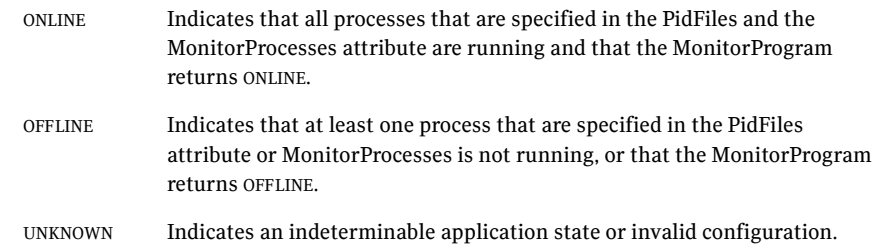

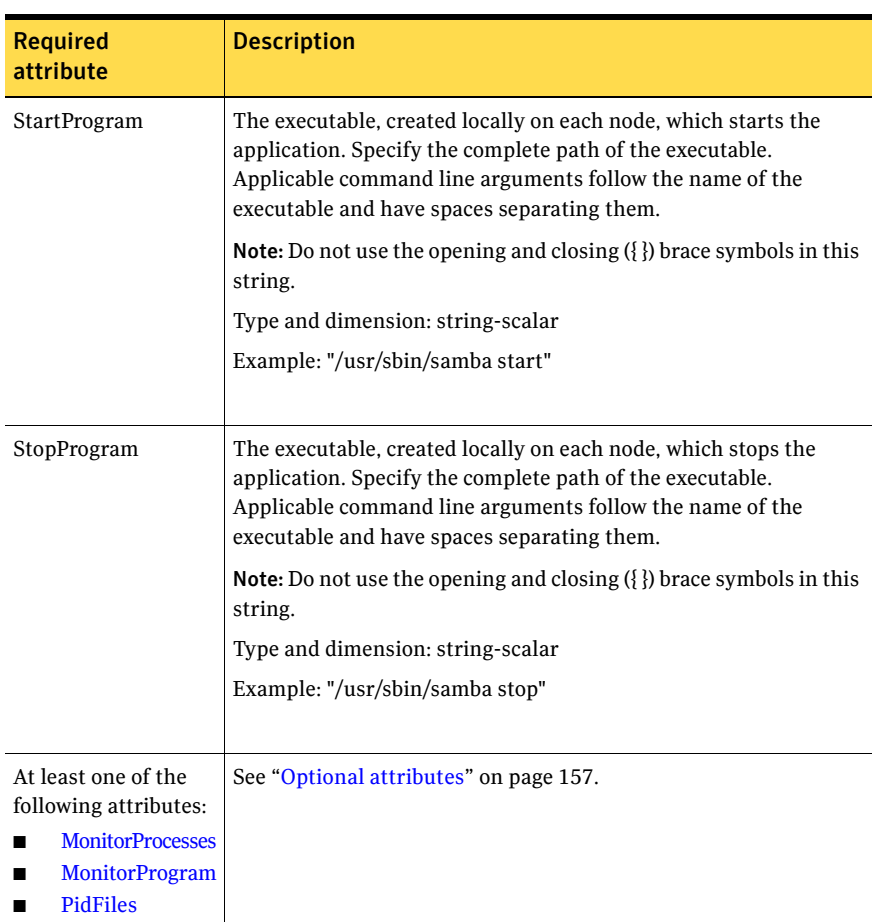

Table 5-3 Required attributes

<span id="page-156-0"></span>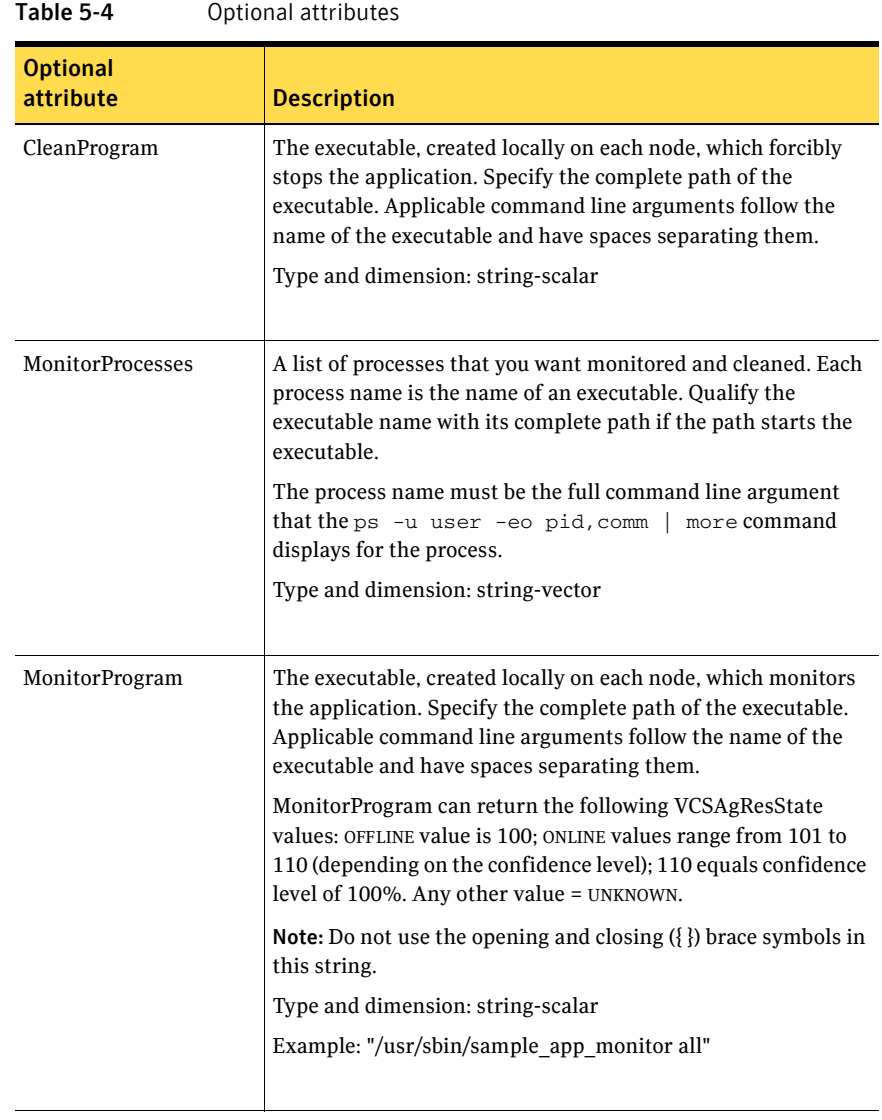

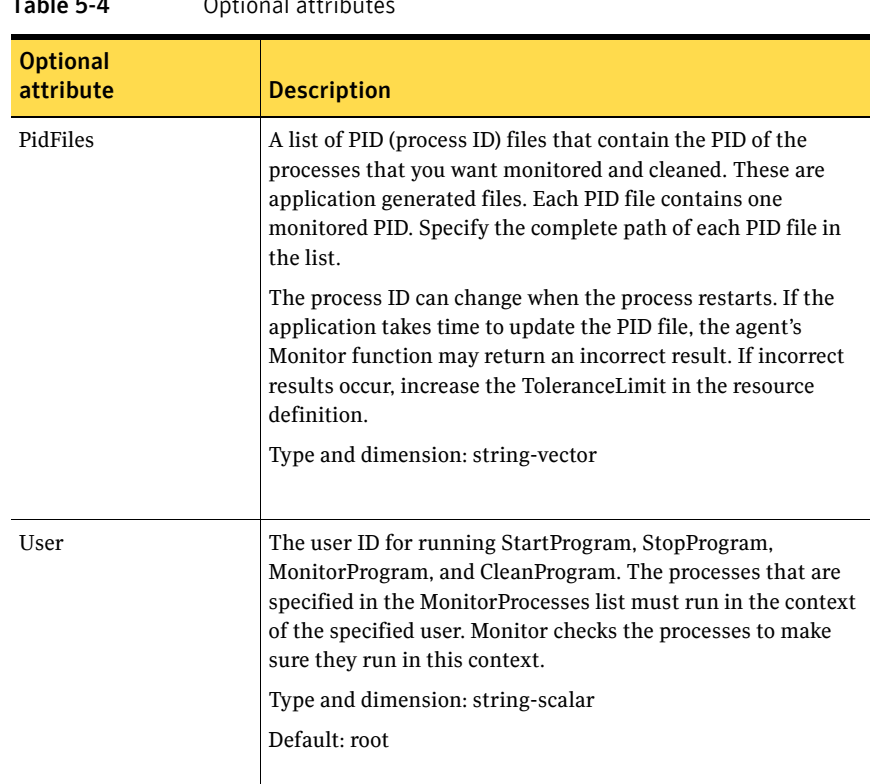

#### $Table 4$  Optional attributes

#### Resource type definition

)

```
type Application (

   static keylist SupportedActions = { "program.vfd", "user.vfd",
    "cksum.vfd", getcksum }

   static str ArgList[] = { User, StartProgram, StopProgram,
   CleanProgram, MonitorProgram, PidFiles, MonitorProcesses }
    str User

    str StartProgram

    str StopProgram

    str CleanProgram

    str MonitorProgram

   str PidFiles[]
   str MonitorProcesses[]
```
#### Sample configurations

#### Configuration 1

In this example, you configure the executable samba as StartProgram and StopProgram, with start and stop specified as command line arguments respectively. Configure the agent to monitor two processes: a process that the smbd.pid specifies and the process nmbd.

```
Application samba_app (
    User = "root"
    StartProgram = "/usr/sbin/samba start"
    StopProgram = "/usr/sbin/samba stop"
    PidFiles = { "/var/lock/samba/smbd.pid" }
   MonitorProcesses = { "nmbd" }
)
```
#### Configuration 2

In this example, since no user is specified, it uses the root user. The executable samba starts and stops the application using start and stop as the command line arguments. The executable sambaMonitor monitors the application and uses all as its command line argument. The agent also monitors the smbd and nmbd processes.

```
Application samba_app2 (
   StartProgram = "/usr/sbin/samba start"
    StopProgram = "/usr/sbin/samba stop"
   CleanProgram = "/usr/sbin/samba force stop"
   MonitorProgram = "/usr/local/bin/sambaMonitor all"
   MonitorProcesses = { "smbd", "nmbd" }
)
```
# Process agent

The Process agent starts, stops, and monitors a process that you specify. You can use the agent to make a process highly available or to monitor it.

## High availability fire drill

The high availability fire drill detects discrepancies between the VCS configuration and the underlying infrastructure on a node; discrepancies that might prevent a service group from going online on a specific node. For Process resources, the high availability fire drill checks for:

- The existence of the specified process
- Execution permissions for the specified process
- The existence of a binary executable for the specified process
- The existence of the same binary on all nodes

For more information about using the high availability fire drill see the *Veritas Cluster Server User's Guide*.

#### Dependencies

Depending on the context, this type of resource can depend on IP, IPMultiNIC, and Mount resources.

Figure 5-3 Sample service group for a Process resource

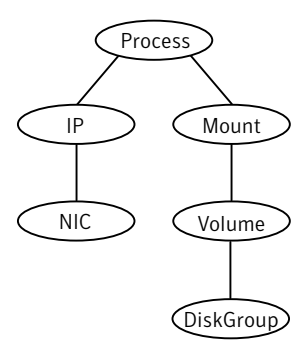

# Agent functions

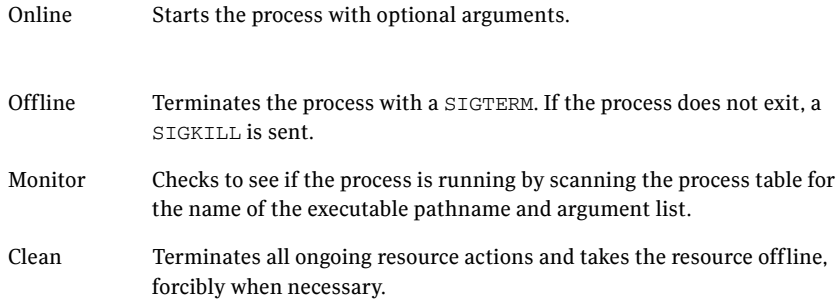

## State definitions

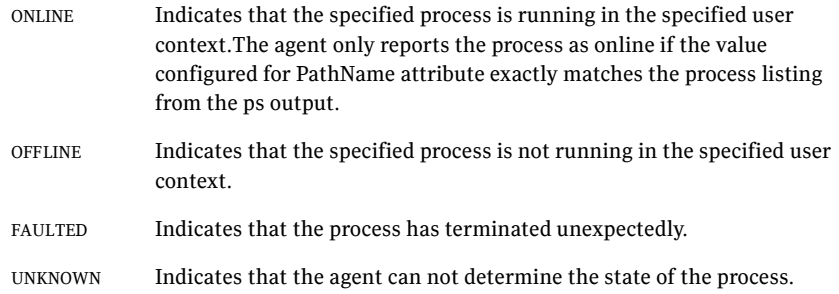

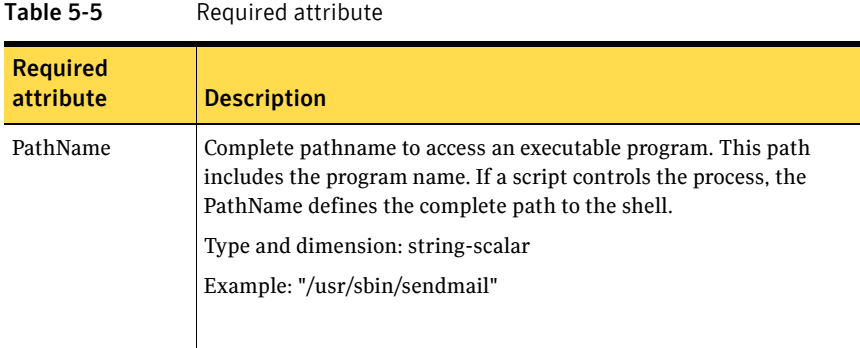

#### Table 5-6 Optional attributes

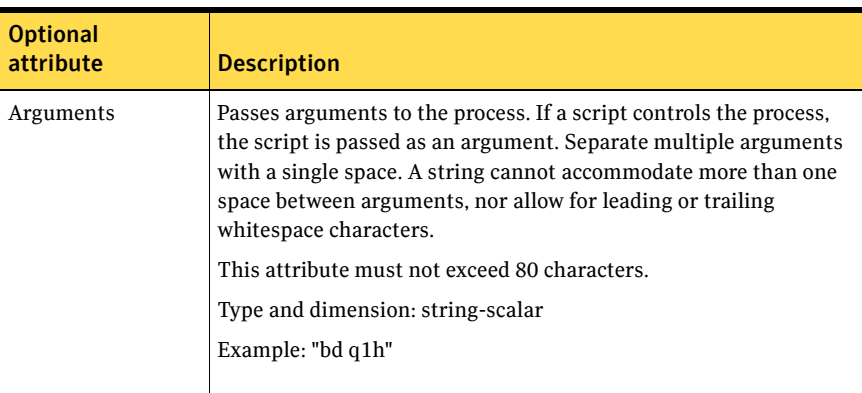

## Resource type definition

```
type Process (

   static keylist SupportedActions = { "program.vfd", getcksum }
    static str ArgList[] = { PathName, Arguments }

    str PathName

    str Arguments

)
```
#### Sample configurations

#### Configuration 1

```
Process usr_lib_sendmail (
   PathName = "/usr/lib/sendmail"
   Arguments = "bd q1h"
    )
```
#### Configuration 2

```
include "types.cf"
cluster ProcessCluster (
.
.
.
group ProcessGroup (
    SystemList = { sysa, sysb }
    AutoStartList = { sysa }
    )
    Process Process1 (

       PathName = "/usr/local/bin/myprog"
        Arguments = "arg1 arg2"
        )
    Process Process2 (
    PathName = "/bin/csh"
    Arguments = "/tmp/funscript/myscript"
    )
    // resource dependency tree

    // 
    // group ProcessGroup 
    \frac{1}{\sqrt{2}} {
    // Process Process1 
    // Process Process2 
    \frac{1}{2}
```
# ProcessOnOnly agent

The ProcessOnOnly agent starts and monitors a process that you specify. You can use the agent to make a process highly available or to monitor it. This resource's Operation value is OnOnly.

VCS uses this agent internally to mount security processes in a secure cluster.

#### Dependencies

No child dependencies exist for this resource.

#### Agent functions

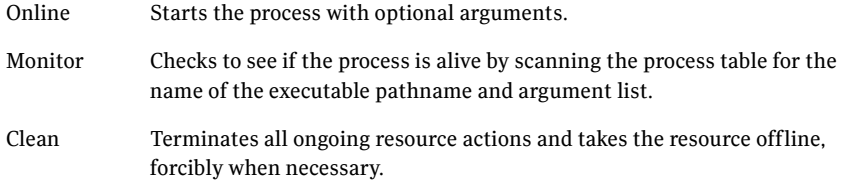

### State definitions

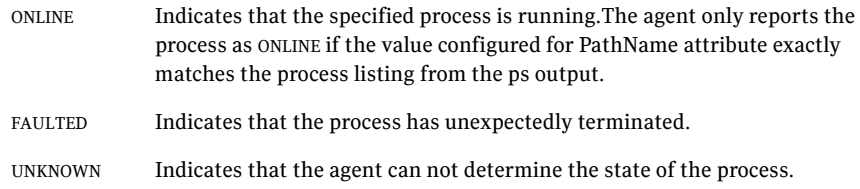

| Table 5-7<br>Required attributes |                                                                                                    |
|----------------------------------|----------------------------------------------------------------------------------------------------|
| <b>Required</b><br>attribute     | <b>Description</b>                                                                                                    |
| PathName                         | Defines complete pathname to access an executable program. This<br>path includes the program name. If a process is controlled by a<br>script, the PathName defines the complete path to the shell. |
|                                  | The value configured for this attribute needs to match the process<br>listing from the ps output for the agent to display as ONLINE.<br>Type and dimension: string-scalar                          |
|                                  |                                                                                                    |

#### Table 5-8 Optional attributes

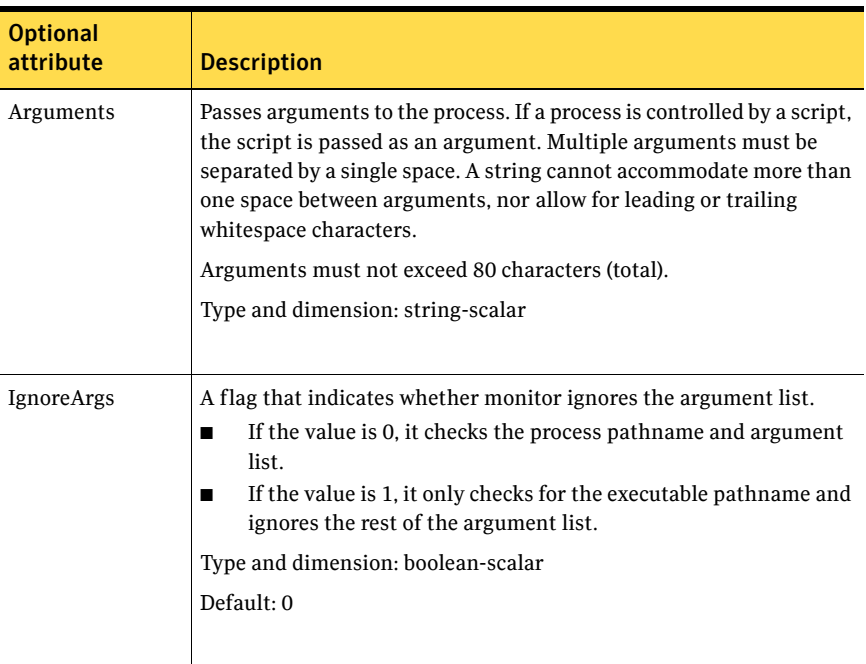

#### Resource type definition

```
type ProcessOnOnly (
   static str ArgList[] = { IgnoreArgs, PathName, Arguments }
    static str Operations = OnOnly

   int IgnoreArgs
   str PathName
   str Arguments
)
```
#### Sample configurations

```
group VxSS (
    SystemList = { north = 0, south = 1 }
    Parallel = 1

   OnlineRetryLimit = 3
    OnlineRetryInterval = 120

    )

Phantom phantom_vxss (
    )

ProcessOnOnly vxatd (
   IgnoreArgs = 1
   PathName = "/opt/VRTSat/bin/vxatd"
    )// resource dependency tree
//

// group VxSS
```
# Chapter

# Infrastructure and support agents

This chapter contains the following agents:

- ["NotifierMngr agent" on page 168](#page-167-0)
- ["VRTSWebApp agent" on page 175](#page-174-0)
- ["Proxy agent" on page 178](#page-177-0)
- ["Phantom agent" on page 182](#page-181-0)
- ["RemoteGroup agent" on page 184](#page-183-0)

## About the infrastructure and support agents

Use the infrastructure and support agents to monitor Veritas components and VCS objects.

# <span id="page-167-0"></span>NotifierMngr agent

Starts, stops, and monitors a notifier process, making it highly available. The notifier process manages the reception of messages from VCS and the delivery of those messages to SNMP consoles and SMTP servers. See the *Veritas Cluster Server User's Guide* for a description of types of events that generate notification. See the notifier(1) manual page to configure notification from the command line.

You cannot dynamically change the attributes of the NotifierMngr agent using the hares -modify command. Changes made using this command are only effective after restarting the notifier.

#### Dependency

The NotifierMngr resource can depend on the NIC resource.

## Agent functions

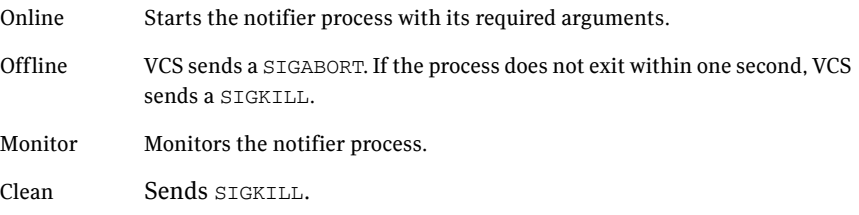

## State definitions

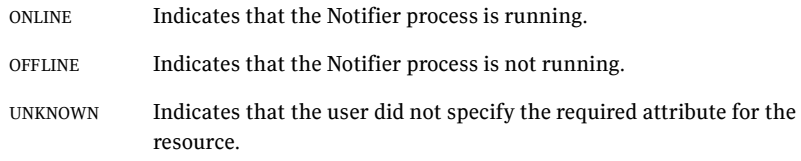

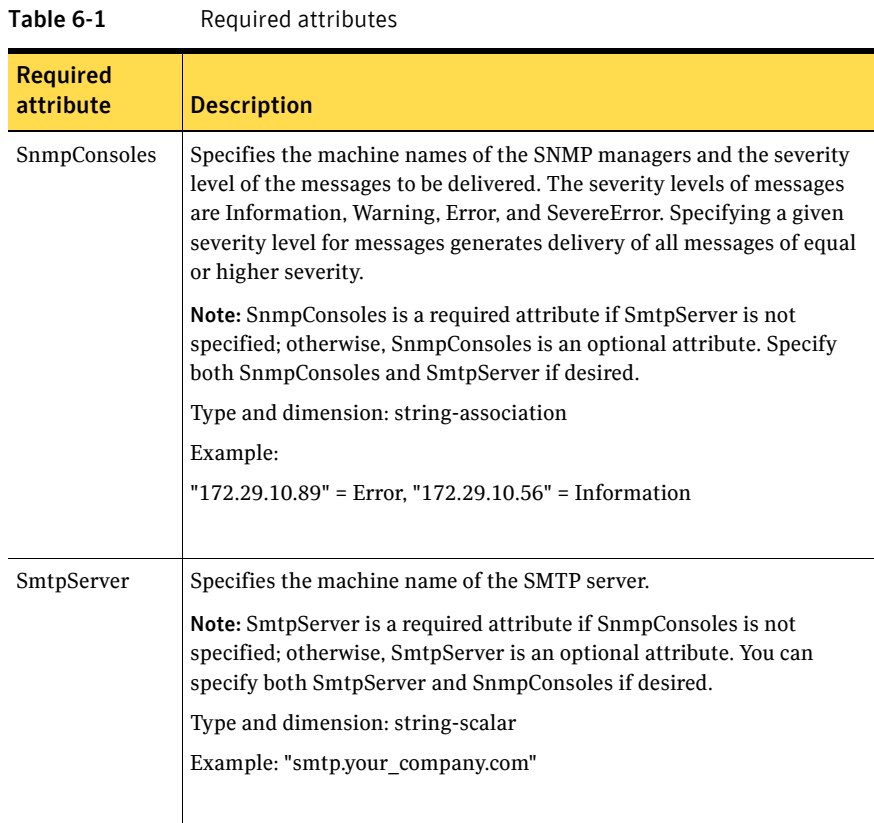

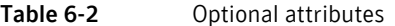

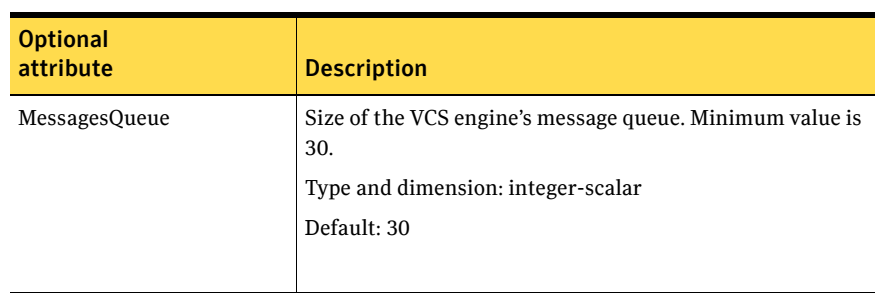

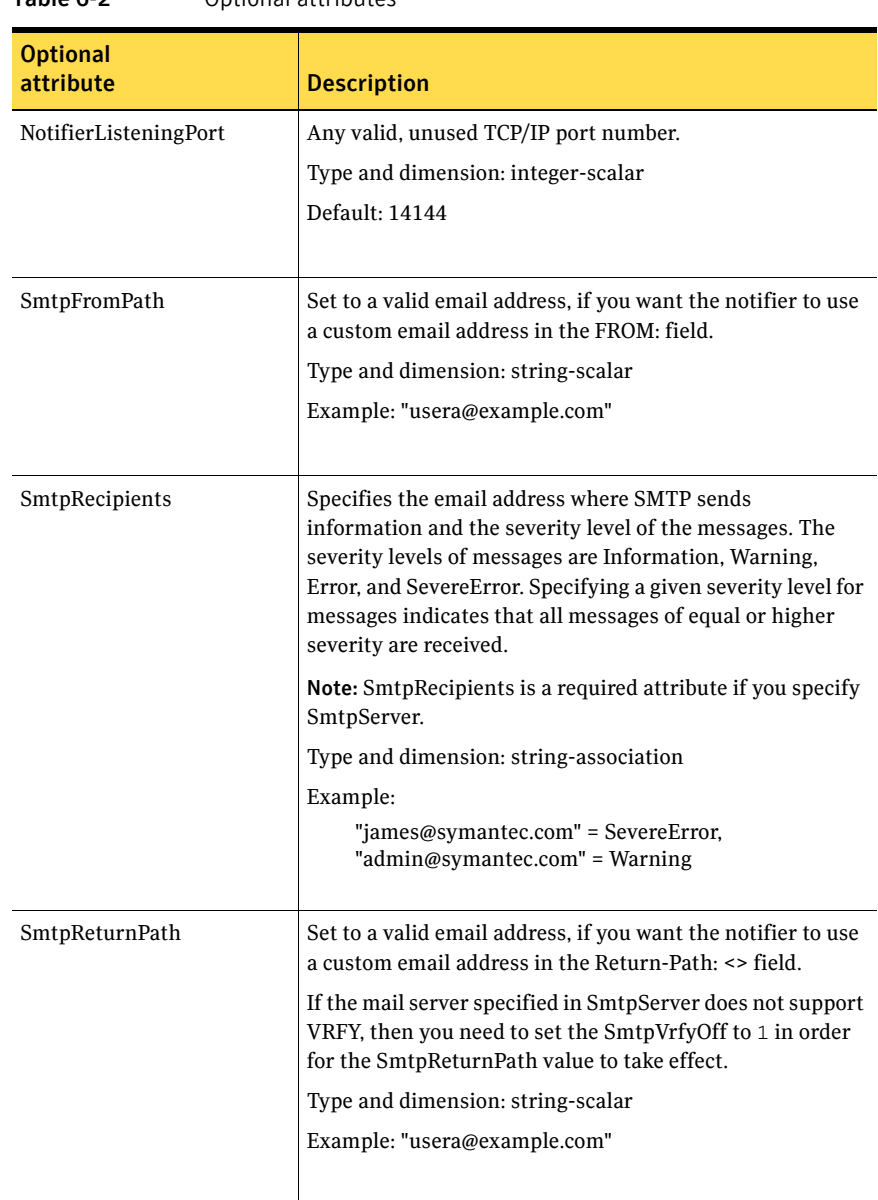

#### Table 6-2 Optional attributes

| <b>Optional</b><br>attribute | <b>Description</b>                                                                                                    |  |
|------------------------------|----------------------------------------------------------------------------------------------------|--|
| SmtpServerTimeout            | This attribute represents the time in seconds notifier waits<br>for a response from the mail server for the SMTP<br>commands it has sent to the mail server. This value can be<br>increased if you notice that the mail server is taking a<br>longer duration to reply back to the SMTP commands sent<br>by notifier. |  |
|                              | Type and dimension: integer-scalar                                                                                                    |  |
|                              | Default: 10                                                                                                    |  |
| SmtpServerVrfyOff            | Set this value to 1 if your mail server does not support<br>SMTP VRFY command. If you set this value to 1, the<br>notifier does not send a SMTP VRFY request to the mail<br>server specified in SmtpServer attribute while sending<br>emails.                                                                         |  |
|                              | Type and dimension: boolean-scalar                                                                                                    |  |
|                              | Default: 0                                                                                                    |  |
|                              |                                                                                                    |  |
| SnmpCommunity                | Specifies the community ID for the SNMP manager.                                                                                                    |  |
|                              | Type and dimension: string-scalar                                                                                                    |  |
|                              | Default: public                                                                                                    |  |
|                              |                                                                                                    |  |
| SnmpdTrapPort                | Port on the SNMP console machine where SNMP traps are<br>sent.                                                                                                    |  |
|                              | If you specify more than one SNMP console, all consoles<br>use this value.                                                                                                    |  |
|                              | Type and dimension: integer-scalar                                                                                                    |  |
|                              | Default: 162                                                                                                    |  |
|                              |                                                                                                    |  |
| EngineListeningPort          | Change this attribute if the VCS engine is listening on a<br>port other than its default port.                                                                                                    |  |
|                              | Type and dimension: integer-scalar                                                                                                    |  |
|                              | Default: 14141                                                                                                    |  |
|                              |                                                                                                    |  |

Table 6-2 Optional attributes

#### Resource type definition

```
type NotifierMngr (

   static int RestartLimit = 3
    static str ArgList[] = { EngineListeningPort, MessagesQueue, 
   NotifierListeningPort, SnmpdTrapPort, SnmpCommunity, 
    SnmpConsoles, SmtpServer, SmtpServerVrfyOff, 
    SmtpServerTimeout, SmtpReturnPath, SmtpFromPath, SmtpRecipients 
    }

    int EngineListeningPort = 14141

   int MessagesQueue = 30
   int NotifierListeningPort = 14144
   int SnmpdTrapPort = 162
   str SnmpCommunity = "public"
   str SnmpConsoles{}
   str SmtpServer
   boolean SmtpServerVrfyOff = 0
    int SmtpServerTimeout = 10

    str SmtpReturnPath

    str SmtpFromPath

   str SmtpRecipients{}
)
```
#### Sample configuration

In the following configuration, the NotifierMngr agent is configured to run with two resource groups: NicGrp and Grp1. NicGrp contains the NIC resource and a Phantom resource that enables VCS to determine the online and offline status of the group. See the Phantom agent for more information on verifying the status of groups that only contain OnOnly or Persistent resources such as the NIC resource. You must enable NicGrp to run as a parallel group on both systems.

Grp1 contains the NotifierMngr resource (ntfr) and a Proxy resource (nicproxy), configured for the NIC resource in the first group.

In this example, NotifierMngr has a dependency on the Proxy resource.

Note: Only one instance of the notifier process can run in a cluster. The process cannot run in a parallel group.

The NotifierMngr resource sets up notification for all events to the SNMP console snmpserv. In this example, only messages of SevereError level are sent to the SMTP server (smtp.example.com), and the recipient (vcsadmin@example.com).

#### Configuration

```
system north
system south

group NicGrp (

    SystemList = { north, south }
    AutoStartList = \{ north \}Parallel = 1
    \lambdaPhantom my_phantom (
    \lambdaNIC NicGrp_en0 (
         Enabled = 1

         Device = en0

         NetworkType = ether

        \lambdagroup Grp1 (

    SystemList = { north, south }
    AutoStartList = \{ north \}\lambda
```

```
Proxy nicproxy(

TargetResName = "NicGrp_en0"
)NotifierMngr ntfr (

      SnmpConsoles = { snmpserv = Information }
      SmtpServer = "smtp.example.com"
      SmtpRecipients = { "vcsadmin@example.com" = 
      SevereError }
)

ntfr requires nicproxy

// resource dependency tree

//

// group Grp1

// {

// NotifierMngr ntfr

\frac{1}{2} // \frac{1}{2} // \frac{1}{2} // \frac{1}{2} // \frac{1}{2} // \frac{1}{2} // \frac{1}{2} // \frac{1}{2} // \frac{1}{2} // \frac{1}{2} // \frac{1}{2} // \frac{1}{2} // \frac{1}{2} // \frac{1}{2} // \frac{1}{2} // \frac{1}{2} // \frac{1}{2} // 
// Proxy nicproxy 
// } 
\frac{1}{2} // }
```
# <span id="page-174-0"></span>VRTSWebApp agent

Brings Web applications online, takes them offline, and monitors their status. This agent is used to monitor the Web consoles of various Symantec products, such as the Cluster Management Console.

#### Agent functions

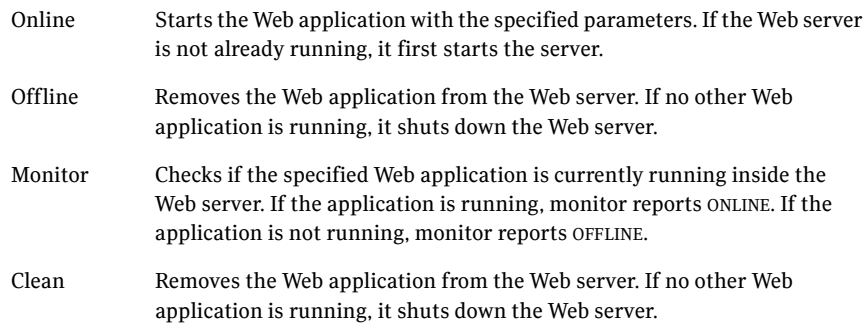

#### State definitions

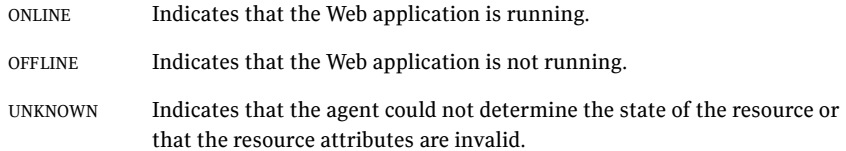

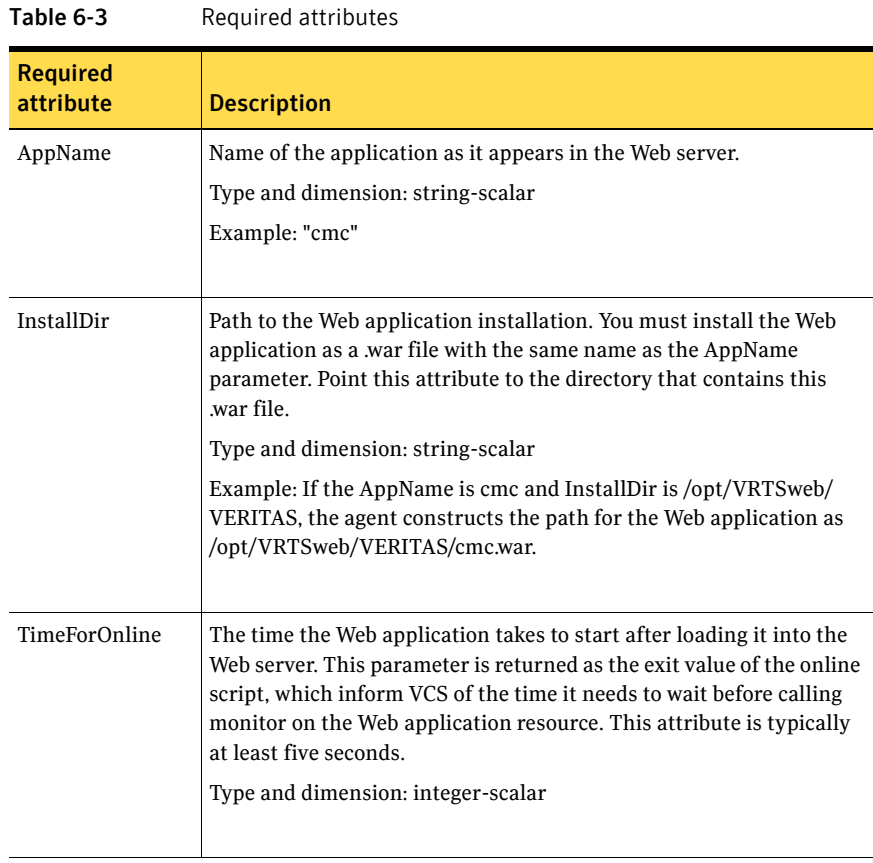

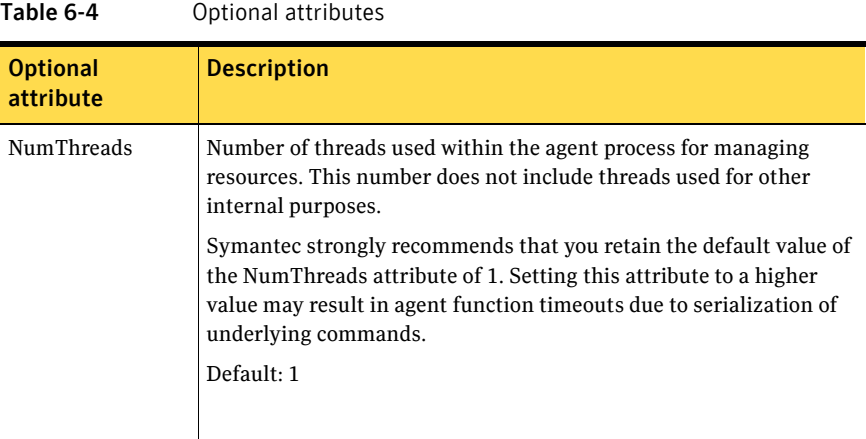

#### Resource type definition

```
type VRTSWebApp (
   static str ArgList[] = { AppName, InstallDir, TimeForOnline }
    str AppName

    str InstallDir

    int TimeForOnline

   static int NumThreads = 1
)
```
## Sample configuration

```
VRTSWebApp VCSweb (
    AppName = "cmc"

    InstallDir = "/opt/VRTSweb/VERITAS"
    TimeForOnline = 5

)
```
# <span id="page-177-0"></span>Proxy agent

The Proxy agent mirrors the state of another resource on a local or remote system. It provides a means to specify and modify one resource and have its state reflected by its proxies. You can use the agent when you need to replicate the status of a resource.

A Proxy resource can only point to None or OnOnly type of resources, and can reside in a failover/parallel group. A target resource and its proxy cannot be in the same group.

#### Dependencies

No dependencies exist for the Proxy resource.

Figure 6-1 Sample service group for an Proxy resource

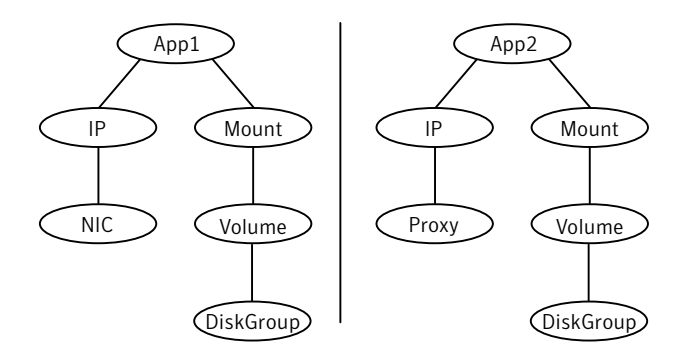

## Agent functions

Monitor Determines status based on the target resource status.

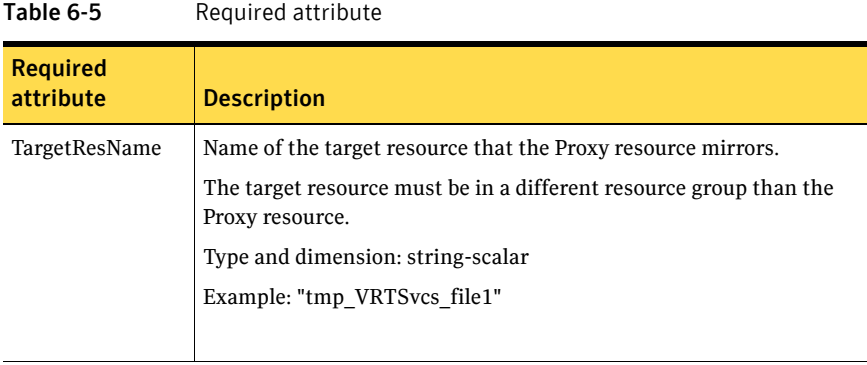

#### Table 6-6 Optional attribute

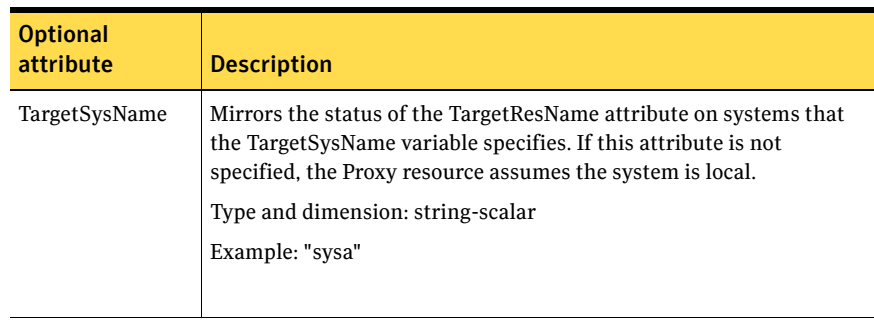

## Resource type definition

```
type Proxy (
   static str ArgList[] = { TargetResName, TargetSysName,
   "TargetResName:Probed", "TargetResName:State" }
   static int OfflineMonitorInterval = 60
   static str Operations = None
   str TargetResName
   str TargetSysName
)
```
### Sample configurations

#### Configuration 1

The proxy resource mirrors the state of the resource tmp\_VRTSvcs\_file1 on the local system.

```
Proxy proxy1 (
   TargetResName = "tmp_VRTSvcs_file1"
)
```
#### Configuration 2

The proxy resource mirrors the state of the resource tmp\_VRTSvcs\_file1 on sysa.

```
Proxy proxy1(
   TargetResName = "tmp_VRTSvcs_file1"
   TargetSysName = "sysa"
)
```
#### Configuration

The proxy resource mirrors the state of the resource mnic on the local system; note that target resource is in grp1, and the proxy is in grp2; a target resource and its proxy cannot be in the same group.

```
group grp1 (
    SystemList = { sysa, sysb }
    AutoStartList = { sysa }
    )
MultiNICA mnic (
        Device@sysa = { en0 = "10.128.8.42", en1 = "10.128.8.42" }
        Device@sysb = { en0 = "10.128.8.43", en1 = "10.128.8.43" }
        NetMask = "255.255.255.0"
        NameServerAddr = "10.130.8.1"
        Gateway = "10.128.1.1"
        Domain = "veritas.com"
        BroadcastAddr = "10.128.25.255"
```
```
Options = "mtu m"
        )

        IPMultiNIC ip1 (

           Address = "166.98.14.78"
            NetMask = "255.255.255.0"

            MultiNICAResName = mnic

            Options = "mtu m"

            )

    ip1 requires mnic

group grp2 (

       SystemList = { sysa, sysb }
       AutoStartList = { sysa }
        )

        IPMultiNIC ip2 (

           Address = "166.98.14.79"
            NetMask = "255.255.255.0"

            MultiNICAResName = mnic

            Options = "mtu m"

            )

        Proxy proxy (

            TargetResName = mnic

            )

   ip2 requires proxy
```
## <span id="page-181-1"></span>Phantom agent

The Phantom agent enables VCS to determine the status of parallel service groups that do not include OnOff resources. Do not use the Phantom agent in failover service groups. You can use the agent to determines the state of service groups having resources of type None only.

Do not attempt manual online or offline operations on the Phantom resource or on the service group containing the Phantom resource. Doing so may result in unpredictable behavior.

#### Dependencies

No dependencies exist for the Phantom resource.

**Figure 6-2** Sample service group for a Phantom resource

<span id="page-181-0"></span> $\overline{P}$ *Phantom*  $\overline{Q}$  *NIC* 

### Agent functions

<span id="page-181-2"></span>Monitor Determines status based on the status of the service group.

#### Attribute

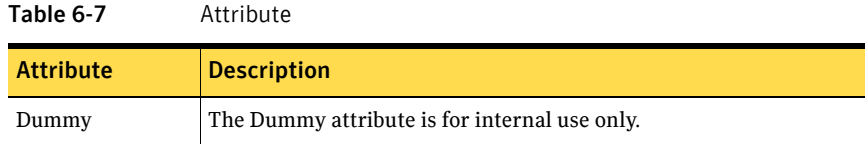

#### <span id="page-181-3"></span>Resource type definition

```
type Phantom (
   static str ArgList[] = { Dummy }
   str Dummy
)
```
#### <span id="page-182-1"></span>Sample configurations

#### Configuration 1

Phantom boo ( )

#### Configuration 2

<span id="page-182-0"></span>The following example shows a complete main.cf, in which the FileNone resource and the Phantom resource are in the same group. include "types.cf"

```
cluster PhantomCluster
system sysa
system sysb

group phantomgroup (

    SystemList = { sysa, sysb }
    AutoStartList = { sysa }
    Parallel = 1

    )
    FileNone my_file_none (
        PathName = "/tmp/file_none"
         )

    Phantom my_phantom (

       \rightarrow// resource dependency tree
    // 
    // group maingroup 
    \frac{1}{2} // {
    // Phantom my_Phantom 
    // FileNone my_file_none 
    \frac{1}{2} }
```
## <span id="page-183-0"></span>RemoteGroup agent

The RemoteGroup agent establishes dependencies between applications that are configured on different VCS clusters. For example, you configure an Apache resource in a local cluster, and a MySQL resource in a remote cluster. In this example, the Apache resource depends on the MySQL resource. You can use the RemoteGroup agent to establish this dependency between these two resources.

With the RemoteGroup agent, you can monitor or manage a service group that exists in a remote cluster. Some points about configuring the RemoteGroup resource follow:

- For each remote service group that you want to monitor or manage, you must configure a corresponding RemoteGroup resource in the local cluster.
- Multiple RemoteGroup resources in a local cluster can manage corresponding multiple remote service groups in different remote clusters.
- You can include the RemoteGroup resource in any kind of resource or service group dependency tree.
- A combination of the state of the local service group and the state of the remote service group determines the state of the RemoteGroup resource.

Symantec supports the RemoteGroup agent when it points to a global group. The RemoteGroup agent must then map the state of the global group in the local cluster.

For more information on the functionality of this agent see the *Veritas Cluster Server User's Guide*.

### Dependency

As a best practice, establish a RemoteGroup resource dependency on a NIC resource. Symantec recommends that the RemoteGroup resource not be by itself in a service group.

## <span id="page-184-0"></span>Agent functions

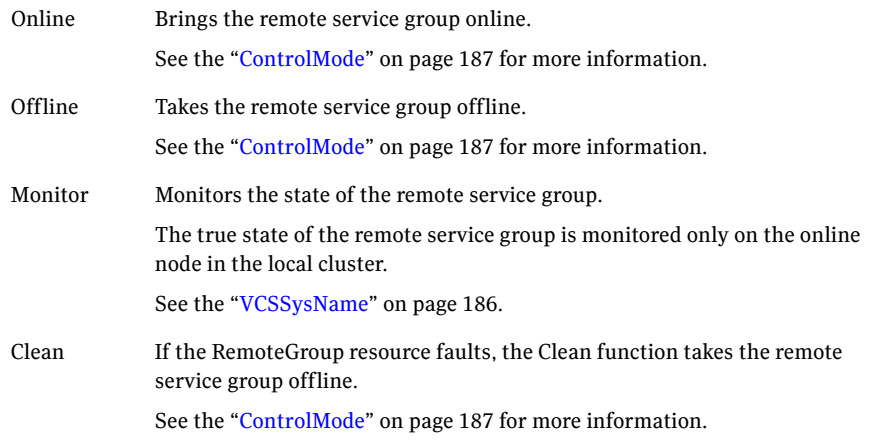

### <span id="page-184-1"></span>State definitions

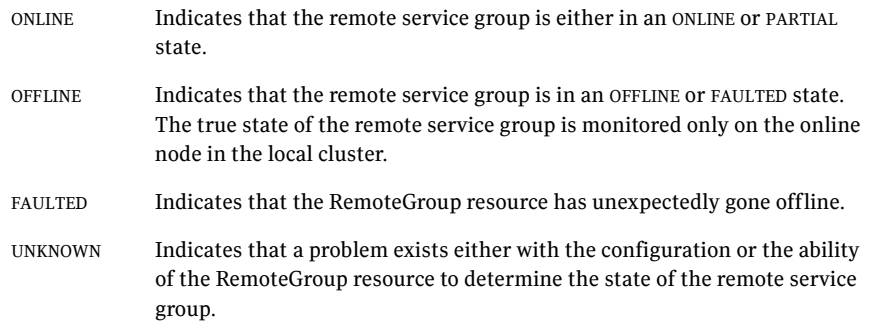

### <span id="page-185-1"></span>Attributes

<span id="page-185-0"></span>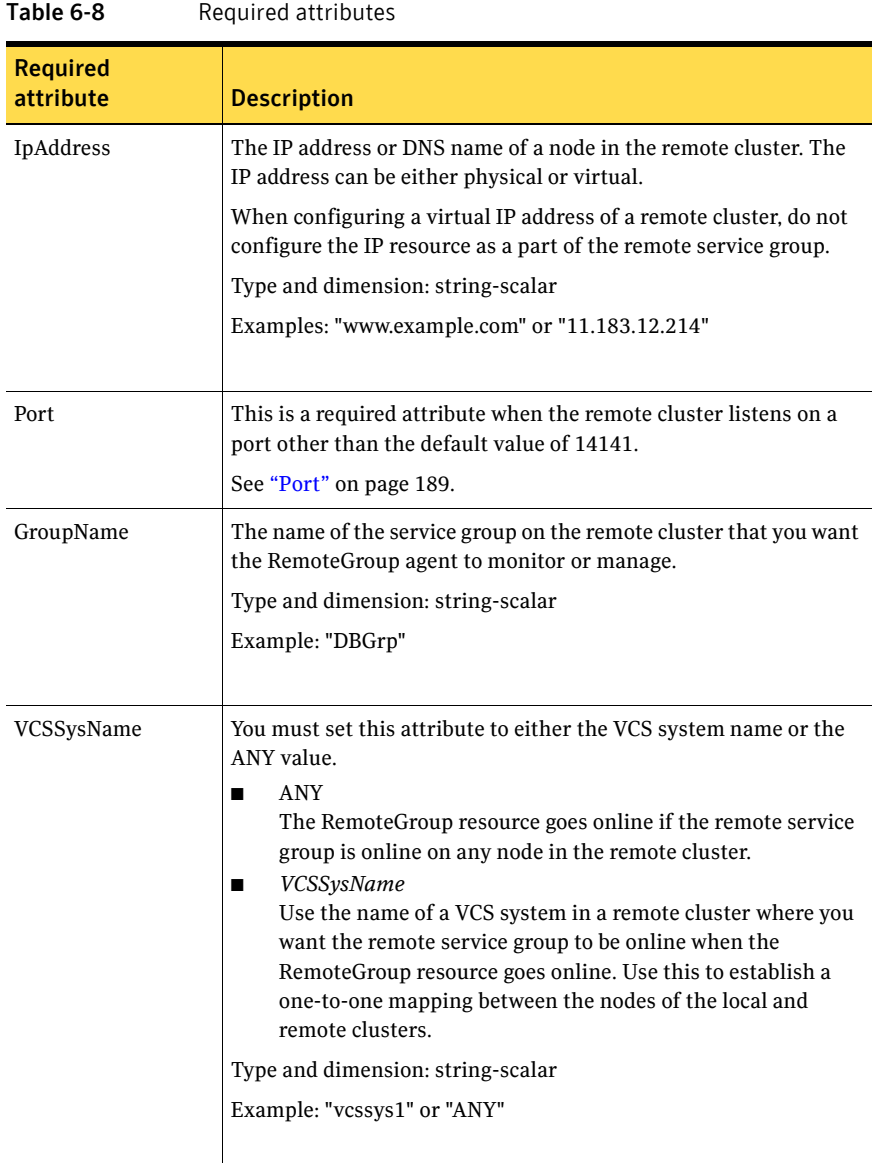

<span id="page-186-0"></span>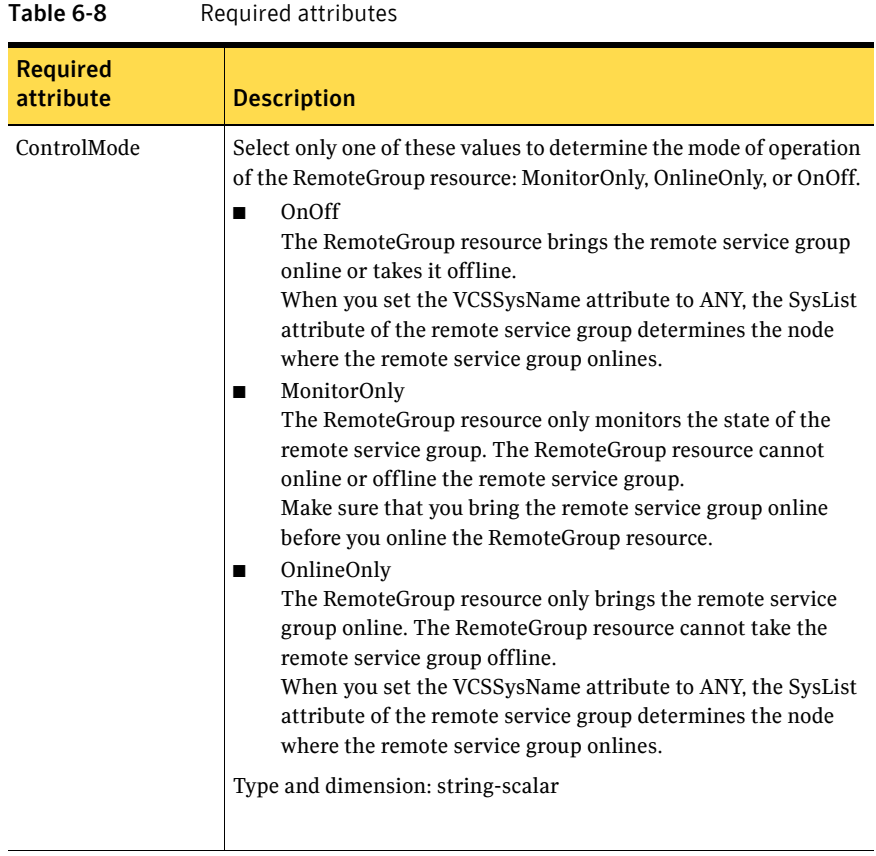

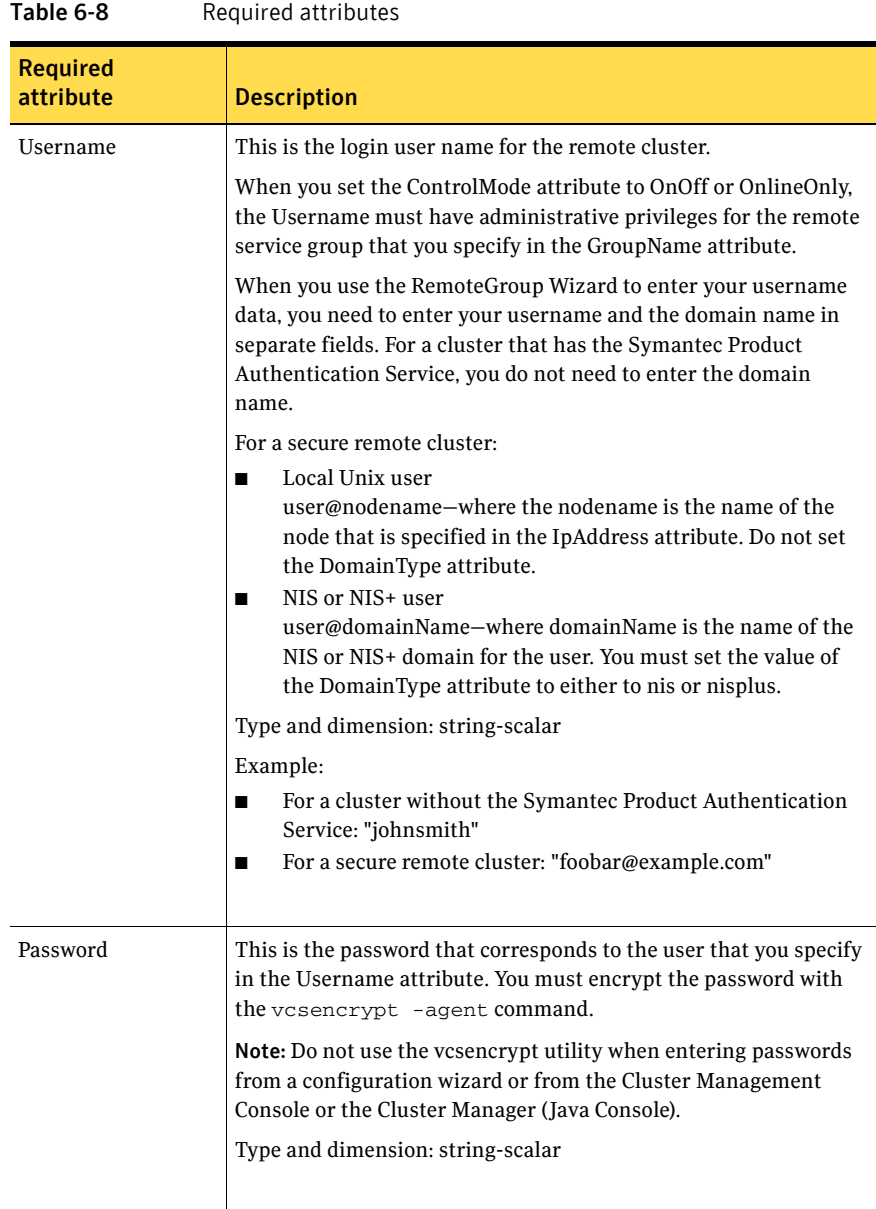

<span id="page-188-0"></span>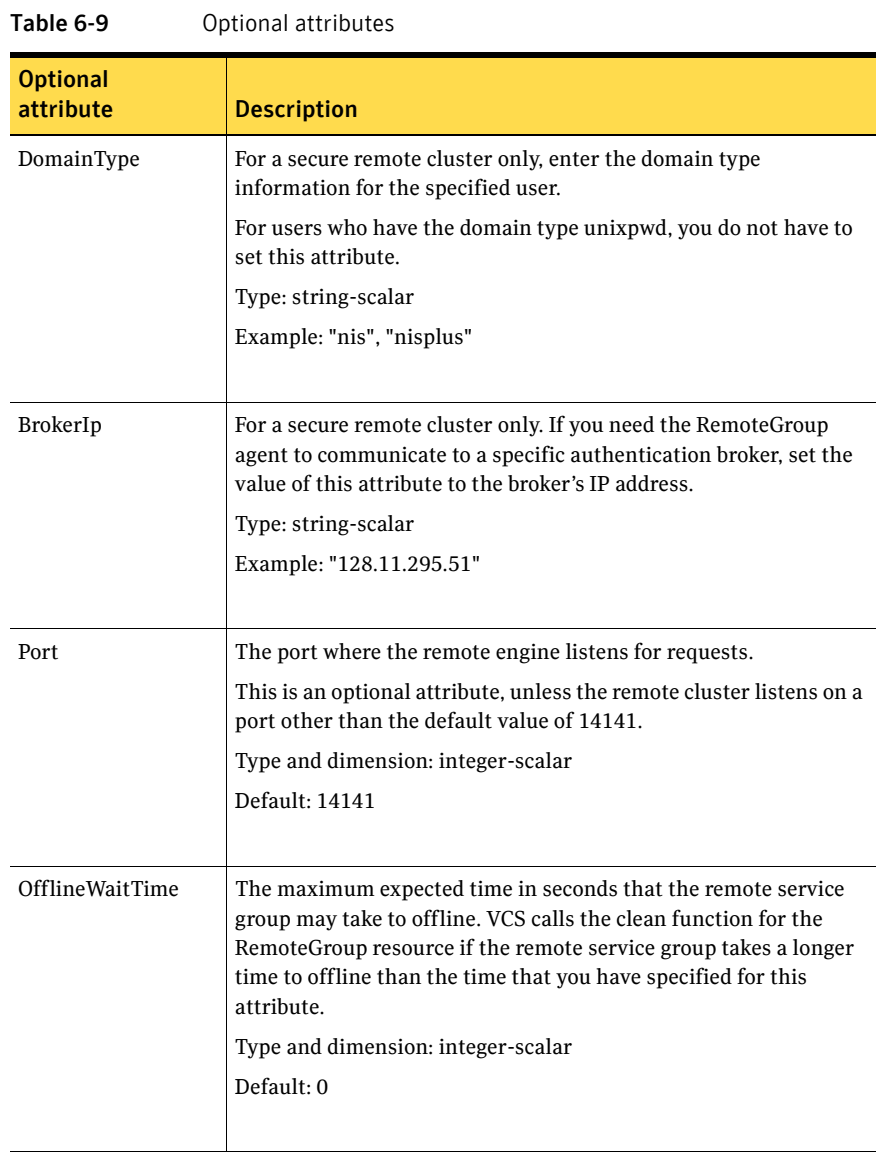

#### Table 6-10 Type-level attributes

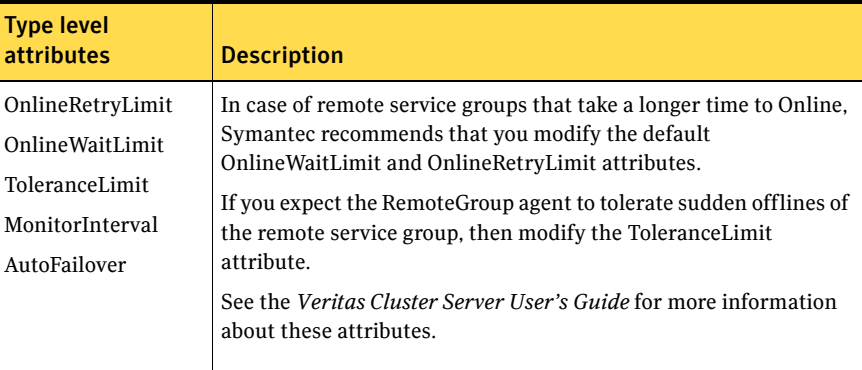

#### <span id="page-189-0"></span>1 Resource type definition

```
type RemoteGroup (
   static int OnlineRetryLimit = 2
   static int ToleranceLimit = 1
   static str ArgList[] = { IpAddress, Port, Username, Password,
   GroupName, VCSSysName, ControlMode, OfflineWaitTime,
    DomainType, BrokerIp }

   str IpAddress
   int Port = 14141
    str Username

    str Password

    str GroupName

   str VCSSysName
    str ControlMode

   int OfflineWaitTime
   str DomainType
    str BrokerIp

)
```
# Chapter 7

# Testing agents

This chapter contains the following agents:

- ["ElifNone agent" on page 192](#page-191-0)
- ["FileNone agent" on page 194](#page-193-0)
- ["FileOnOff agent" on page 196](#page-195-0)
- ["FileOnOnly agent" on page 198](#page-197-0)

## About the program support agents

Use the program support agents to provide high availability for program support resources.

## <span id="page-191-2"></span><span id="page-191-0"></span>ElifNone agent

The ElifNone agent monitors a file. It checks for the file's absence. You can use the ElifNone agent to test service group behavior. You can also use

it as an impostor resource, where it takes the place of a resource for testing.

### Dependencies

No dependencies exist for the ElifNone resource.

Figure 7-1 Sample service group for an ElifNone resource

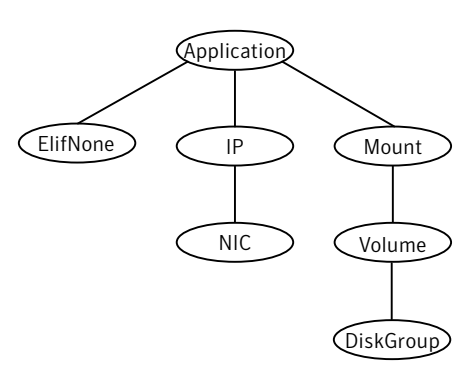

### Agent function

<span id="page-191-1"></span>Monitor Checks for the specified file. If it exists, the resource faults. If it does not exist, the agent reports as ONLINE.

#### Attributes

<span id="page-192-0"></span>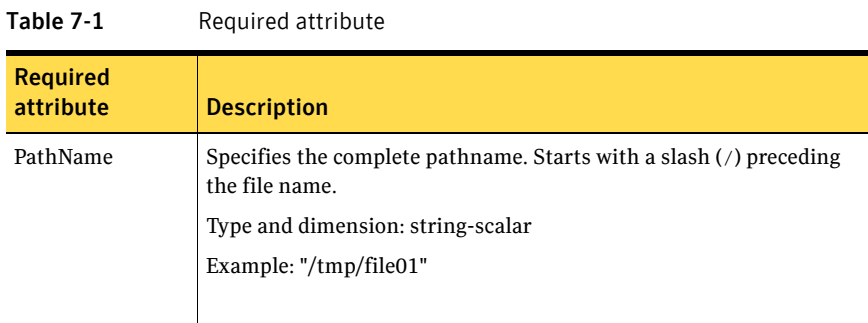

## <span id="page-192-1"></span>Resource type definition

```
type ElifNone (

   static str ArgList[] = { PathName }
    static int OfflineMonitorInterval = 60

    static str Operations = None

    str PathName

)
```
### <span id="page-192-2"></span>Sample configuration

```
ElifNone tmp_file01 (
   PathName = "/tmp/file01"
)
```
## <span id="page-193-2"></span><span id="page-193-0"></span>FileNone agent

Monitors a file—checks for the file's existence.

You can use the FileNone agent to test service group behavior. You can also use it as an "impostor" resource, where it takes the place of a resource for testing.

### Dependencies

No dependencies exist for the FileNone resource.

Figure 7-2 Sample service group for an FileNone resource

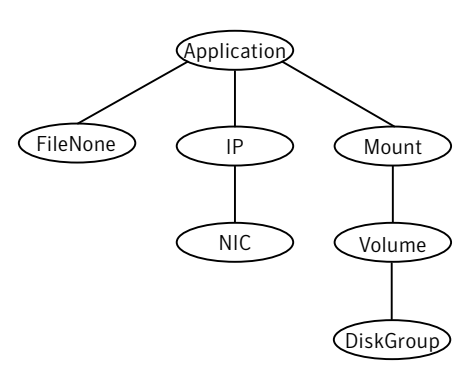

### <span id="page-193-1"></span>Agent functions

Monitor Checks for the specified file. If it exists, the agent reports as ONLINE. If it does not exist, the resource faults.

#### <span id="page-194-0"></span>Attribute

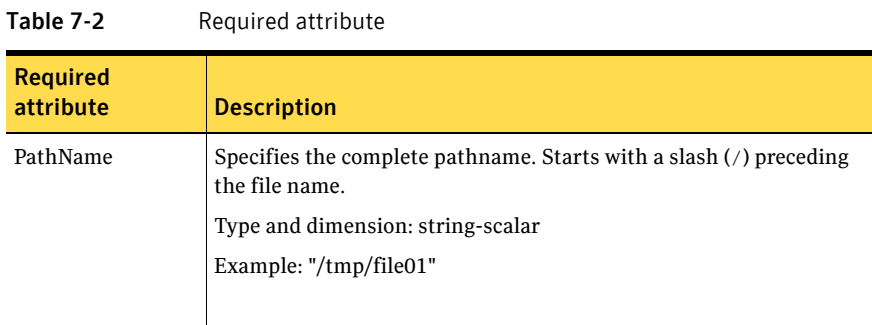

## <span id="page-194-1"></span>Resource type definition

```
type FileNone (

    static int AutoRestart = 1

    static int OfflineMonitorInterval = 60

    static str ArgList[] = { PathName }

    static str Operations = None

    str PathName

)
```
## <span id="page-194-2"></span>Sample configuration

```
FileNone tmp_file01 (
    PathName = "/tmp/file01"
)
```
## <span id="page-195-2"></span><span id="page-195-0"></span>FileOnOff agent

The FileOnOff agent creates, removes, and monitors files.

You can use the FileNone agent to test service group behavior. You can also use it as an "impostor" resource, where it takes the place of a resource for testing.

### Dependencies

No dependencies exist for the FileOnOff resource.

Figure 7-3 Sample service group for a FileOnOff resource

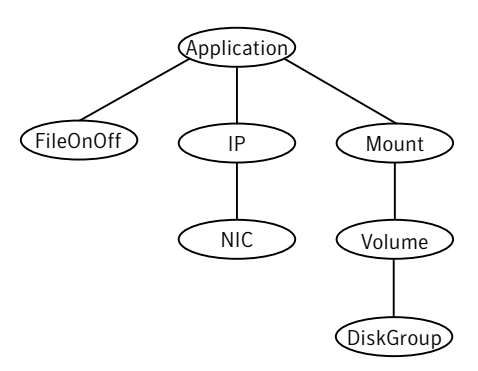

### Agent functions

<span id="page-195-1"></span>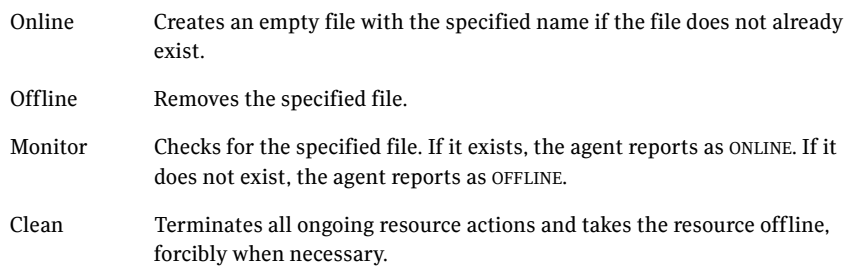

### <span id="page-196-0"></span>Attribute

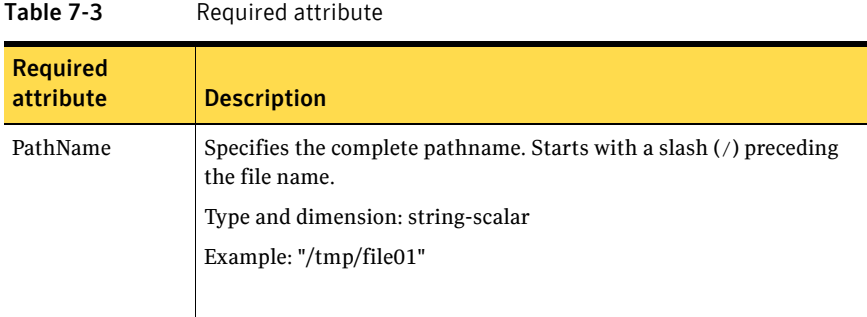

## Resource type definition

```
type FileOnOff (

   static str ArgList[] = { PathName }
    str PathName

)
```
## <span id="page-196-1"></span>Sample configuration

```
FileOnOff tmp_file01 (

   PathName = "/tmp/file01"
)
```
## <span id="page-197-2"></span><span id="page-197-0"></span>FileOnOnly agent

The FileOnOnly agent creates and monitors files.

You can use the FileNone agent to test service group behavior. You can also use it as an "impostor" resource, where it takes the place of a resource for testing.

### Dependencies

No dependencies exist for the FileOnOnly resource.

Figure 7-4 Sample service group for a FileOnOnly resource

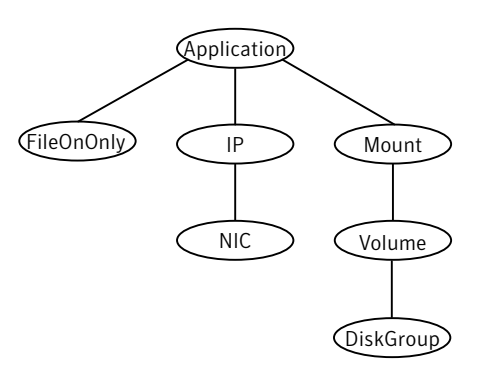

### Agent functions

<span id="page-197-1"></span>Online Creates an empty file with the specified name, unless one already exists. Monitor Checks for the specified file. If it exists, the agent reports as ONLINE. If it does not exist, the resource faults.

### <span id="page-198-0"></span>Attribute

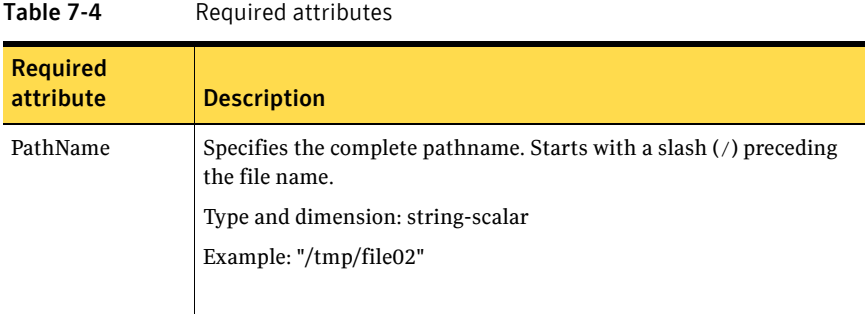

## <span id="page-198-1"></span>Resource type definition

```
type FileOnOnly (
   static str ArgList[] = { PathName }
    static str Operations = OnOnly

    str PathName

)
```
### <span id="page-198-2"></span>Sample configuration

```
FileOnOnly tmp_file02 (
    PathName = "/tmp/file02"
)
```
200 | Testing agents FileOnOnly agent

## Glossary

#### administrative IP address

The operating system controls these IP addresses and brings them up even before VCS brings applications online. Use them to access a specific system over the network for doing administrative tasks, for example: examining logs to troubleshoot issues, cleaning up temp files to free space, etc. Typically, you have one administrative IP address per node.

#### <span id="page-200-0"></span>agent function

Agent functions start, stop, fault, forcibly stop, and monitor resources using scripts. Sometimes called an entry point.

#### base IP address

The first logical IP address, can be used as an administrative IP address.

#### entry point

See [agent function](#page-200-0).

#### floating IP address

See [virtual IP address.](#page-201-0)

#### logical IP address

Any IP address assigned to a NIC.

#### NIC bonding

Combining two or more NICs to form a single logical NIC, which creates a fatter pipe.

#### operation

All agents have scripts that turn the resource on and off. Operations determine the action that the agent passes to the resource. See None operation, OnOff operation, and OnOnly operation.

#### None operation

For example the NIC resource. Also called persistent resource, this resource is always on. This kind of resource has no online and offline scripts, and only monitors a resource.

#### OnOff operation

For example the IP and Share agents--in fact most agents are OnOff. This resource has online and offline scripts. Often this type of resource does not appear in the types file because by default when a resource does not have this resource type defined, it is OnOff.

#### OnOnly operation

For example the NFS, FileOnOnly resources. This kind of resource has an online script, but not an offline one.

#### plumb

Term for enabling an IP address—used across all platforms in this guide.

#### test IP address

IP addresses to help determine the state of a link by sending out a ping probe to another NIC (on another system.) Requires a return ping to complete the test. Test IP addresses can be the same as base IP addresses.

#### <span id="page-201-0"></span>virtual IP address

IP addresses that can move from one NIC to another or from one node to another. VCS fails over these IP address with your application. Sometimes called a floating IP address.

## Index

#### **Numerics**

802.1 [Q trunking](#page-64-0)  6 5

#### **A**

about [Network agents](#page-62-0)  6 3 [Samba agents](#page-128-0)  1 2 9 [ACC library](#page-150-0)  151 agent [modifying](#page-19-0)  2 0 agent functions Apa [che Web server agent](#page-142-0)  143 Appli [cation agent](#page-153-0)  154 D iskG [roup a](#page-23-0) gent 2 4 D iskG [roupSnap a](#page-31-0) gent 3 2 [DNS a](#page-100-0)gent 101 Eli[fNone a](#page-191-1)gent 192 [FileNone agent](#page-193-1)  194 [FileOnOff agent](#page-195-1)  196 [FileOnOnly agent](#page-197-1)  198 [IP agent](#page-66-0)  6 7 [IPMultiNIC agent](#page-74-0)  7 5 [IPMultiNICB a](#page-87-0) gent 8 8 [LVMVG agent](#page-40-0)  4 1 [Mount agent](#page-51-0)  5 2 M [ultiNICA agent](#page-78-0)  7 9 M [ultiNICB a](#page-93-0) gent 9 4 [NetBIOS agent](#page-137-0)  138 [NFS agent](#page-112-0) 113 [NFSRestart agent](#page-119-0)  120 [NIC agent](#page-70-0)  7 1 [NotifierMngr agent 168](#page-167-0) [Phantom agent](#page-181-0)  182 Pro [cess agent](#page-160-0)  161 Proc[essOnOnly ag](#page-163-0)ent 164 [Proxy a](#page-177-0)gent 178 Rem oteG r o [up agent](#page-184-0)  185 SambaServe[r ag](#page-130-0)ent 131 Samba S h [are agent](#page-133-0)  134

[Share agent 126](#page-125-0) Volum [e agent](#page-37-0)  3 8 [VRTSWebApp agent](#page-174-0)  175 agent s [Apache Web server 142](#page-141-0) [Application](#page-152-0)  153 D iskG [roup](#page-23-1)  2 4 D iskG [roupSnap](#page-30-0)  3 1 [DNS](#page-99-0)  100 El i [fNone](#page-191-2)  1 9 2 [FileNone 19](#page-193-2) 4 [FileOnOff](#page-195-2)  196 [FileOnOnly](#page-197-2)  1 9 8 [IP 66](#page-65-0) [IPMultiNIC 75](#page-74-1) [IPMultiNICB](#page-86-0)  8 7 [LVMVG](#page-40-1)  4 1 [Mount](#page-51-1)  5 2 M [ultiNICA](#page-78-1)  7 9 M [ultiNICB](#page-92-0)  9 3 [NetBIOS](#page-136-0)  1 3 7 [NFS](#page-111-0)  1 1 2 NFS [Restart 11](#page-118-0) 9 [NIC](#page-69-0)  7 0 [NotifierM](#page-167-1) ngr 1 6 8 [Phantom](#page-181-1)  182 [Process](#page-159-0)  160 P [rocessOnOnly](#page-163-1)  1 6 4 [Proxy](#page-177-1)  178 Remot[eGroup](#page-183-0) 184 Samba [Server](#page-130-1)  1 3 1 [Samba](#page-133-1)Share 134 [Share](#page-125-1)  1 2 6 [Volume 38](#page-37-1) [VRTSWebApp](#page-174-1)  1 7 5 a gents, t ypica [l functions](#page-18-0)  1 9 Apa che Web server agent [ACC library](#page-150-0)  151 [agent functions](#page-142-0)  1 4 3 [attribu](#page-143-0) tes 14 4 [description](#page-141-0)  142 d [etecting applicati](#page-149-0) on f ailure 150

sam ple c onfigu [ration](#page-150-1)  151 sta [te definit](#page-142-1) i o ns 143 Appli cation agent [agent functions](#page-153-0)  1 5 4 att ribu [tes 15](#page-155-0) 6 [descripti](#page-152-0) on 1 5 3 high a [vailability fire drill](#page-152-1)  1 5 3 res ource t [ype definition 15](#page-157-0) 8 sample configu[rations](#page-158-0) 159 sta [te definit](#page-154-0) i o ns 155 [association dimension](#page-20-0)  2 1 att ribu [te data typ](#page-19-1) es 2 0 att ribu tes Appli [cation agent](#page-155-0)  156 DiskG [roup a](#page-25-0) gent 2 6 DiskG [roupSnap agent](#page-31-1)  3 2 DN [S agent](#page-102-0)  103 ElifN o n [e agent](#page-192-0)  193 [FileNone agent](#page-194-0)  195 [FileOnOff agent 197](#page-196-0) [FileOnOnly agent](#page-198-0)  199 [IPMultiNIC agent](#page-75-0)  7 6 [IPMultiNICB a](#page-89-0) gent 9 0 Mou[nt agent](#page-54-0) 55 M [ultiNICA agent](#page-79-0)  8 0 M [ultiNICB a](#page-94-0) gent 9 5 [NFS agent](#page-112-1)  1 1 3 [NFSRestart agent](#page-120-0)  121 [NIC agent](#page-71-0)  7 2 [NotifierMngr agent](#page-168-0)  169 [Phantom agent](#page-181-2)  182 Pro[cess agent](#page-161-0) 162 [ProcessOnOnly agent](#page-164-0)  165 [Proxy a](#page-178-0) gent 1 7 9 Rem oteG r o [up agent](#page-185-1)  186 S a m baS e rve [r ag](#page-131-0) e nt 132 [Share agent](#page-126-0)  127 Volum [e agent](#page-38-0)  3 9 VRTSWeb [App agent](#page-175-0)  176 att ribu tes, mo d i [fying 19,](#page-18-1) [20](#page-19-2)

#### **B**

boolean d[ata ty](#page-20-1)pes 21 [bundled agents](#page-18-2)  1 9

## **C**

[Checklist to ens](#page-85-0)ure the proper operation of M ultiNICB 8 6 Cluster M anag er (J a va C [onsole\), modifying](#page-19-2) att ribu tes 20 [CNAM](#page-107-0) E rec ord 1 0 8 con figuration files [main.cf](#page-182-0)  183 [modifying](#page-19-3)  2 0 [types.cf](#page-18-3)  1 9 [configuring, S](#page-129-0) a m ba a gents 13 0

#### **D**

data typ e [boolean](#page-20-1)  2 1 [string](#page-20-1)  2 1 data typ es [integer](#page-20-1)  2 1 descrip[tion, resources](#page-18-4) 19 dimensi ons [keylist](#page-20-0)  2 1 sca [lar](#page-20-0)  2 1 [vector 21](#page-20-0) D iskG roup a gent [agent functions](#page-23-0)  2 4 att ribu [tes 26](#page-25-0) [description](#page-23-1)  2 4 hig h availab [ility fire drill](#page-28-0)  2 9 resource type defin[ition 28](#page-27-0) [sample configurati](#page-29-0)ons 30 sta [te definit](#page-25-1) i o ns 2 6 D iskG roupSnap a gent [agent functions](#page-31-0)  3 2 att ribu [tes 32](#page-31-1) [description](#page-30-0)  3 1 res ource t ype defi n [ition 35](#page-34-0) [sample configurati](#page-34-1)ons 35 sta[te definit](#page-31-2)ions 32 D N [S agent 102](#page-101-0) [agent functions](#page-100-0)  1 0 1 att ribu [tes 10](#page-102-0) 3 [description](#page-99-0)  100 res ource t [ype definition 10](#page-106-0) 7 sam[ple web server configu](#page-107-1)ration 108

#### **E**

ElifNone agent [agent functions 192](#page-191-1) [attributes 193](#page-192-0) [description 192](#page-191-2) [resource type definition 193](#page-192-1) [sample configuration 193](#page-192-2) [EtherChannel support 70,](#page-69-1) [83,](#page-82-0) [93](#page-92-1) [EtherChannel support, AIX 83,](#page-82-0) [93](#page-92-1)

#### **F**

[Fiber Channel adapter 30](#page-29-1) FileNone agent [agent functions 194](#page-193-1) [attribute 195](#page-194-0) [description 194](#page-193-2) [resource type definition 195](#page-194-1) [sample configurations 195](#page-194-2) FileOnOff agent [agent functions 196](#page-195-1) [attribute 197](#page-196-0) [description 196](#page-195-2) FileOnOnly agent [agent functions 198](#page-197-1) [attribute 199](#page-198-0) [description 198](#page-197-2) [resource type definition 199](#page-198-1) [sample configuration 199](#page-198-2)

#### **H**

[haipswitch utility 88](#page-87-1) [high availability fire drill 29,](#page-28-0) [59,](#page-58-0) [66,](#page-65-1) [70,](#page-69-2) [107,](#page-106-1) [122,](#page-121-0)  [153,](#page-152-1) [160](#page-159-1)

#### **I**

[integer data types 21](#page-20-1) IP agent [agent functions 67](#page-66-0) [description 66](#page-65-0) [high availability fire drill 66](#page-65-1) [resource type definitions 69](#page-68-0) [sample configurations 69](#page-68-1) [state definitions 67](#page-66-1) IPMultiNIC agent [agent functions 75](#page-74-0) [attributes 76](#page-75-0) [description 75](#page-74-1)

[resource type definitions 77](#page-76-0) [sample configuration 77](#page-76-1) [state definitions 76](#page-75-1) [IPMultiNICB agent 91](#page-90-0) [agent functions 88](#page-87-0) [attributes 90](#page-89-0) [description 87](#page-86-0) [minimal configuration 88](#page-87-2) [requirements 87](#page-86-1) [resource type definition 91](#page-90-1) [state definitions 89](#page-88-0)

**K**

[keylist dimension 21](#page-20-0)

#### **L**

LVMVG agent [agent functions 41](#page-40-0) [attributes 42](#page-41-0) [autoactivate options 48](#page-47-0) [description 41](#page-40-1) [hadevice utility 49](#page-48-0) [importing volume group 46](#page-45-0) [JFS 46](#page-45-1) [JFS or JFS2 support 46](#page-45-2) [JFS2 46](#page-45-3) [major numbers 47](#page-46-0) [resource type definition 44](#page-43-0) [sample configurations 51](#page-50-0) [state definitions 42](#page-41-1) [Subsystem Device Driver support 49](#page-48-1) [SyncODM attribute 47](#page-46-1) [varyonvg options 46](#page-45-4) [LVMVG notes 45](#page-44-0)

#### **M**

[main.cf 19,](#page-18-5) [183](#page-182-0) modifying [configuration files 20](#page-19-3) [modifying agents 20](#page-19-0) [monitor scenarios, DNS agent 108](#page-107-0) Mount agent [agent functions 52,](#page-51-0) [54](#page-53-0) [attributes 55](#page-54-0) [description 52](#page-51-1) [high availability fire drill 59,](#page-58-0) [107,](#page-106-1) [122](#page-121-0) [notes 59](#page-58-1)

[offline](#page-59-0)  6 0 resource type defin[ition 58](#page-57-0) sample configu[rations](#page-60-0) 61 M ultiNICA agent [agent functions](#page-78-0)  7 9 att ribu [tes 80](#page-79-0) [descripti](#page-78-1) on 7 9 res ource t [ype attributes](#page-81-0)  8 2 sample configu[rations](#page-82-1) 83 sta [te definit](#page-79-1) i o ns 8 0 M ultiNICB a gent [agent functions](#page-93-0)  9 4 att ribu [tes 95](#page-94-0) [descripti](#page-92-0) on 9 3 resource type defin[ition 98](#page-97-0) sample configu[rations](#page-98-0) 99 sta [te definit](#page-93-1) i o ns 9 4

#### **N**

NetBIOS agent [agent functions](#page-137-0)  1 3 8 [descripti](#page-136-0)on 137 res ource t [ype definition 13](#page-138-0) 9 sample configu[rations](#page-139-0) 140 sta [te definit](#page-137-1) i o ns 138 NFS agent [agent functions](#page-112-0)  1 1 3 att ribu [tes 11](#page-112-1) 3 [descripti](#page-111-0)on 112 res ource t [ype definition 11](#page-114-0) 5 sample configu[rations](#page-115-0) 116 sta [te definit](#page-112-2) i o ns 113 NFSRestart agent [agent functions](#page-119-0)  1 2 0 att ribu [tes 12](#page-120-0) 1 [descripti](#page-118-0)on 119 res ource t [ype definition 12](#page-121-1) 2 sample configu[ration](#page-123-0) 124 sta [te definit](#page-120-1) i o ns 121 NIC agent [agent functions](#page-70-0)  7 1 att ribu [tes 72](#page-71-0) [descripti](#page-69-0) on 7 0 high a [vailability fire drill](#page-69-2)  7 0 res ource t [ype definitions](#page-73-0)  7 4 sample configu[rations](#page-73-1) 74 sta [te definit](#page-71-1) i o ns 7 2 noautoimp [ort flag, AIX](#page-28-1)  2 9 [Notes on using NFS](#page-114-1)v4 115

NotifierMngr agen t [agent functions](#page-167-0)  1 6 8 att ribu [tes 16](#page-168-0) 9 [description](#page-167-1)  168 res ource t [ype definition 17](#page-171-0) 2 [sample configurati](#page-172-0) ons 173 sta [te definit](#page-167-2) i o ns 1 6 8

#### **O**

offline [Mount agent](#page-59-0)  6 0 [online q](#page-107-0) uery 1 0 8

#### **P**

Phantom agent [agent functions](#page-181-0)  1 8 2 att ribu [tes 18](#page-181-2) 2 [description](#page-181-1)  182 res ource t [ype definition 18](#page-181-3) 2 [sample configurati](#page-182-1) ons 183 prerequisites [Samba agents](#page-128-1)  1 2 9 Pro cess agent [agent functions](#page-160-0)  1 6 1 att ribu [tes 16](#page-161-0) 2 [description](#page-159-0)  160 hig h availab [ility fire drill](#page-159-1)  1 6 0 res ource t [ype definition 16](#page-161-1) 2 [sample configurati](#page-162-0) ons 163 sta [te definit](#page-160-1) i o ns 1 6 1 ProcessOnOnly agent [agent functions](#page-163-0)  1 6 4 att ribu [tes 16](#page-164-0) 5 [description](#page-163-1)  164 res ource t [ype definition 16](#page-165-0) 6 [sample configurati](#page-165-1) ons 166 sta [te definit](#page-163-2) i o ns 1 6 4 Proxy a gen t [agent functions](#page-177-0)  1 7 8 att ribu [tes 17](#page-178-0) 9 [description](#page-177-1)  178 res ource t [ype definition 18](#page-179-0) 0 [sample configurati](#page-179-1) ons 180

#### **R**

Rem oteG r o up agent [agent functions](#page-184-0)  1 8 5

att ribu [tes 18](#page-185-1) 6 [descripti](#page-183-0) on 1 8 4 res ource t [ype definition 19](#page-189-0) 0 sta te d efinit i o [ns 185](#page-184-1) resource type defin[ition 40](#page-39-0) Samba S h [are agent](#page-135-0)  136 res ource t ype definitions Appli [cation agent](#page-157-0)  158 D iskG [roup a](#page-27-0) gent 2 8 D iskG [roupSnap a](#page-34-0) gent 3 5 [DNS a](#page-106-0) gent 1 0 7 El i [fNone a](#page-192-1) gent 1 9 3 [FileNone agent](#page-194-1)  195 [FileOnOnly agent](#page-198-1)  199 [IP agent](#page-68-0)  6 9 [IPMultiNIC agent](#page-76-0)  7 7 [IPMultiNICB a](#page-90-1) gent 9 1 [LVMVG agent](#page-43-0)  4 4 [Mount agent](#page-57-0)  5 8 M [ultiNICA agent](#page-81-0)  8 2 M [ultiNICB a](#page-97-0) gent 9 8 [NetBIOS agent](#page-138-0)  139 [NFS agent](#page-114-0)  1 1 5 [NFSRestart agent](#page-121-1)  122 [NIC agent](#page-73-0)  7 4 [NotifierMngr agent 172](#page-171-0) [Phantom agent](#page-181-3)  182 Pro [cess agent](#page-161-1)  162 Proc[essOnOnly ag](#page-165-0)ent 166 [Proxy a](#page-179-0)gent 180 Rem oteG r o [up agent](#page-189-0)  190 SambaServe[r ag](#page-132-0)ent 133 [Share agent](#page-127-0)  128 Volum [e agent](#page-39-0)  4 0 VRTS W [ebApp agent](#page-176-0)  177 res [ource t](#page-18-6) ypes 1 9 res ources [descripti](#page-18-4) on of 1 9

#### **S**

[Samba agents](#page-128-2)  1 2 9 [overview 129](#page-128-0) [prerequisites](#page-128-1)  129 Samba age [nts configuring](#page-129-0)  130 SambaServer agent [agent functions](#page-130-0)  1 3 1 att ribu [tes 13](#page-131-0) 2 [descripti](#page-130-1)on 131 res ource t [ype definition 13](#page-132-0) 3

sam[ple con](#page-132-1)figuration 133 sta [te definitio](#page-131-1) ns 1 3 2 SambaShar[e agent](#page-133-1) 134 [agent functions](#page-133-0)  1 3 4 [attribu](#page-134-0) tes 13 5 r e s ource t [ype definition 13](#page-135-0) 6 sam[ple con](#page-135-1)figurations 136 sta [te definitio](#page-134-1) ns 1 3 5 [sample configurati](#page-90-0) ons 91 Apa [che Web server agent](#page-150-1)  151 [Application agent](#page-158-0)  159 D iskG [roup agent](#page-29-0)  3 0 D iskG [roupSnap a](#page-34-1) gent 3 5 E lifN [one agent 193](#page-192-2) [FileNone a](#page-194-2) gent 195 [FileOnOff a](#page-196-1) gent 197 [FileOnOnly agent](#page-198-2)  199 IP a [gent](#page-68-1)  6 9 [IPMultiNIC 77](#page-76-1) [IPMultiNICB a](#page-90-0) gent 9 1 [LVMVG agent](#page-50-0)  5 1 [Mount agent](#page-60-0)  6 1 M [ultiNICA agent](#page-82-1)  8 3 M [ultiNICB a](#page-98-0) gent 9 9 [NetBIOS agent](#page-139-0)  140 [NFS agent](#page-115-0)  1 1 6 [NFSRestart agent](#page-123-0)  124 [NIC agent](#page-73-1)  7 4 [NotifierMngr agent](#page-172-0)  173 [Phantom agent](#page-182-1)  183 [Process agent](#page-162-0)  163 P[rocessOnOnly a](#page-165-1)gent 166 [Proxy agent 180](#page-179-1) [SambaServer age](#page-132-1) nt 133 SambaShar[e agent](#page-135-1) 136 [Share agent 128](#page-127-1) Volum [e agent](#page-39-1)  4 0 [VRTSWebApp agent](#page-176-1)  177 sca lar dim [ension](#page-20-0)  2 1 [secure DNS update 10](#page-107-2) 8 Share agent [agent functions](#page-125-0)  1 2 6 [attribu](#page-126-0) tes 12 7 [description](#page-125-1)  126 resource type d[efinit](#page-127-0)ions 128 sam[ple con](#page-127-1)figurations 128 sta [te definitio](#page-126-1) ns 1 2 7 sta[te definit](#page-101-0)ions 102 Apa [che Web server agent](#page-142-1)  143

[Application agent 155](#page-154-0)  [DiskGroup agent 26](#page-25-1)  [DiskGroupSnap agent 32](#page-31-2)  [DNS agent 102](#page-101-0)  [IP agent 67](#page-66-1)  [IPMultiNIC agent 76](#page-75-1)  [IPMultiNICB agent 89](#page-88-0)  [LVMVG agent 42](#page-41-1)  [Mount agent 54](#page-53-0)  [MultiNICA agent 80](#page-79-1)  [MultiNICB agent 94](#page-93-1)  [NetBIOS agent 138](#page-137-1)  [NFS agent 113](#page-112-2)  [NFSRestart agent 121](#page-120-1)  [NIC agent 72](#page-71-1)  [NotifierMngr agent 168](#page-167-2)  [Process agent 161](#page-160-1)  [ProcessOnOnly agent 164](#page-163-2)  [RemoteGroup agent 185](#page-184-1)  [SambaServer agent 132](#page-131-1)  [SambaShare agent 135](#page-134-1)  [Share agent 127](#page-126-1)  [Volume agent 39](#page-38-1)  [VRTSWebApp agent 175](#page-174-2)  [string data type 21](#page-20-1) 

#### **T**

[trigger script 98](#page-97-1)  [trunking 65](#page-64-0)  [types.cf 19](#page-18-3) 

#### **V**

[varyoffvg command 45](#page-44-1)  [VCS, resource types 19](#page-18-7)  [vector dimension 21](#page-20-0)  Volume agent [agent functions 38](#page-37-0)  [attributes 39](#page-38-0)  [description 38](#page-37-1)  [sample configurations 40](#page-39-1)  [state definitions 39](#page-38-1)  VRTSWebApp agent [agent functions 175](#page-174-0)  [attributes 176](#page-175-0)  [description 175](#page-174-1)  [resource type definition 177](#page-176-0)  [sample configuration 177](#page-176-1)  [state definitions 175](#page-174-2)